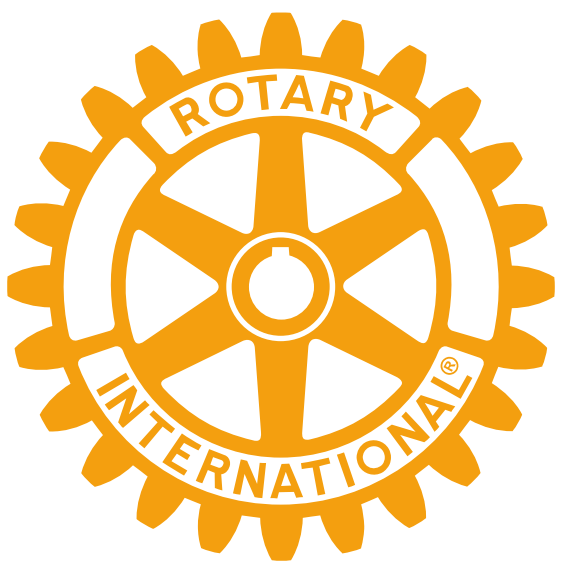

### **FORMATION POLARIS**

### **District 1650 18/11/23**

**Pierre JOUADÉ, RC Bain de Bretagne [dico@rotary-bretagne-mayenne.org](mailto:dico@rotary-bretagne-mayenne.org)  Edmonde POISNEL, RC Rennes Brocéliande [edmonde.poisnel@gmail.com](mailto:edmonde.poisnel@gmail.com)**

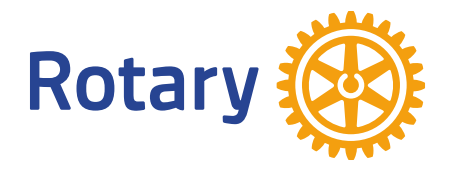

**But : avoir les notions de base pour administrer votre site**

### **PLAN**

#### **le b.a.-ba des sites**

- [Le CICO](#page-4-0)
- [Les sites Internet du Rotary](#page-5-0)
- [Les bases de données «](#page-7-0) Membres »
- [Connexion](#page-9-0)
- [Accès à l'administration](#page-13-0)
- [Entrée d'un membre](#page-23-0)
- [Les différents «](#page-34-0) rôles »
- [Parrain](#page-39-0)
- [Sortie d'un membre](#page-40-0)
- [Mise à jour comité / commission](#page-50-0)
- [Création d'actualités / événements](#page-58-0)
- [Archivage / Documents](#page-69-0)

### **PLAN**

#### **Nouvelles fonctionnalités**

- [•Activer les nouvelles](#page-71-0)  [fonctionnalités](#page-71-0)
- [•Envoi d'e-mails](#page-72-0)
- [Newsletter](#page-80-0)
- [•Statistiques sur l'effectif de club](#page-87-0)
- [•Inscriptions à un événement](#page-88-0)
- [Contrôle des présences](#page-97-0)
- Module financier
- [Création de factures](#page-100-0)

### <span id="page-4-0"></span>LE CICO

**CICO : Club Internet Communication Officer COSI : COrrespondant du Site Informatique**

✓ CICO : référent du club pour tout ce qui concerne le internet du club

- ✓ Deux missions (peuvent être déléguées en partie à d'autres membres) :
- « *vitrine* » du club : communication interne et/ou externe du club sur le site

- « *Ressources Humaines* ». Rôle de « Secrétaire exécutif », s'occupe de la gestion administrative des membres (entrée / sortie, mise à jour des données / comités…). Peut aussi rester dans le périmètre du « Secrétaire principal ».

- ✓ Travaille en lien étroit avec le secrétaire et le président
- $\checkmark$  Soutient les membres dans l'utilisation du site

### <span id="page-5-0"></span>LES SITES INTERNET DU ROTARY

✓ **Polaris** : [le-nom-du-club.rotary-bretagne-mayenne.org](https://rotary-bretagne-mayenne.org/) site du club Gestion du club : **fichier membres**, vie du club dont commissions, comité, agenda, bulletins, archivage, statistiques, annuaire….

Vitrine du club : présentation des actions, des actualités, agenda des événements

- Admin : définis par le club (comité et CICO)

- Accès donné par le DICO au CICO et par le CICO aux membres du club

✓ **Polaris :** [rotary-bretagne-mayenne.org](https://rotary-bretagne-mayenne.org/) site du district Ensemble des sites de clubs Communication du gouverneur et actions communes Vitrine du district

- Admin : défini au district (Gouverneur et DICO)

- Accès donné par DICO

**LIENS RAPIDES** 

Sites dédiés du District 1650

*S* Programmes Nouvelles Générations

 $\mathcal O$  Programme des échanges de jeunes

*S* Formation

*S* Fondation

### LES SITES INTERNET DU ROTARY

#### ✓ **Le Rotarien / RotaryMag** : [rotarymag.org](https://www.rotarymag.org/)

Mise à jour annuaire et envoi magazine ; à renseigner chaque année (Bon à Tirer en février - mars) et lors de l'entrée ou sortie d'un membre

- Admin : secrétaire et président du club
- Accès : avec code à demander en ligne
- ✓ **MyRotary** : [my.rotary.org](https://my.rotary.org/fr)site du RI

Fichier membres **alimenté automatiquement par Polaris (à utiliser uniquement pour consultation, pas pour modification, sauf demande par le DICO)**

Demande de subvention Fondation

Suivi des PHF

Rotary Club Central : données sur le club

Manuel de procédures, statuts types, règlement intérieur type…

- Admin : dirigeants déclarés du club (Président, Secrétaire, Secrétaire exécutif (« Administration du club »), Trésorier, Responsable fondation, Responsable effectif) - Accès : à se créer en ligne

### <span id="page-7-0"></span>**GESTION DES BASES DE DONNEES « MEMBRES »**

### **2 bases de données « membres » principales**

✓ la base **internationale du Rotary** accessible par MyRotary ([www.my.rotary.org/fr\)](http://www.my.rotary.org/fr)

✓ la base de données du **club Polaris** ([www.rotary-bretagne-mayenne.org\)](http://www.rotary-bretagne-mayenne.org/).

**Les deux bases sont synchronisées dans le sens Polaris** → **MyRotary, pas dans le sens inverse sauf pour le numéro de membre.**

### **GESTION DES BASES DE DONNEES « MEMBRES »**

#### **1 base de données « membres » secondaire**

- $\checkmark$  $\checkmark$  $\checkmark$  la base du journal Le Rotarien / RotaryMag (www. r[otarymag.org](https://www.rotarymag.org/)[\)](http://www.lerotarien.org/)
- ✓ cette base de données permet la consultation en ligne des noms et coordonnées de chaque club et de ses membres dans la zone francophone. C'est à partir de cette base que se construisait l'annuaire papier (arrêt depuis 2020).
- $\checkmark$  La gestion de cette base est du ressort du secrétaire de club et/ou du président.
- √ La base du journal Le Rotarien / Rotary Mag n'est interconnectée avec aucune des deux bases principales.

<span id="page-9-0"></span>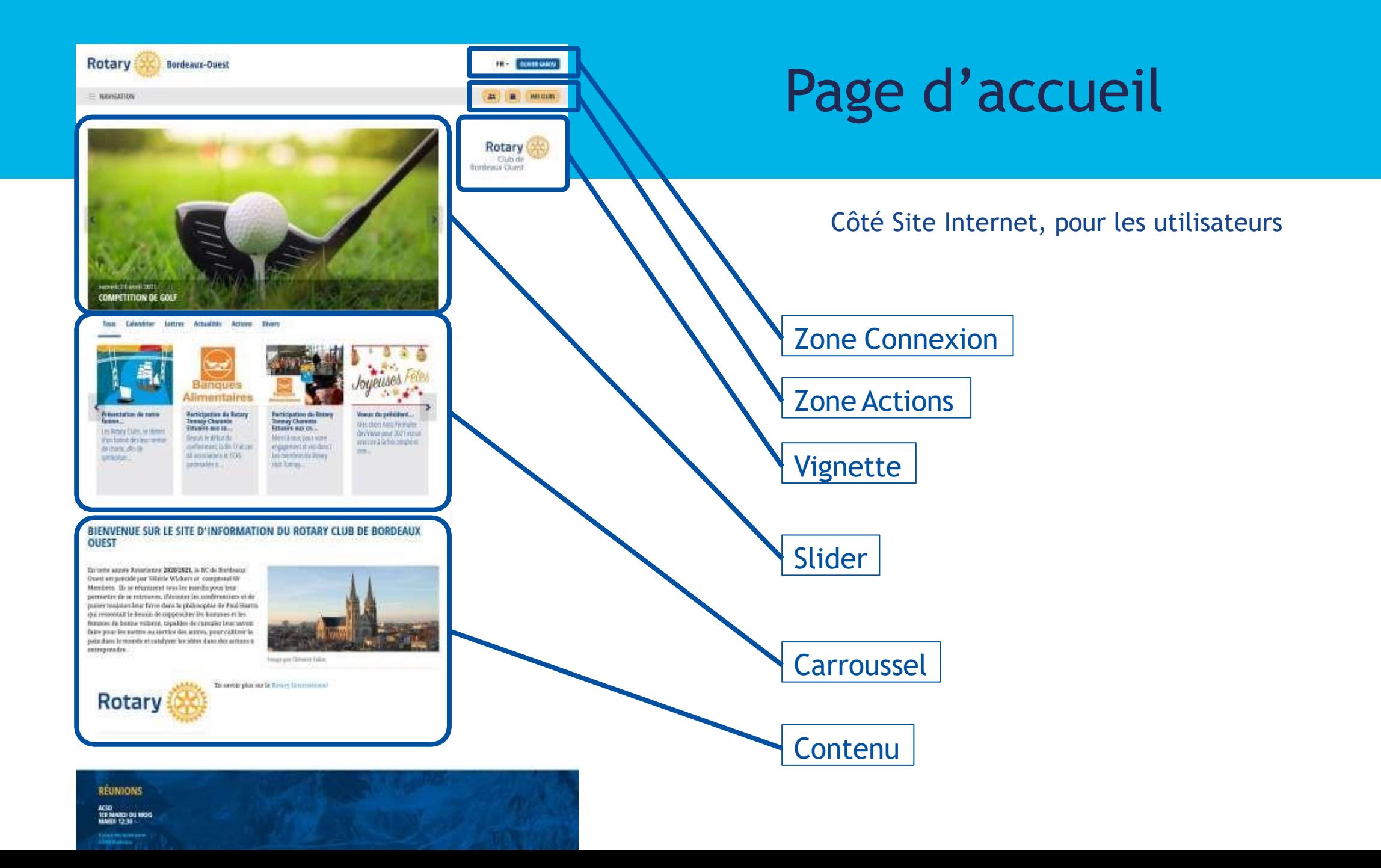

### **SE CONNECTER**

La protection de vos données personnelles est fondamentale. Nous avons tout mis en oeuvre pour nous conformer aux règles européennes (incluant le RGDP) relatives au traitement de données personnelles. Vous êtes invités à consulter notre Charte vie privée et nos Conditions générales en bas de page. Pressez OK si vous acceptez cette déclaration. (UDEU-FR1.0) En savoir plus

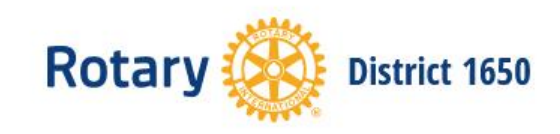

 $\equiv$  NAVIGATION

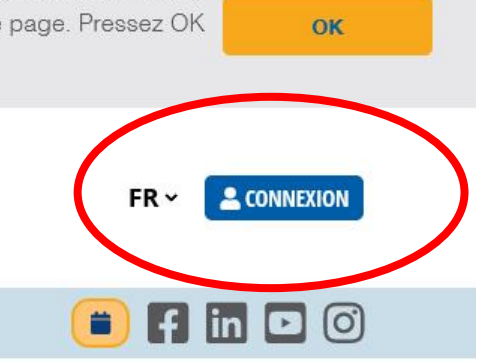

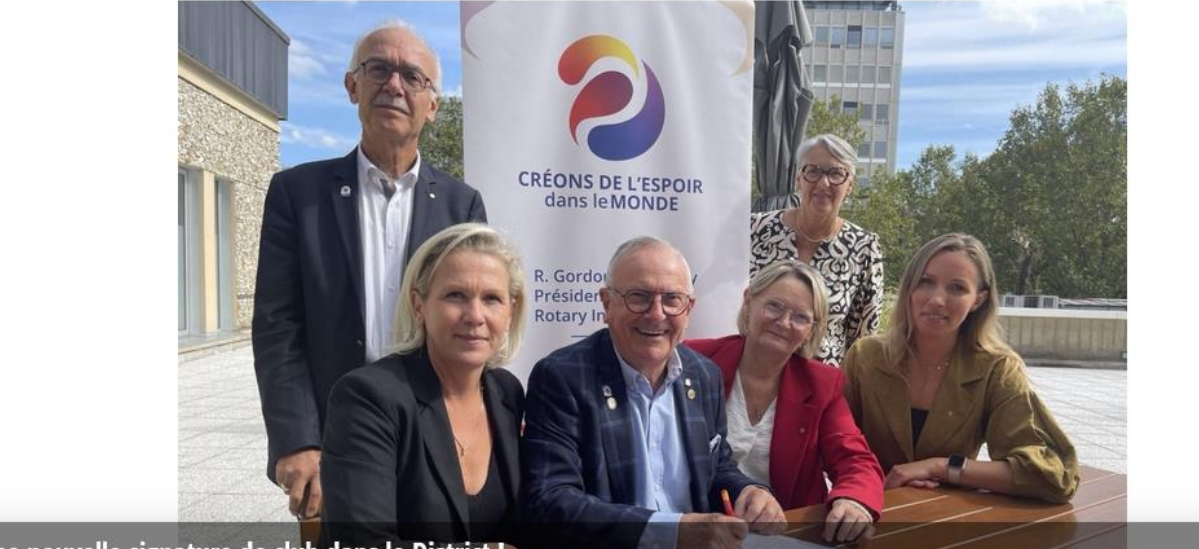

Ilne nouvelle signature de club dans le District I

ARTICLE À LA UNE

**NOVEMBRE 2023 : DONNONS!** 

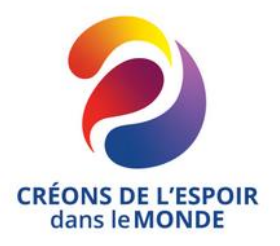

Thème du mois : La Fondation du Dotamy C'ost love do la Convention

### **SE CONNECTER**

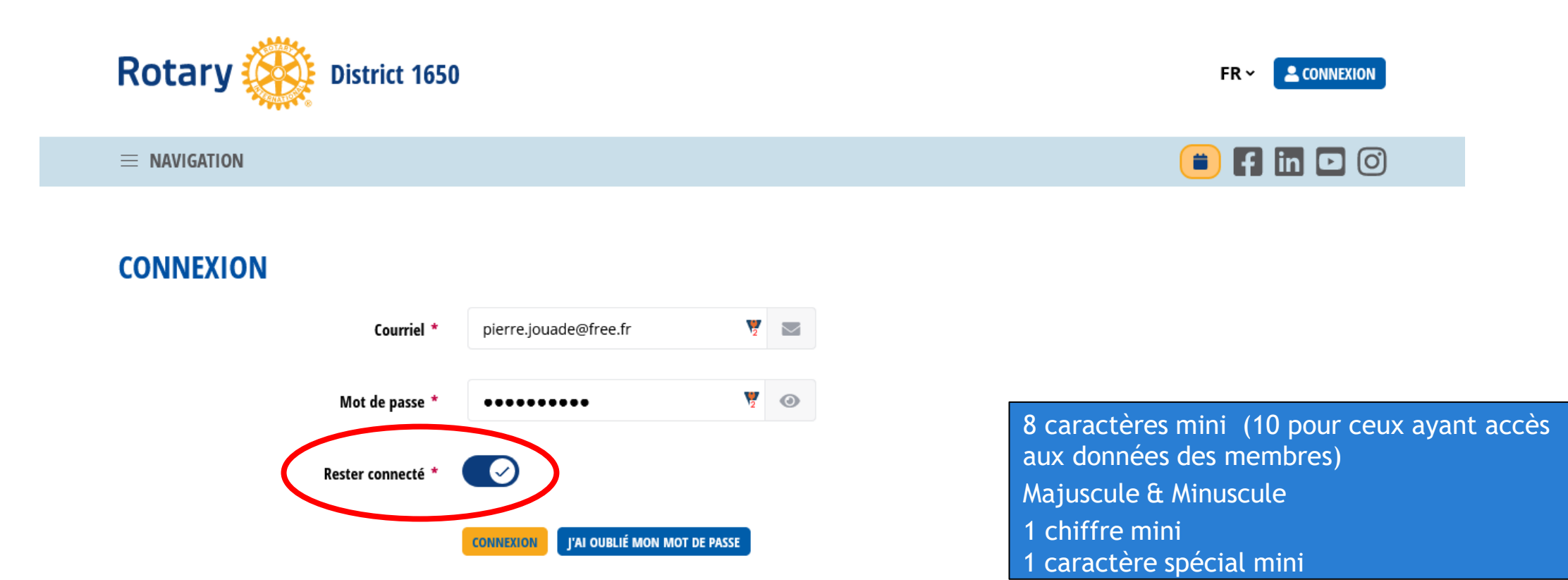

 $\mathbb{A}$ 

### **SE CONNECTER**

La collecte et le traitement des données à caractère personnel ne peut être faite uniquement que pour l'étendue et la finalité pour laquelle les personnes concernées (membre) ont été ou seront informées. En cas de doute, le délégué à la protection des données, lui-même responsable du contrôle et de la conformité avec le RGPD et d'autres législations applicables à la protection des données doit en être informé. Toute action faite sur le site est enregistrée avec les données de la personne l'ayant faite et l'heure d'exécution. Veuillez s'il vous plait lire attentivement la « Charte de vie privée » en pied de page et pressez la touche OK si vous consentez avec son contenu. (ADEU-FR1.0) En savoir plus

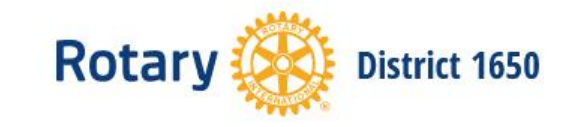

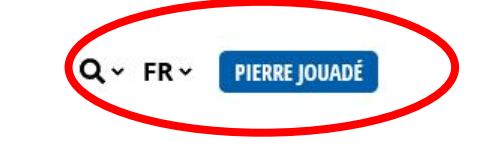

 $FIDO$ 

OK

 $\equiv$  NAVIGATION

JE VEUX DONNER POUR L'UKRAINE, C'EST PAR ICI ! **MES CLUBS** 

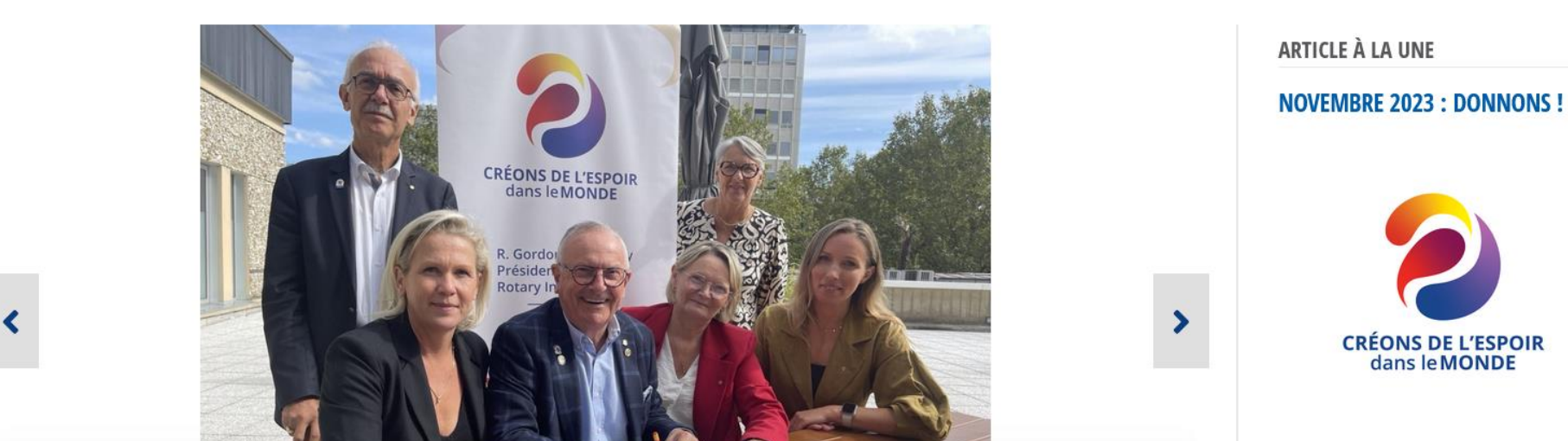

首

<span id="page-13-0"></span>La collecte et le traitement des données à caractère personnel ne peut être faite uniquement que pour l'étendue et la finalité pour laquelle les personnes concernées (membre) ont été ou seront informées. En cas de doute, le délégué à la protection des données, lui-même responsable du contrôle et de la conformité avec le RGPD et d'autres législations applicables à la protection des données doit en être informé. Toute action faite sur le site est enregistrée avec les données de la personne l'ayant faite et l'heure d'exécution. Veuillez s'il vous plait lire attentivement la « Charte de vie privée » en pied de page et pressez la touche OK si vous consentez avec son contenu. (ADEU-FR1.0) En savoir plus

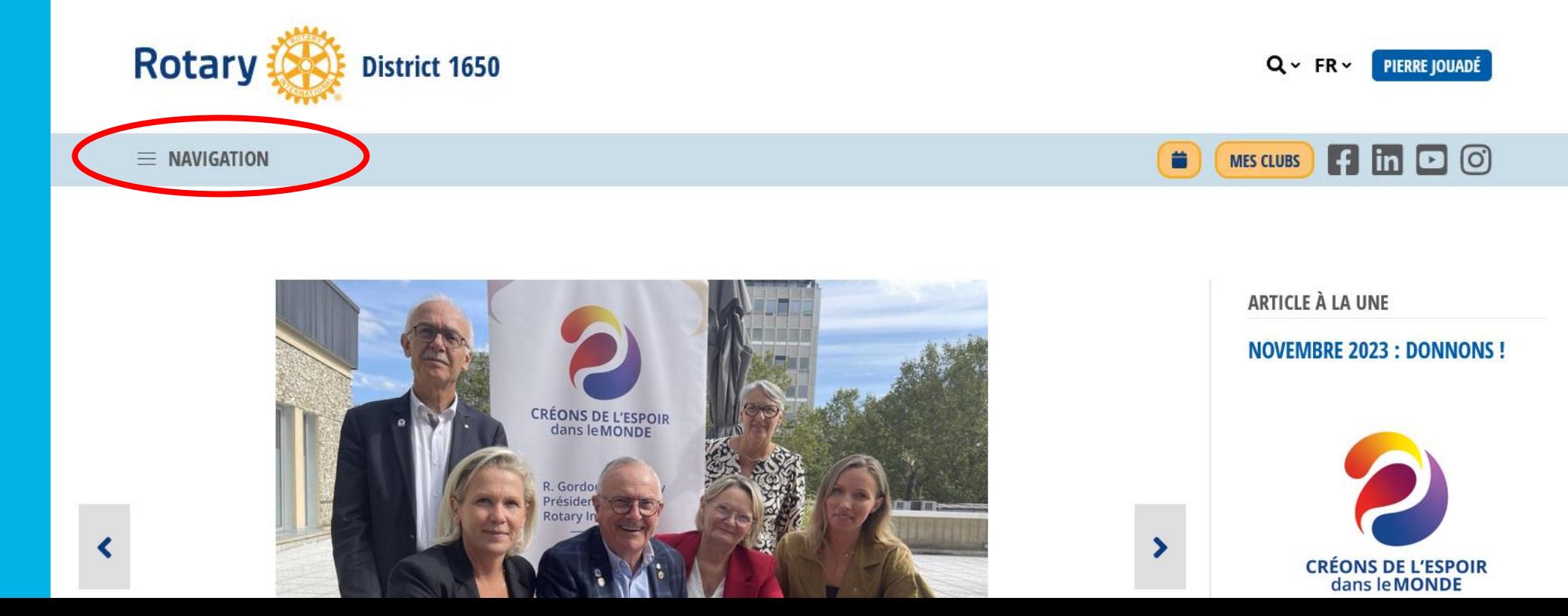

OK

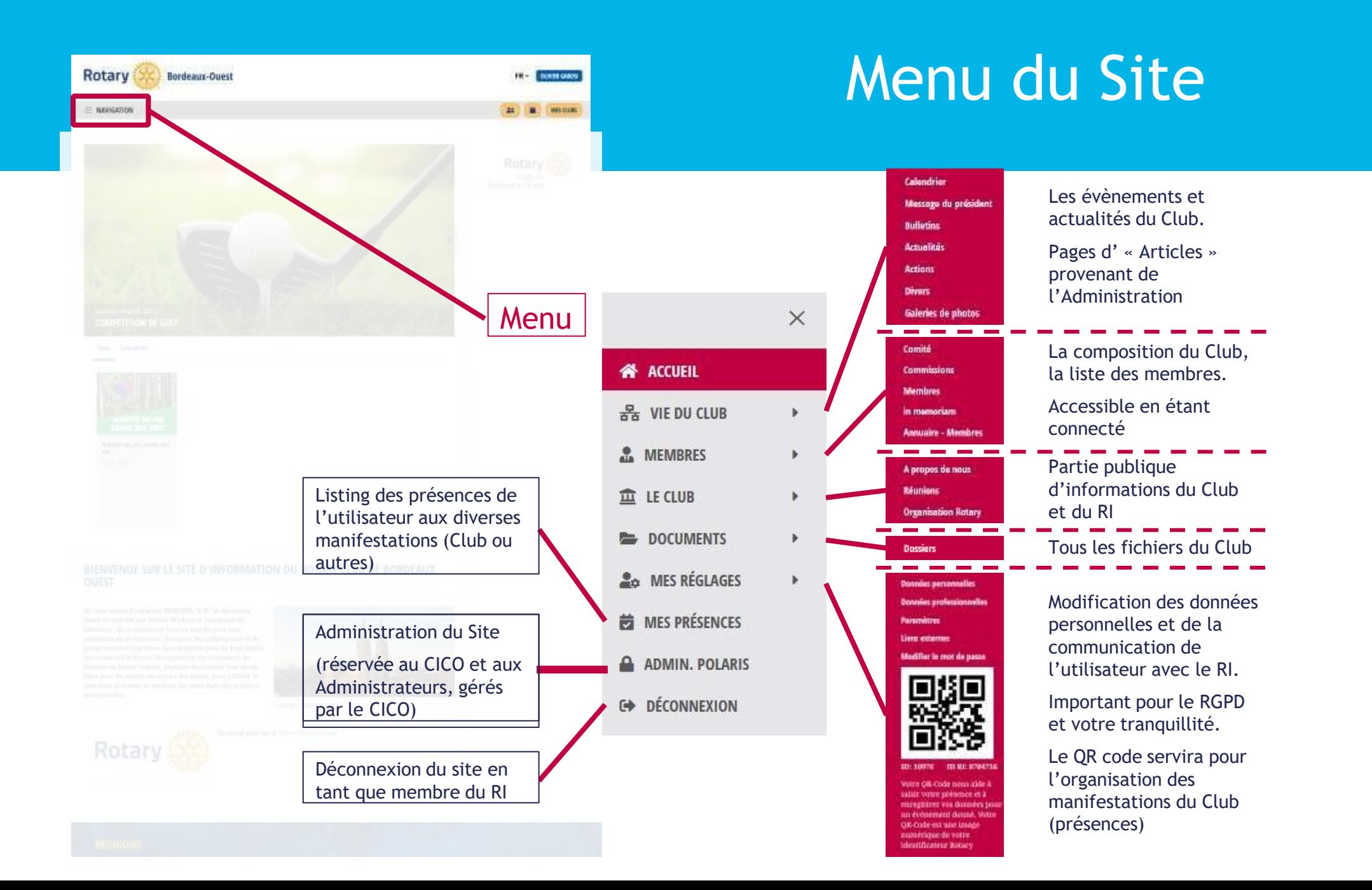

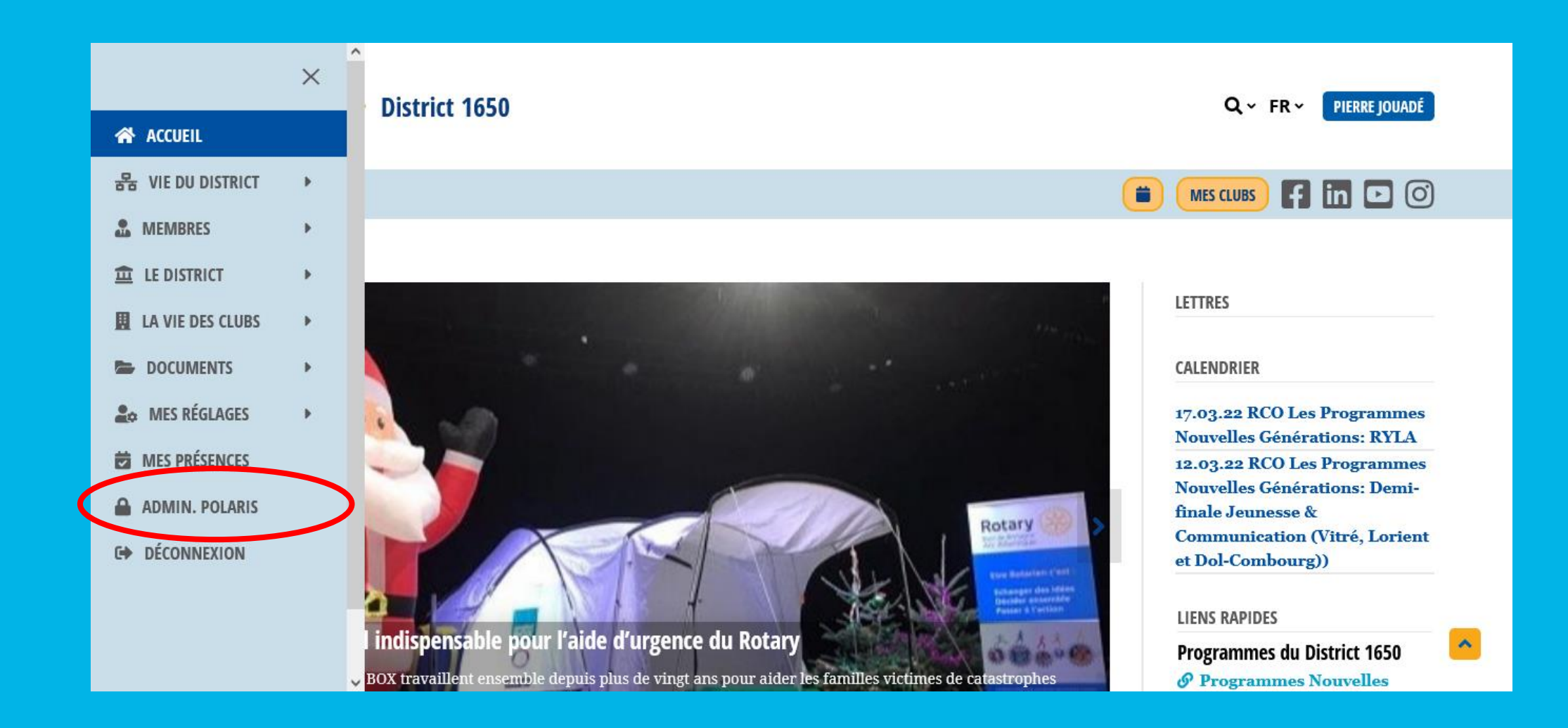

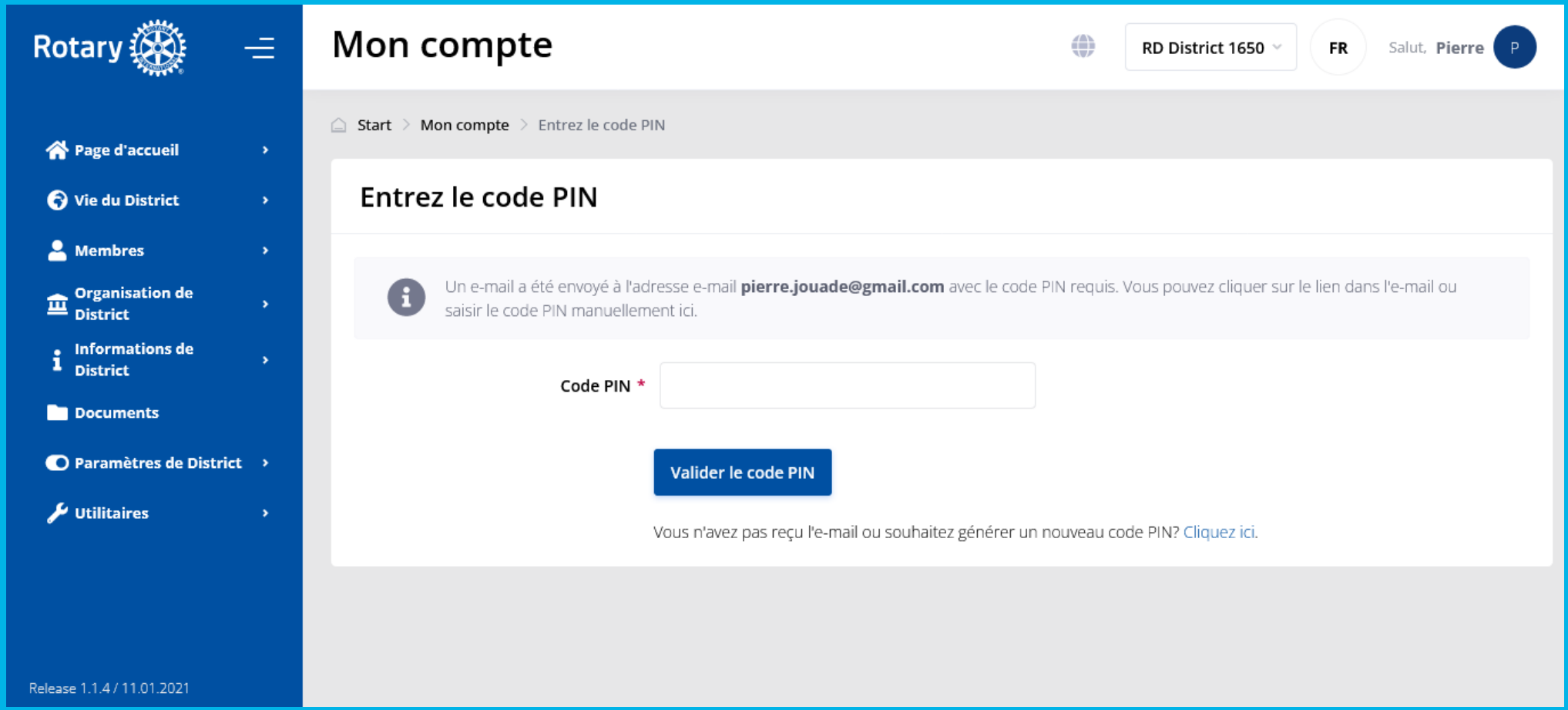

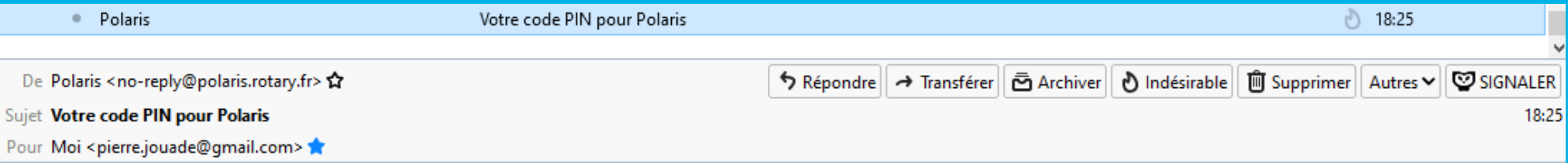

Cliquez sur le lien ou copiez le code PIN ci-dessous dans le champ correspondant dans Polaris: https://rotary-bretagne-mayenne.org/fr/admin/requestpin?pin=d7e7bed15554bc263e81ae3aba33946d

Code PIN: d7e7bed15554bc263e81ae3aba33946d

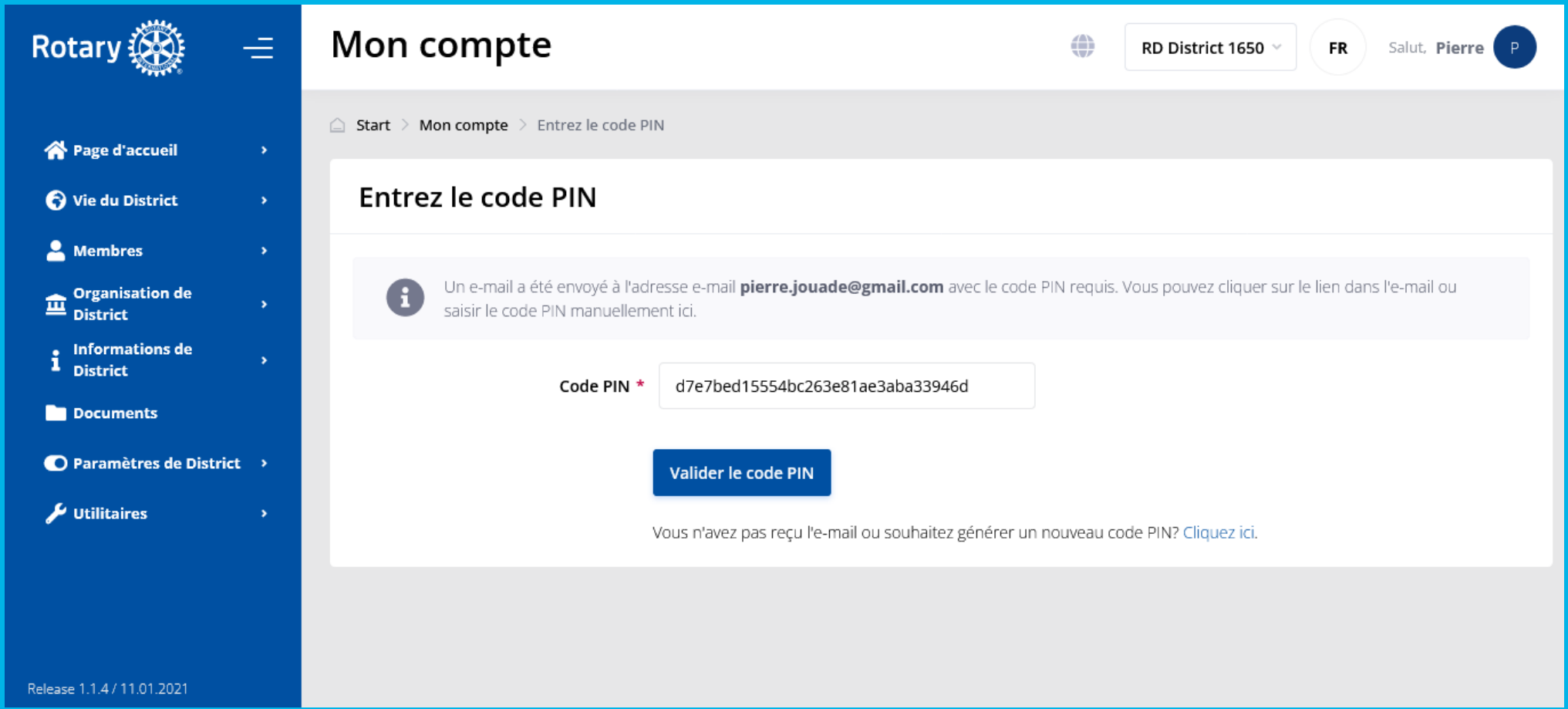

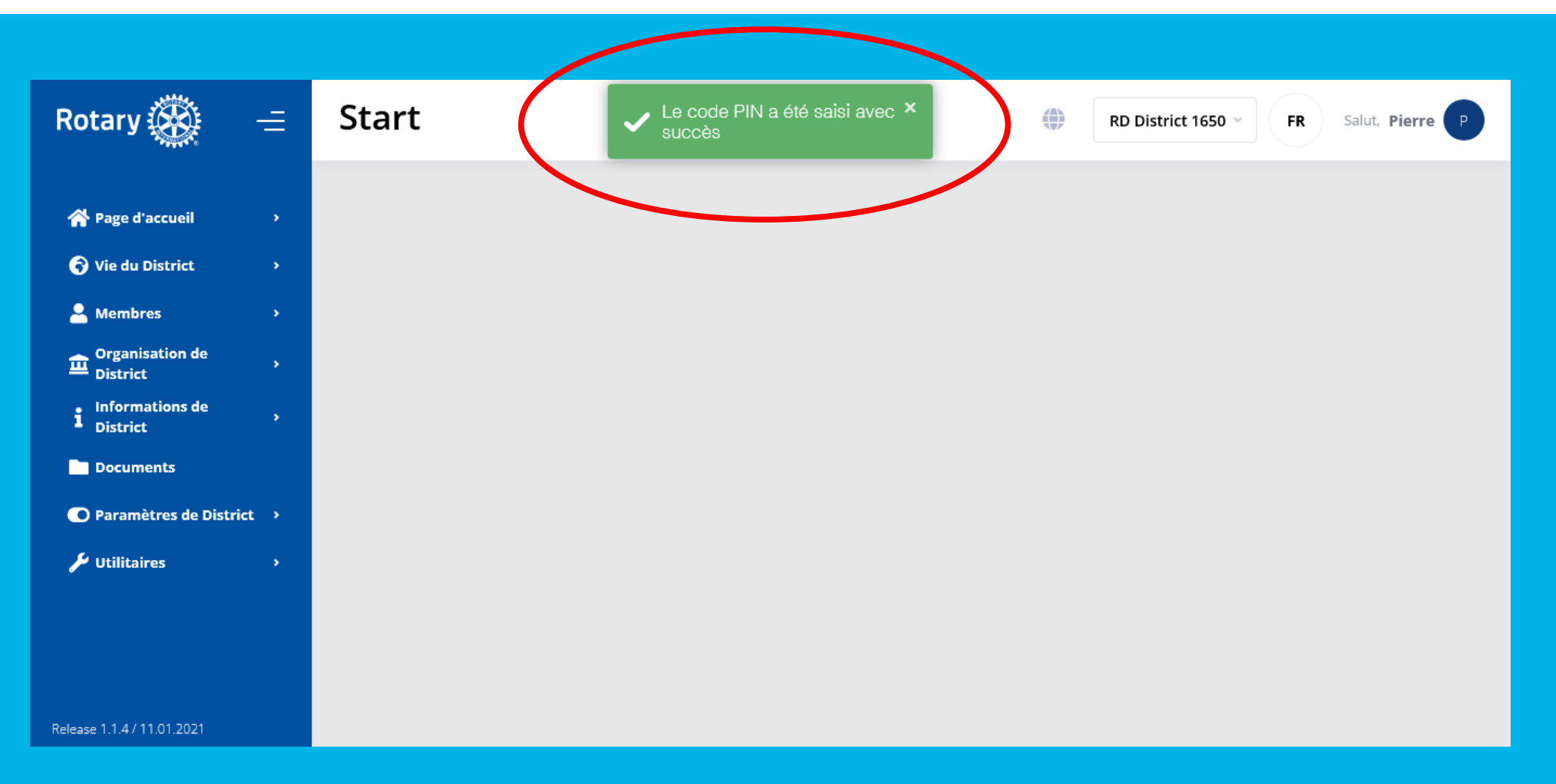

### Fonctions d'Administration (1/3)

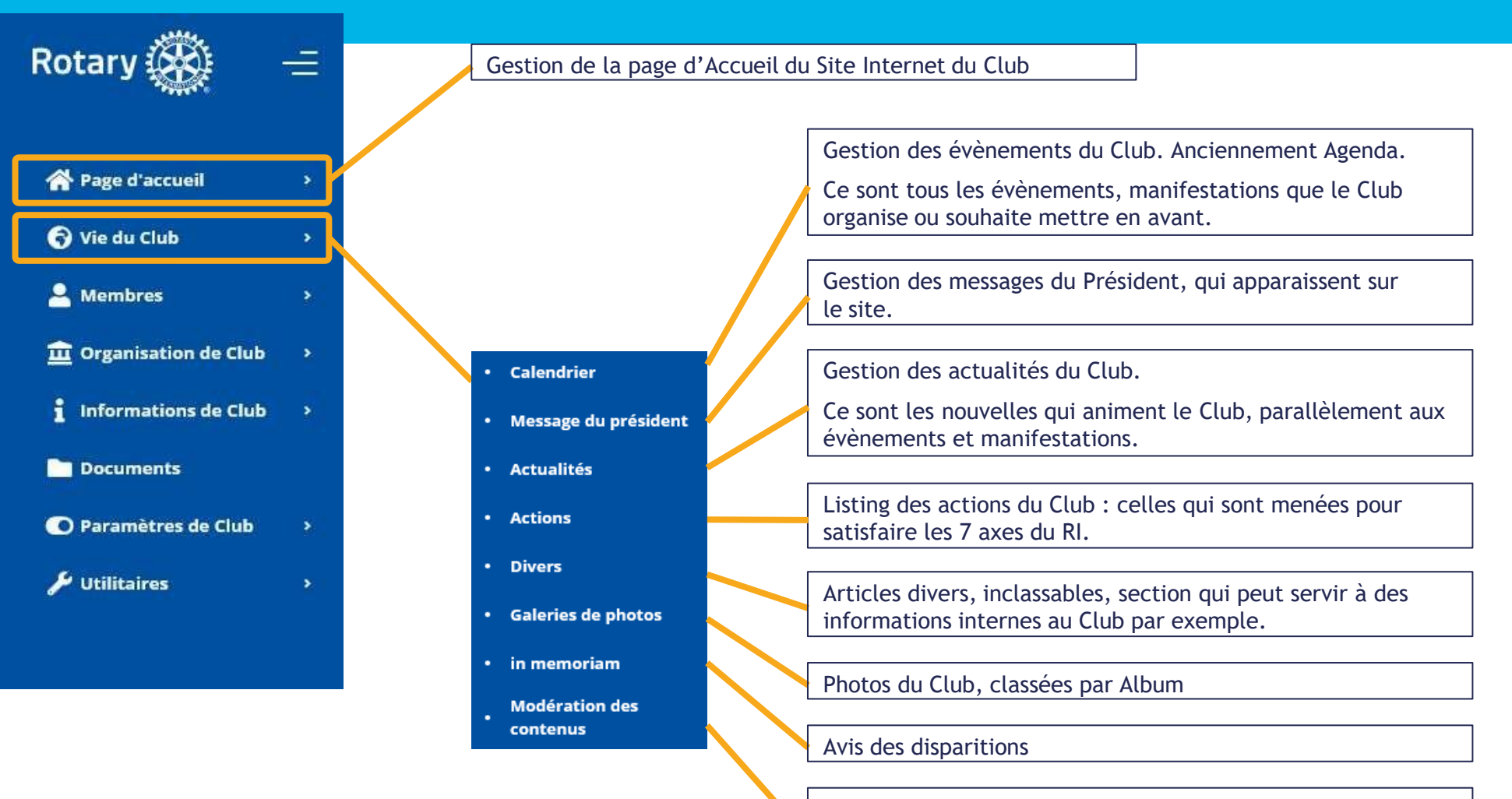

Section qui présente les articles en attente de votre validation pour apparaitre sur votre Site, provenant d'autres Clubs ou du District

### Fonctions d'Administration (2/3)

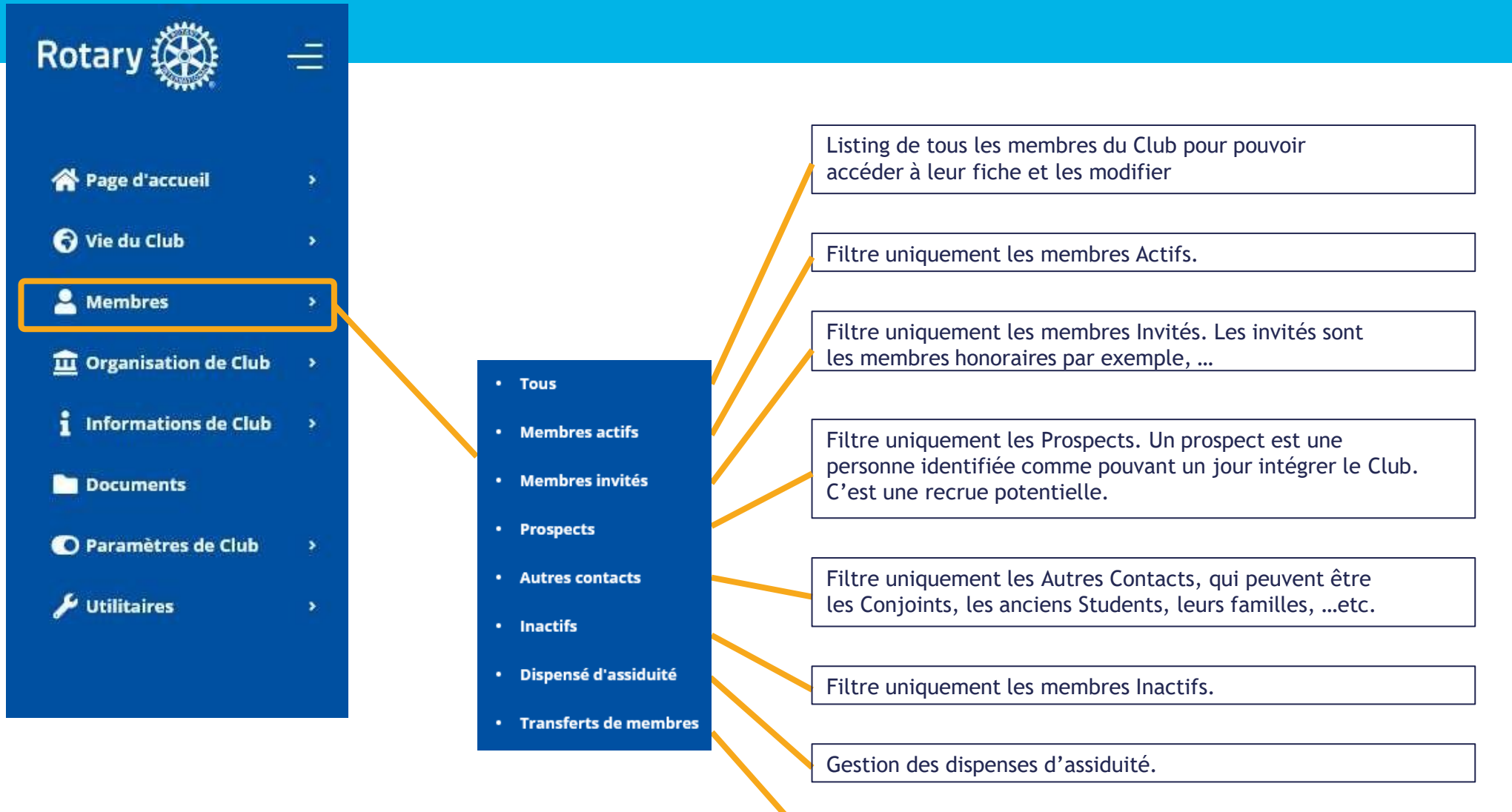

Listing des membres en transfert vers d'autres Clubs

### Fonctions d'Administration (3/3)

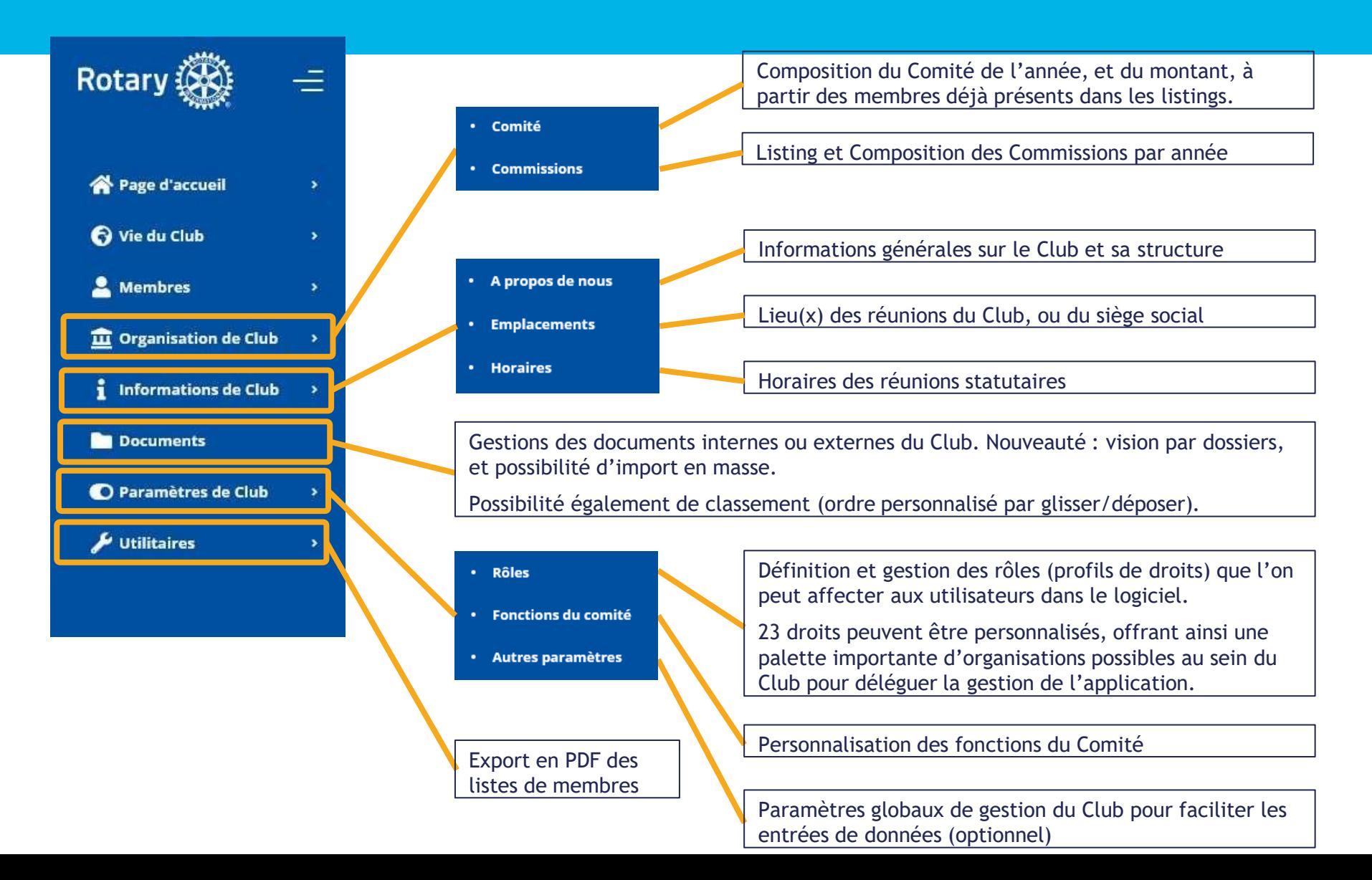

<span id="page-23-0"></span>Données minimales nécessaires pour créer la fiche :

- Prénom
- Nom de famille
- Genre
- Langue préférée
- 1 Adresse postale (pro ou perso)
- 1 Numéro de téléphone (pro ou perso / fixe ou portable)
- 1 Adresse e-mail (pro ou perso)
- Date de naissance
- Date d'arrivée dans le club

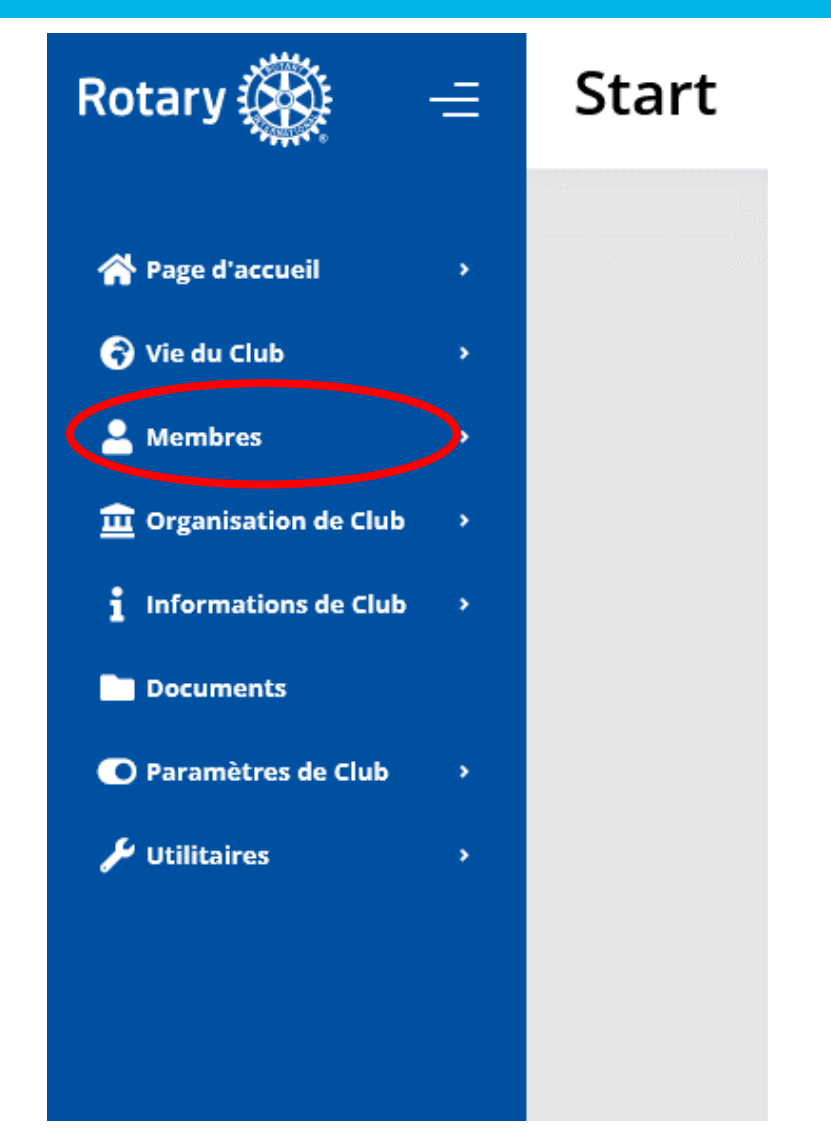

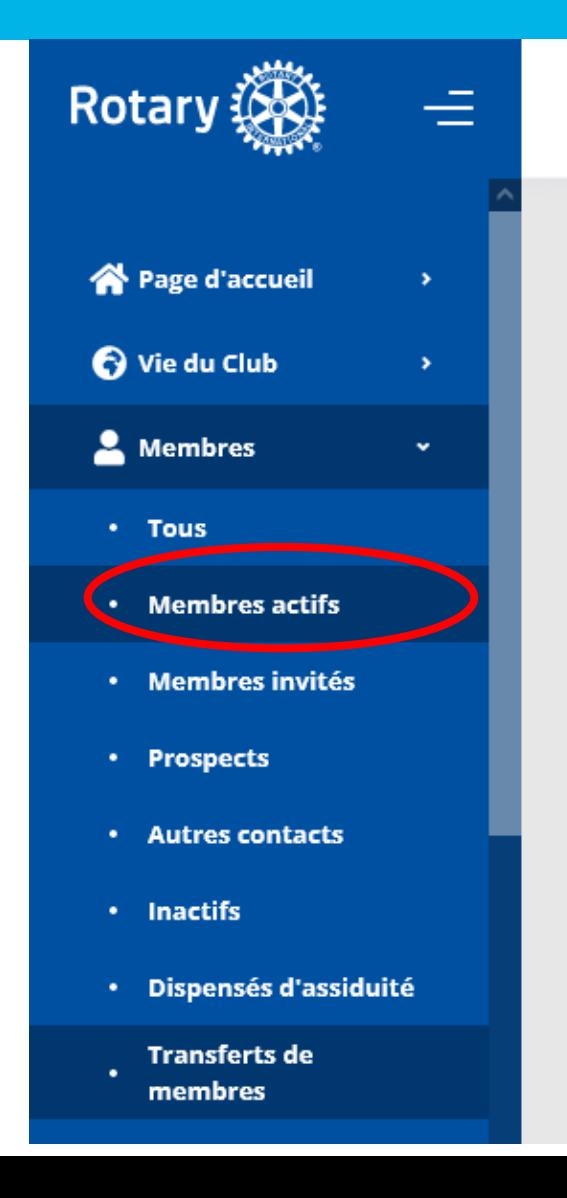

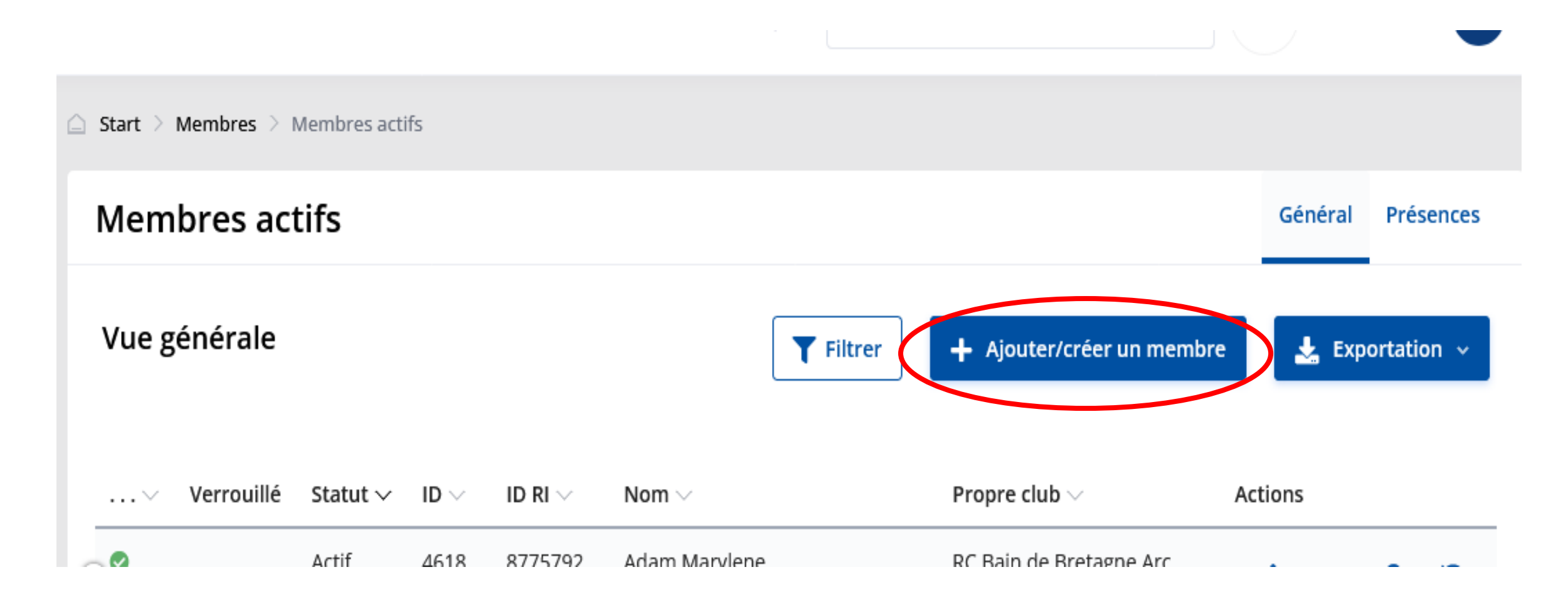

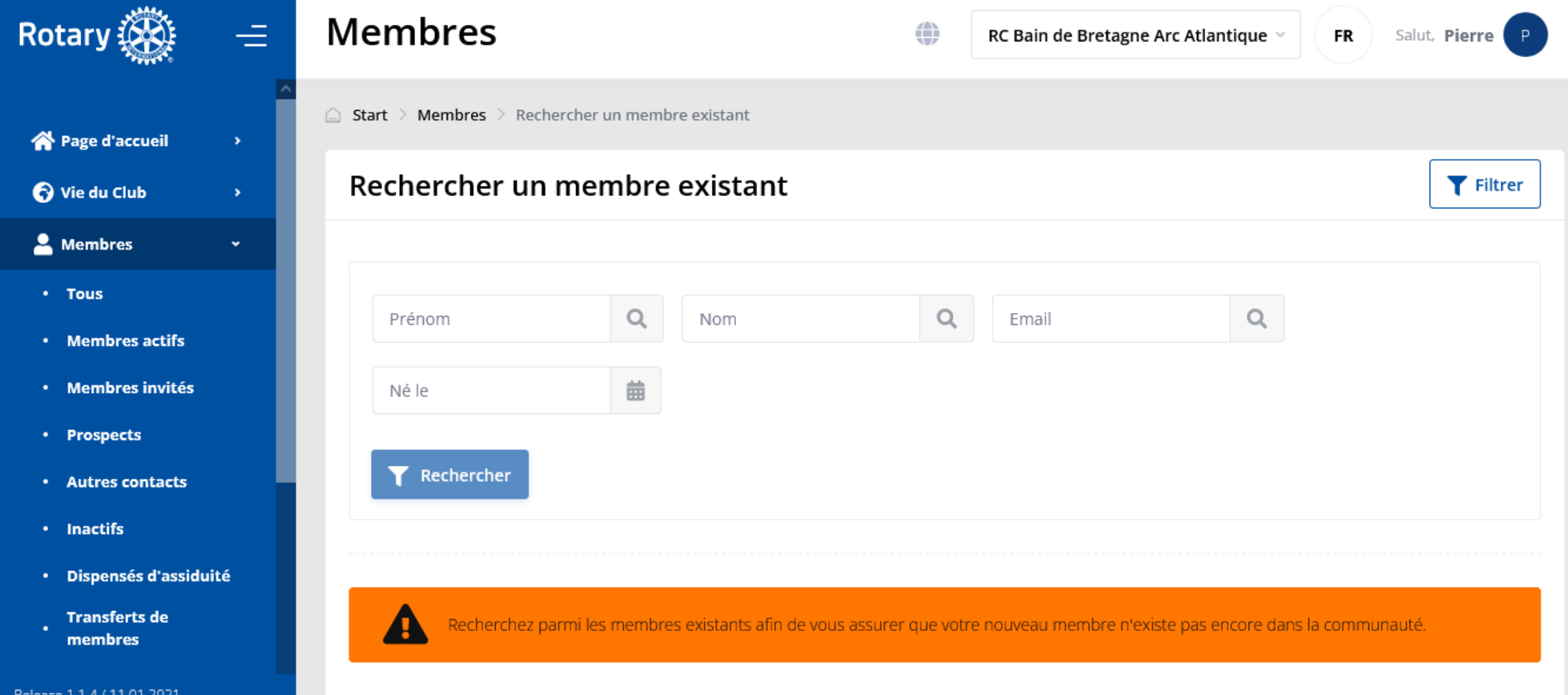

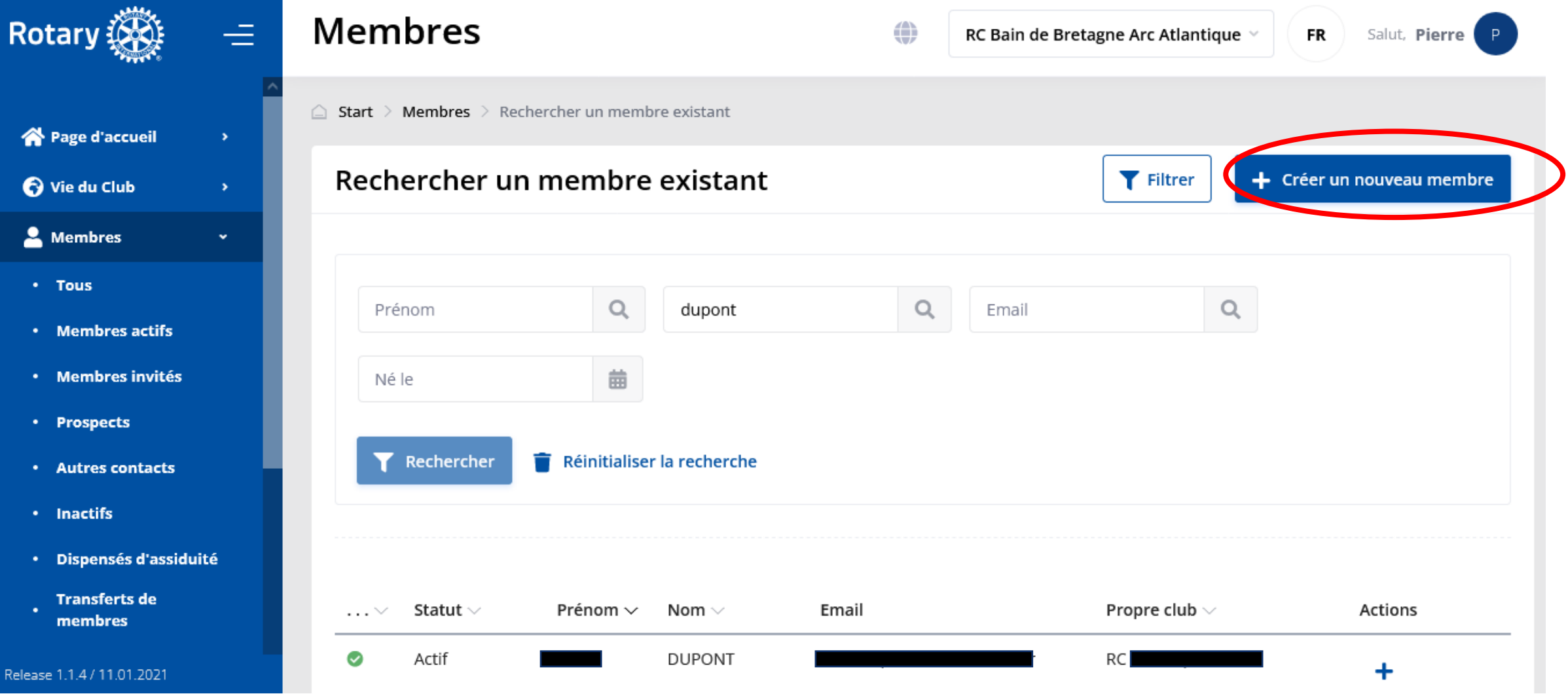

#### Creer un membre

G.

Rotarien/rotaractien/innerwheel étranger : si vous souhaitez le convier en tant qu'invité dans votre club, ou le transférer de son pays étranger, veuillez adresser votre demande à votre NICO dont l'adresse se trouve dans la rubrique À propos de votre page Web multi-districts, en précisant son prénom, son nom, son adresse e-mail, son club d'origine étranger et si possible son code Rotary International

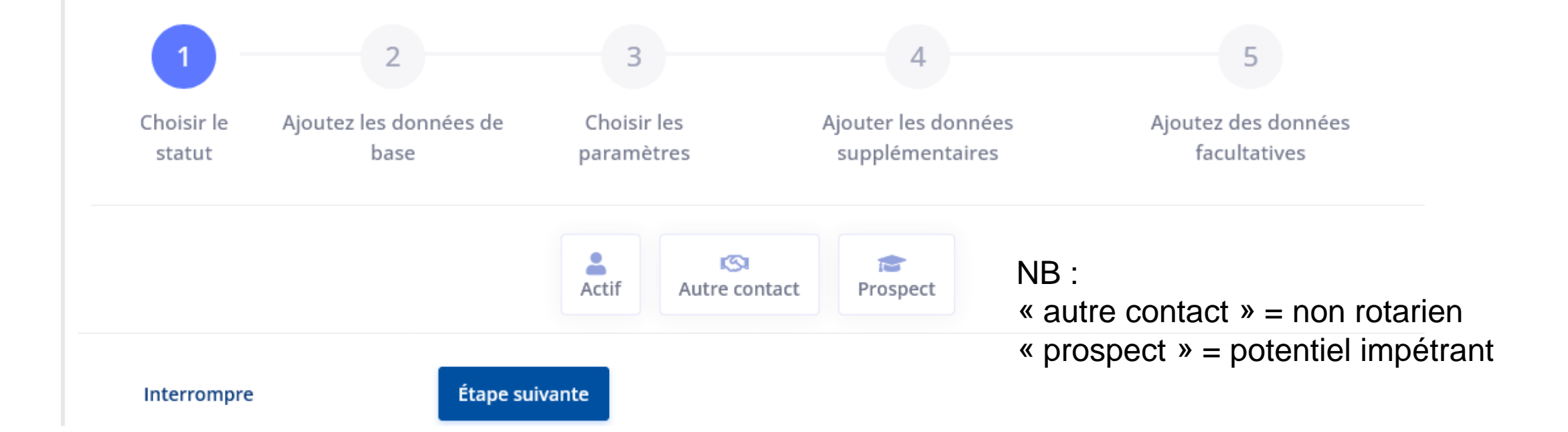

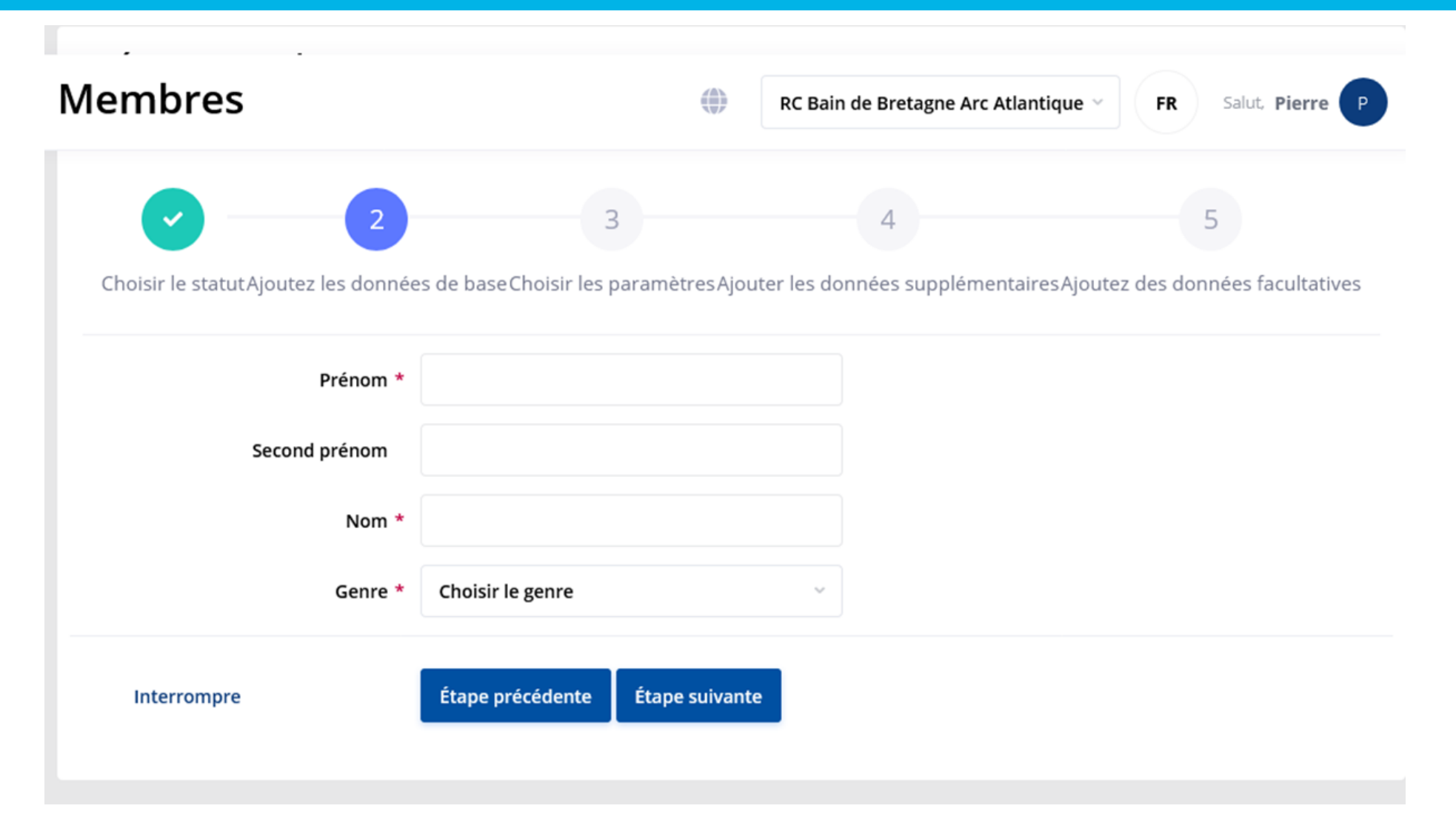

Langues préférées d'affichage et de newsletters (par ordre de priorité) \*

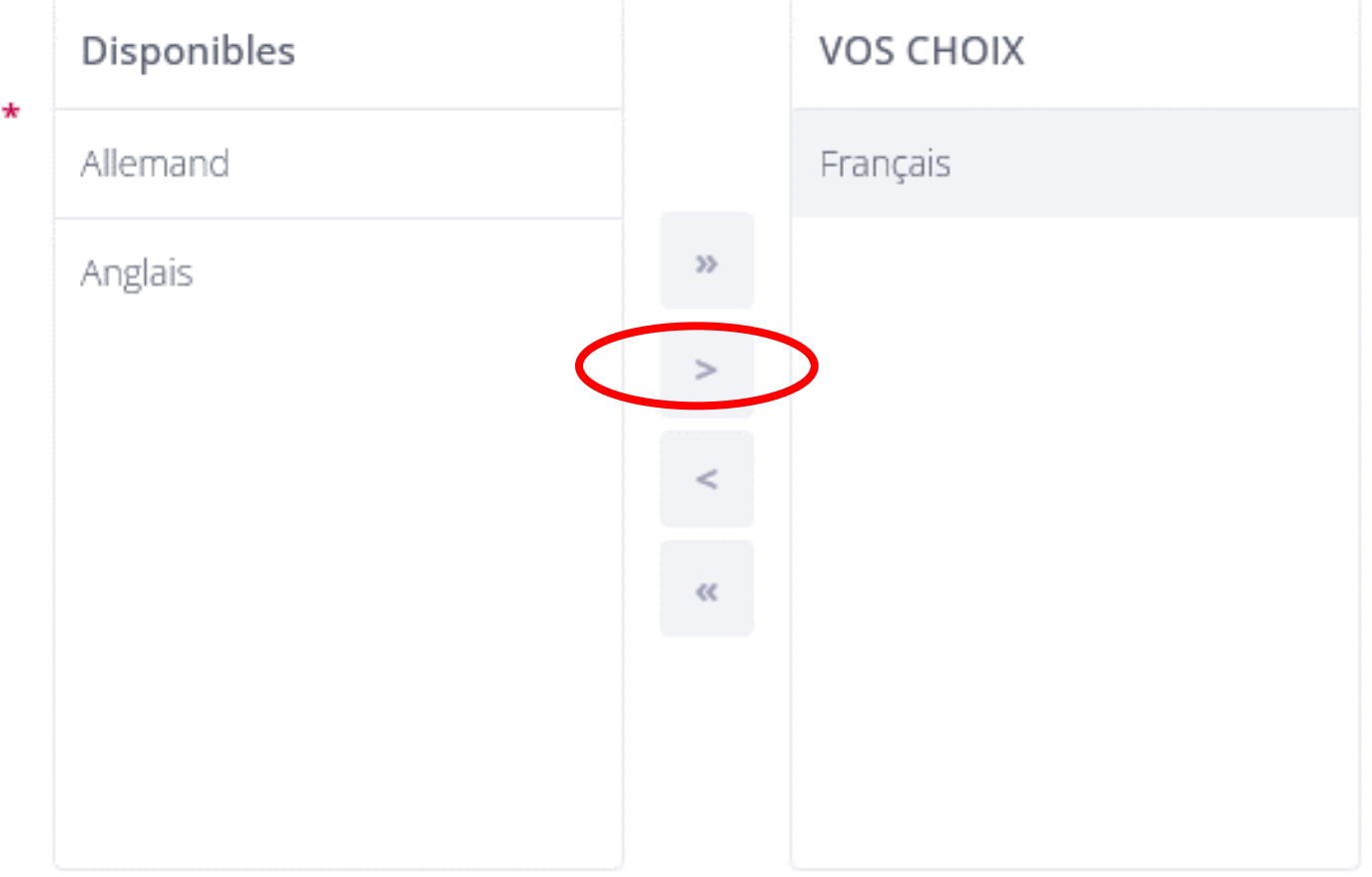

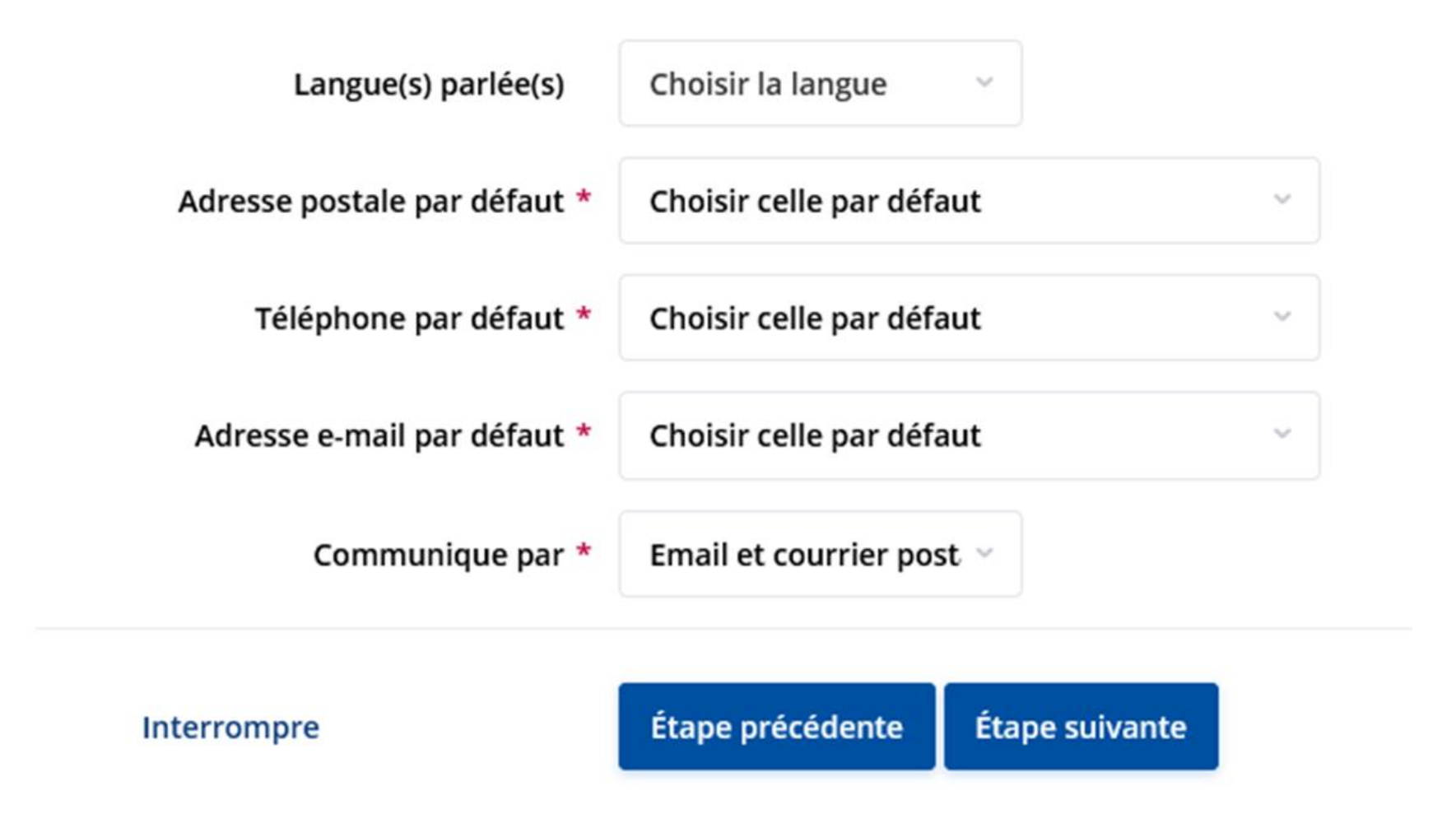

#### Personnel

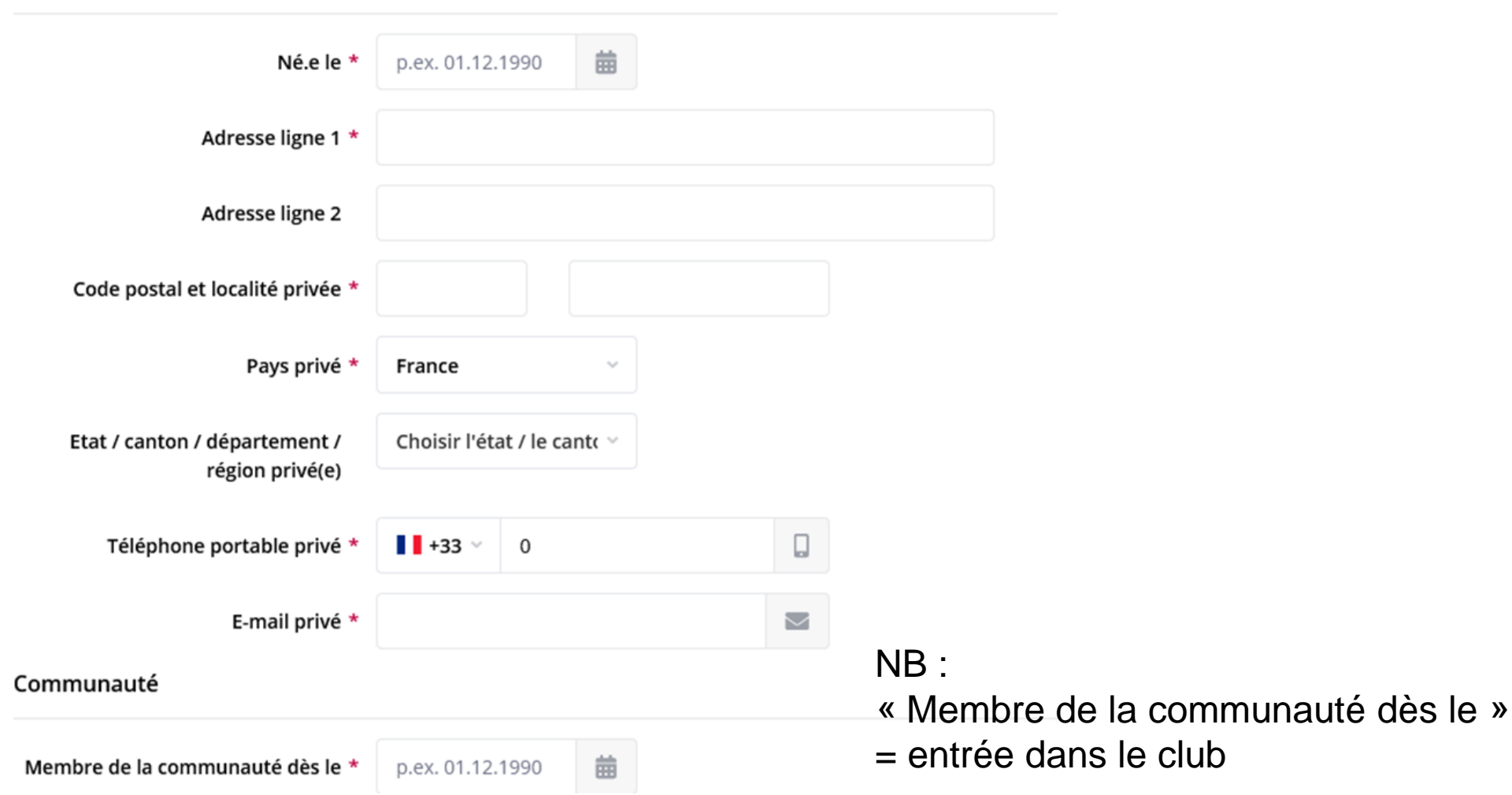

Données optionnelles :

- Portrait photo
- Coordonnées conjoint·e
- Les autres données pro / perso
- Parrain (à saisir dans l'onglet « Communauté » via le menu déroulant)

#### **RAPPEL : NE PAS OUBLIER DE CRÉER LA FICHE SUR LE SITE DU ROTARY MAG**

### <span id="page-34-0"></span>**ENTRÉE D'UN MEMBRE – DROITS D'ACCÈS POUR UN « NOUVEAU » ROTARIEN**

Aller dans l'onglet « Compte utilisateur » sur la fiche du membre Ou directement sur l'icône « clé » dans la liste des membres

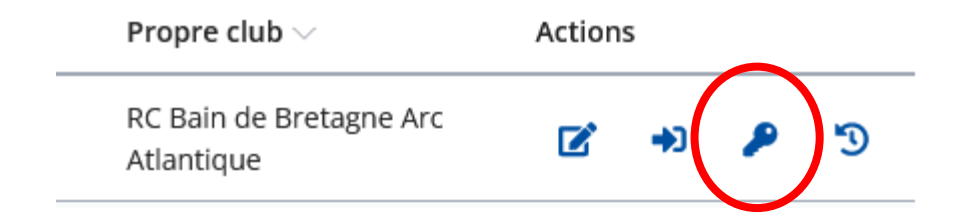

#### **A ne pas oublier sinon le membre ne pourra pas se connecter aux sites du club et du District**

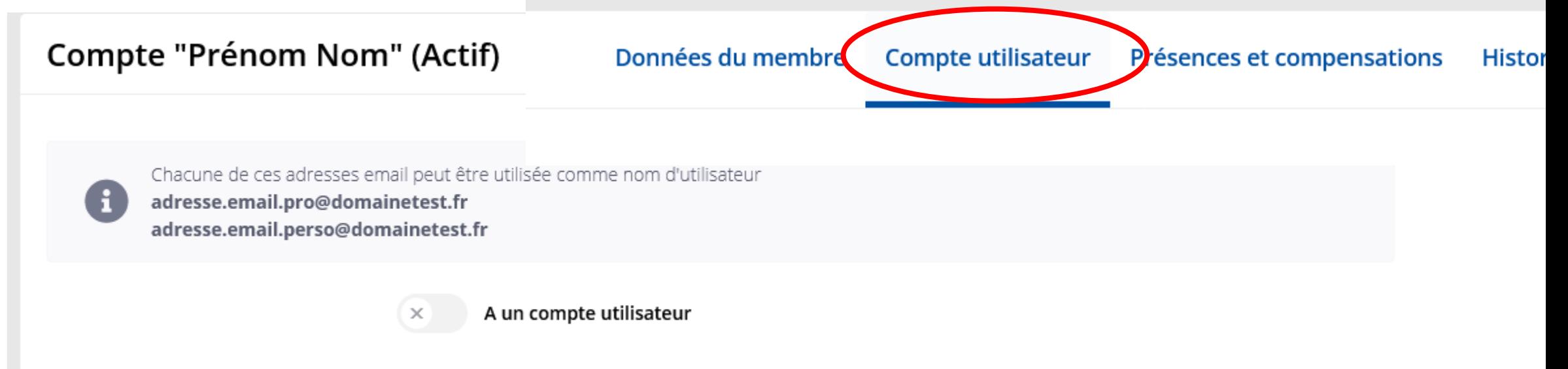

### **ENTRÉE D'UN MEMBRE – DROITS D'ACCÈS POUR UN « NOUVEAU » ROTARIEN**

Activer la pastille « a un compte utilisateur » Activer la pastille « Compte utilisateur actif »

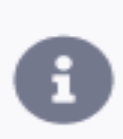

Chacune de ces adresses email peut être utilisée comme nom d'utilisateur adresse.email.pro@domainetest.fr adresse.email.perso@domainetest.fr

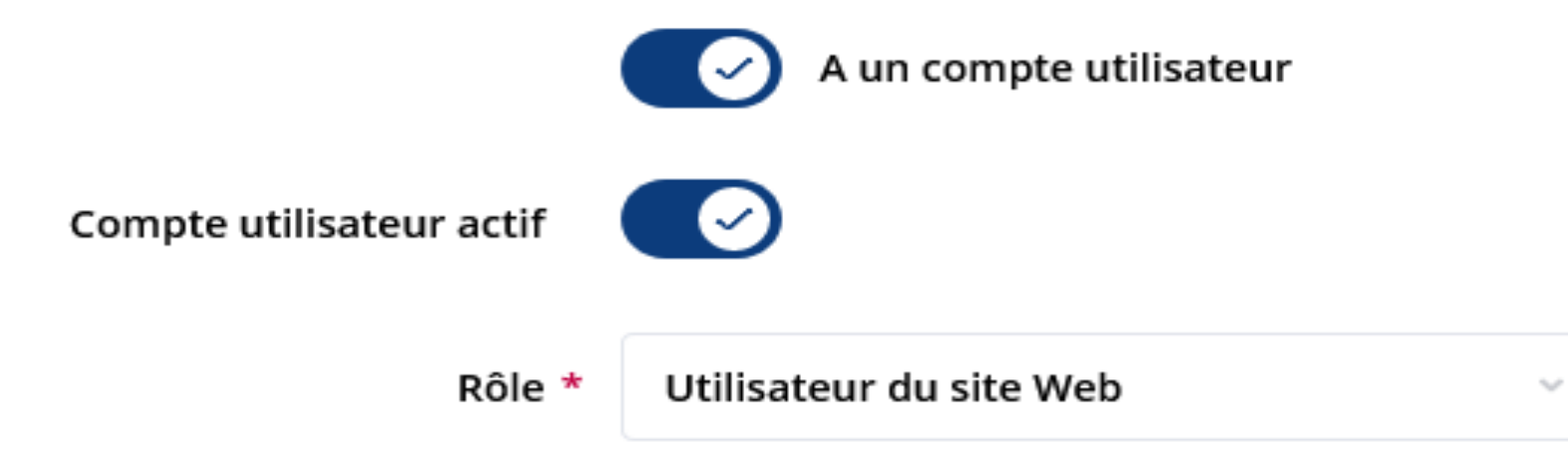
# **ENTRÉE D'UN MEMBRE – LES DIFFÉRENTS « RÔLES »**

Rôle = niveau d'accès / d'administration

- ➢ Utilisateur du site web : niveau d'accès de base. Pour un Rotarien n'ayant pas besoin d'accéder à l'administration
- ➢ Administrateur de la Vie de l'unité : Accès à la partie d'administration de la « Vitrine » du site
- ➢ Administrateur des membres : Accès à la partie d'administration pour la gestion des membres. Un max de 3 personnes par club peut modifier les données personnelles
- ➢ Saisir les présences : Accès à la saisie des présences lors d'événements
- ➢ Finances : Accès à la partie d'administration du module financier
- ➢ Administrateur d'unité (tous droits) : Accès à toute l'administration du site du club. Réservé au CICO du club

# **ENTRÉE D'UN MEMBRE – DROITS D'ACCÈS AU SITE**

- Possibilité de demander la réinitialisation du mot de passe d'un membre
- Possibilité de définir un mot de passe temporaire

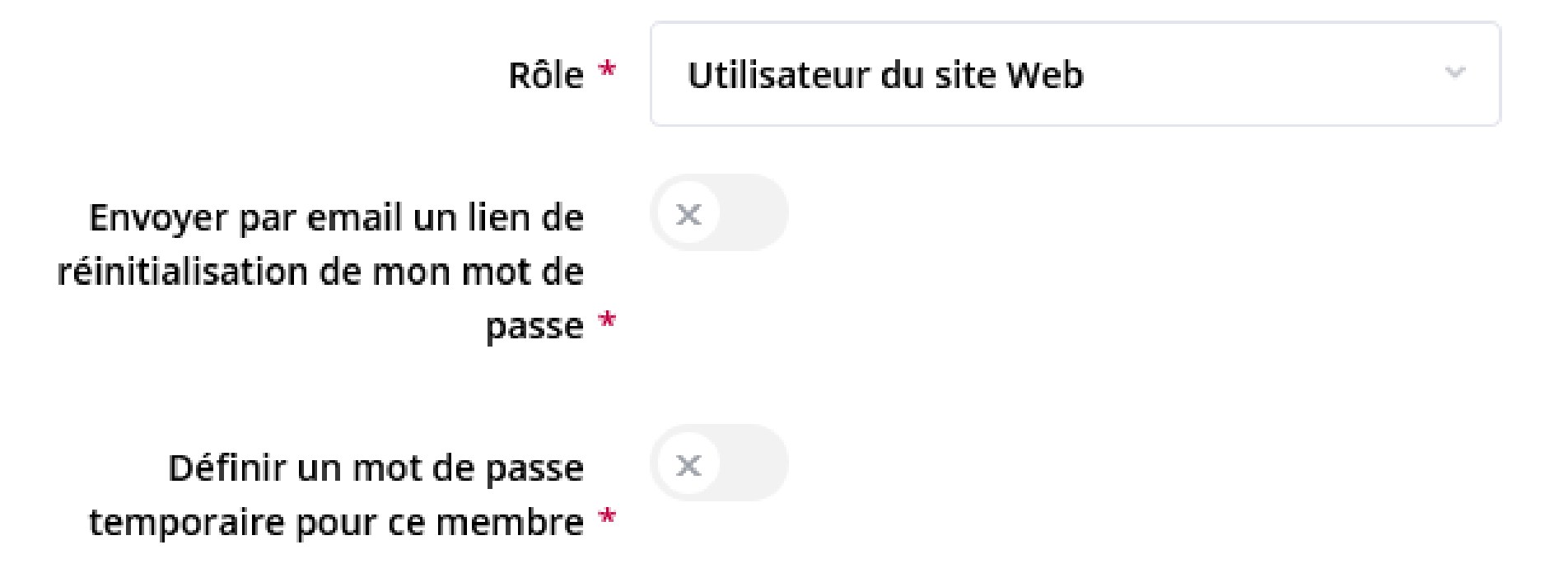

# **ENTRÉE D'UN MEMBRE - PARRAIN**

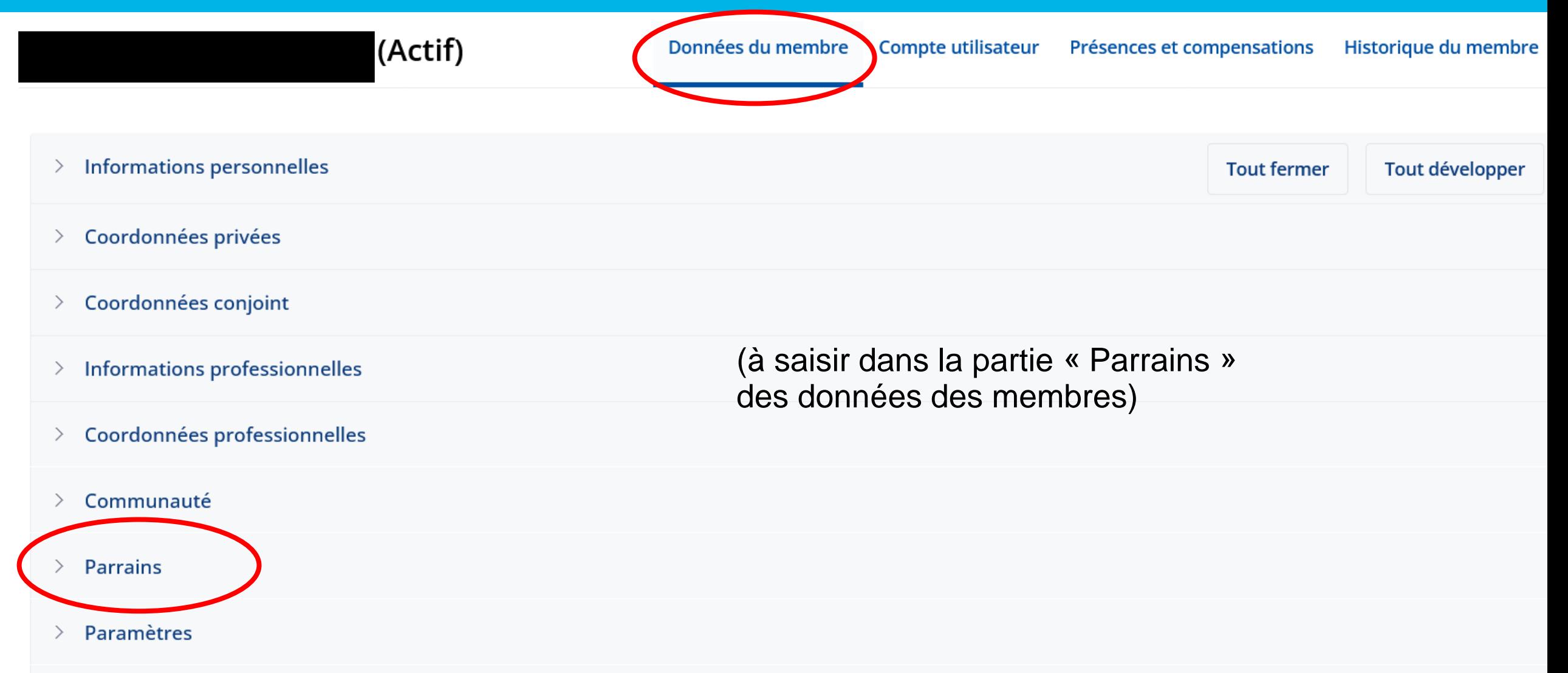

# **ENTRÉE D'UN MEMBRE - PARRAIN**

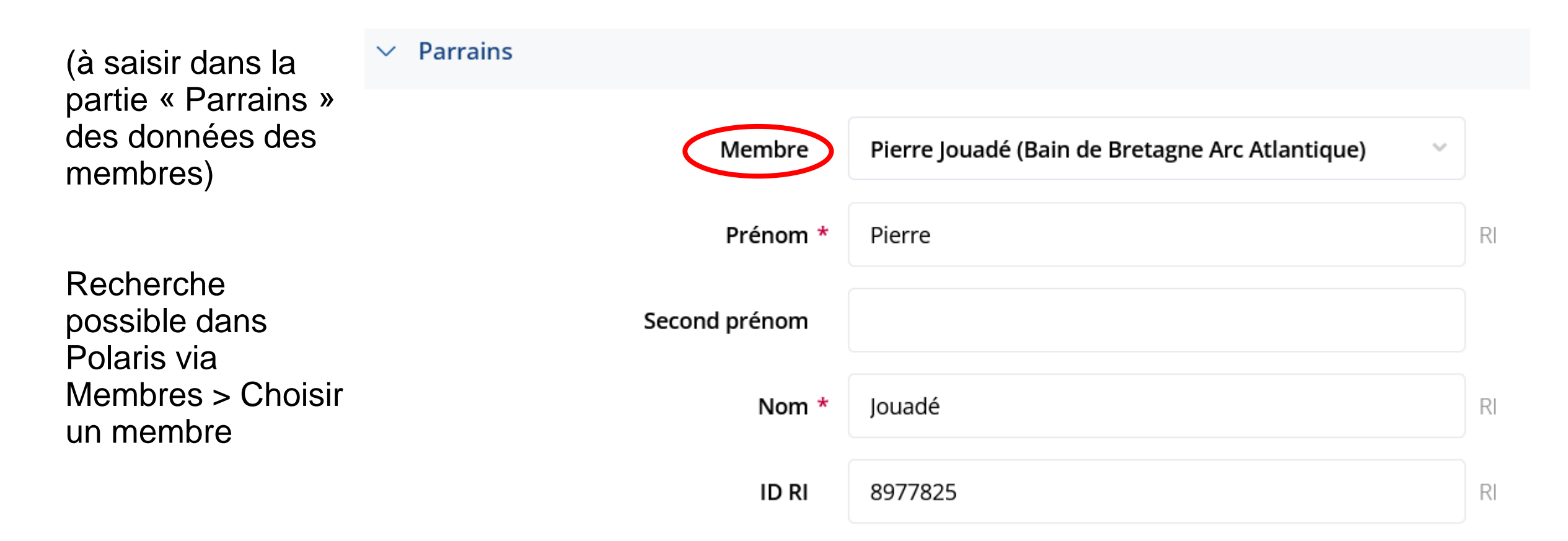

## **Quitte le Rotary**

Sur la fiche du membre, cliquer sur l'onglet « crayon » pour le modifier

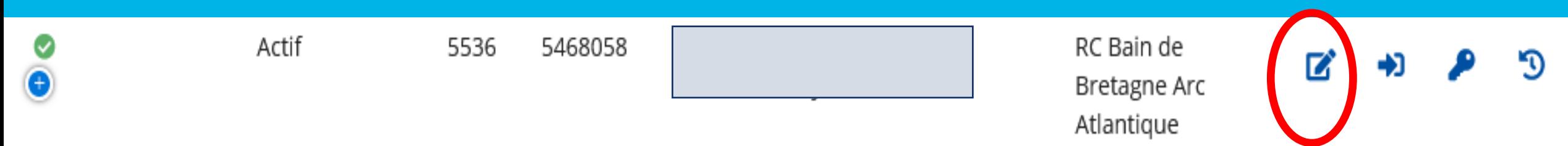

**Quitte le Rotary**

#### En haut, à droite, dans « Données des membres » , Puis aller dans l'onglet « Communauté », puis cliquer sur «Changer le statut»

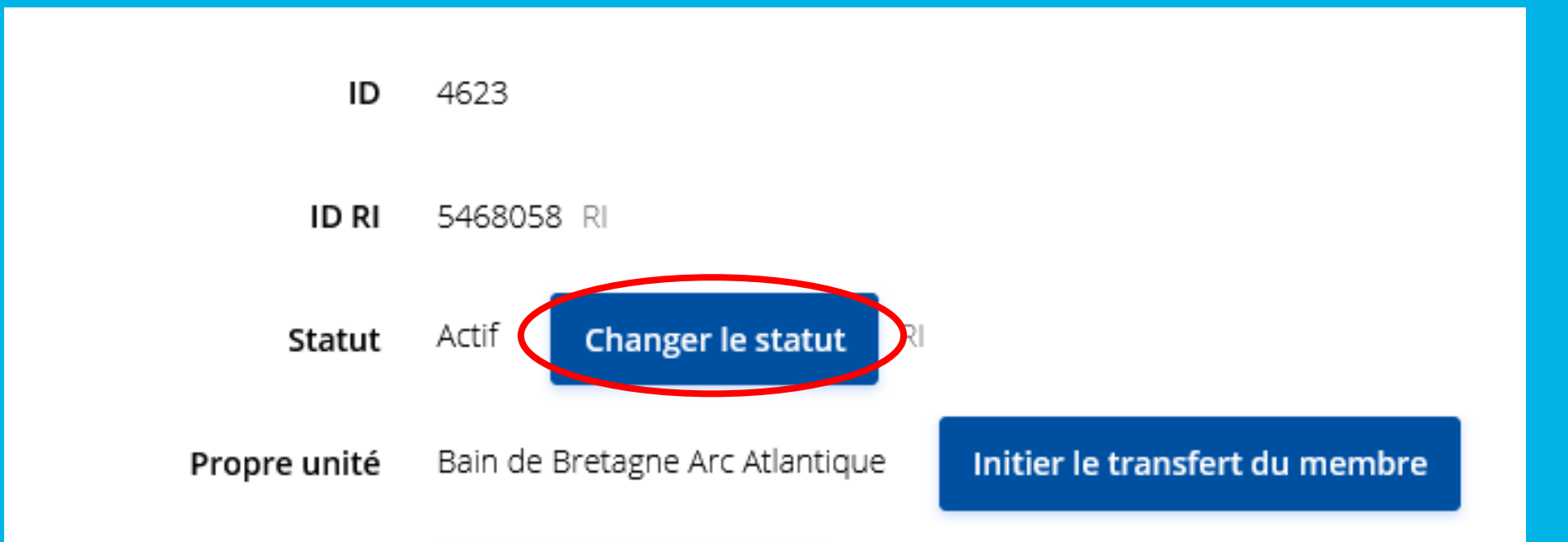

## **Quitte le Rotary**

Choisir « la raison » du départ, puis la date et le « motif » et sauvegarder (ATTENTION : on ne peut revenir que 30 jours en arrière…)

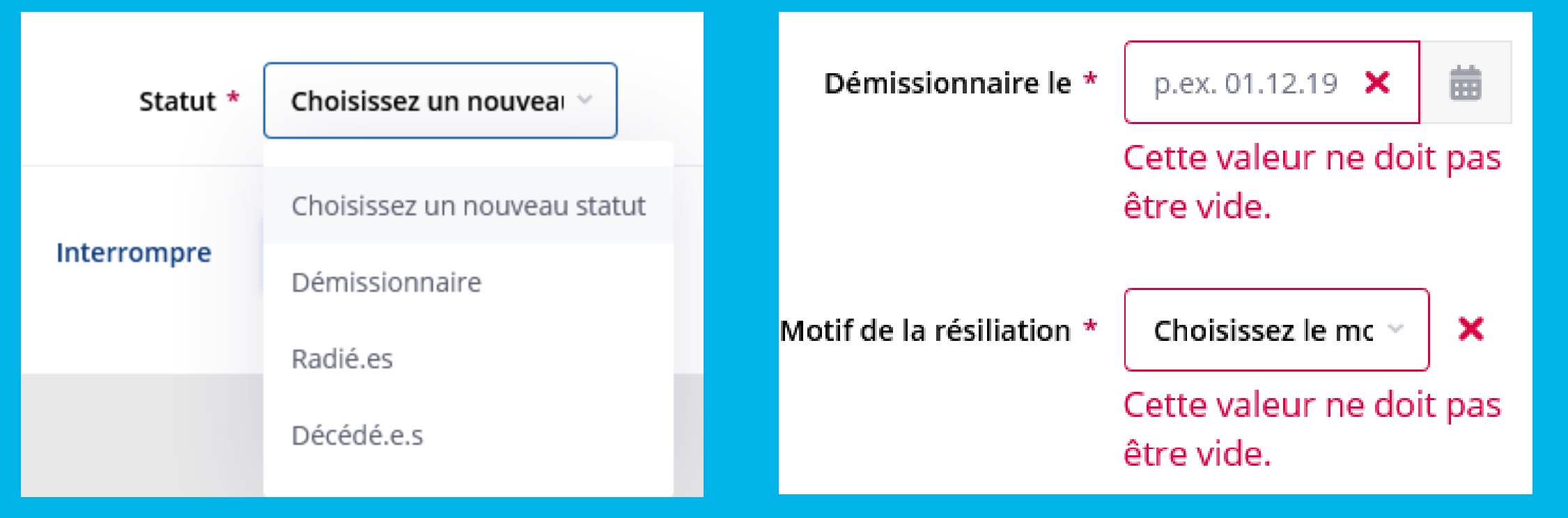

#### **RAPPEL : NE PAS OUBLIER DE SORTIR LE MEMBRE SUR LE SITE DU ROTARY MAG**

## **Va dans un autre club / Transfert « immédiat »**

**Vous êtes le club de départ**

Sur la fiche du membre, cliquez sur l'onglet « crayon » pour le modifier

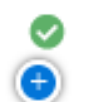

Actif

5468058 5536

RC Bain de Bretagne Arc Atlantique

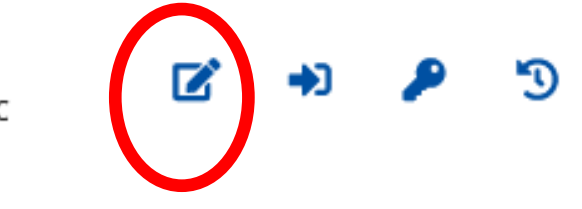

## **Va dans un autre club / Transfert « immédiat »**

**Vous êtes le club de départ**

En haut, à droite, dans « Données des membres »,

Puis aller dans l'onglet « Communauté », puis cliquer sur « Initier le transfert du membre »

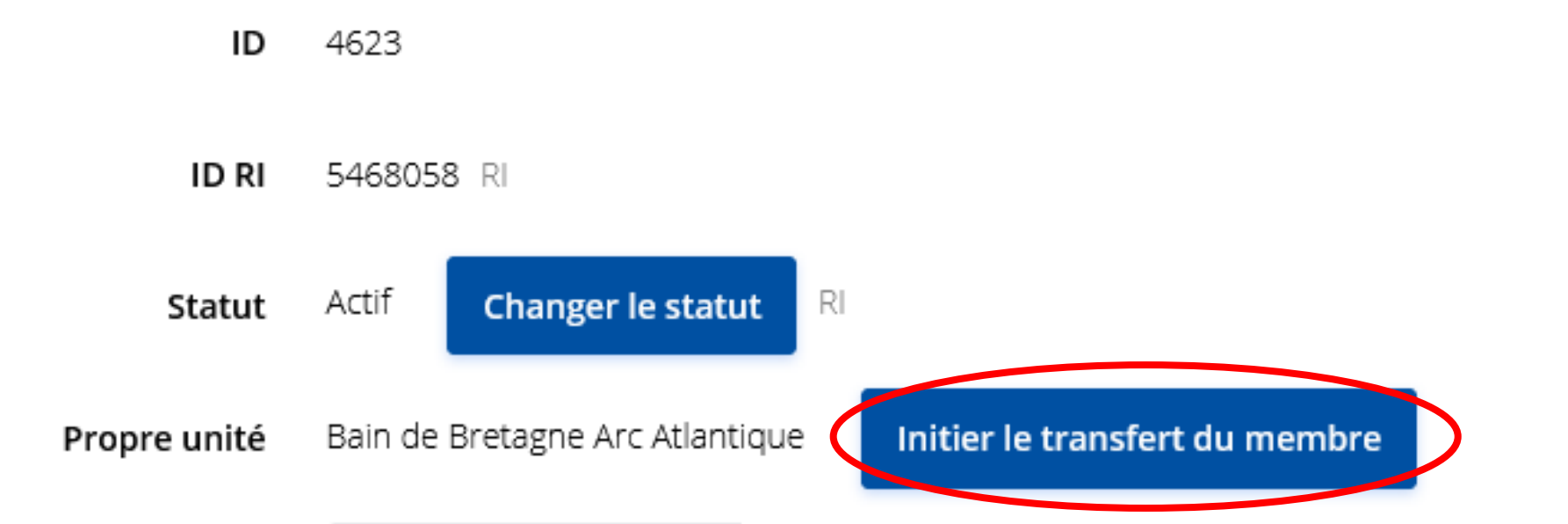

## **Va dans un autre club / Transfert « immédiat »**

**Vous êtes le club de départ**

Indiquer la date du départ et le club de destination

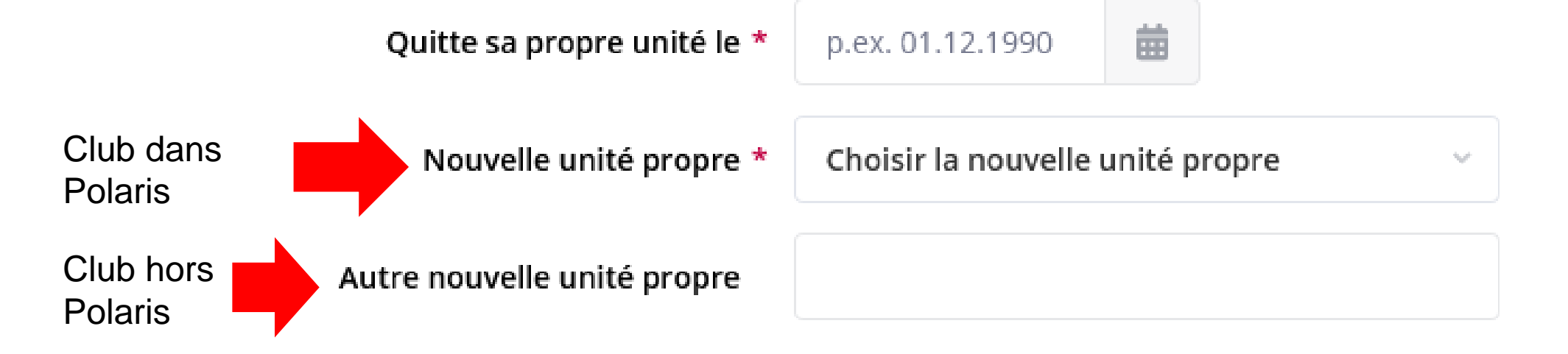

### **RAPPEL : NE PAS OUBLIER DE SORTIR LE MEMBRE SUR LE SITE DU ROTARY MAG**

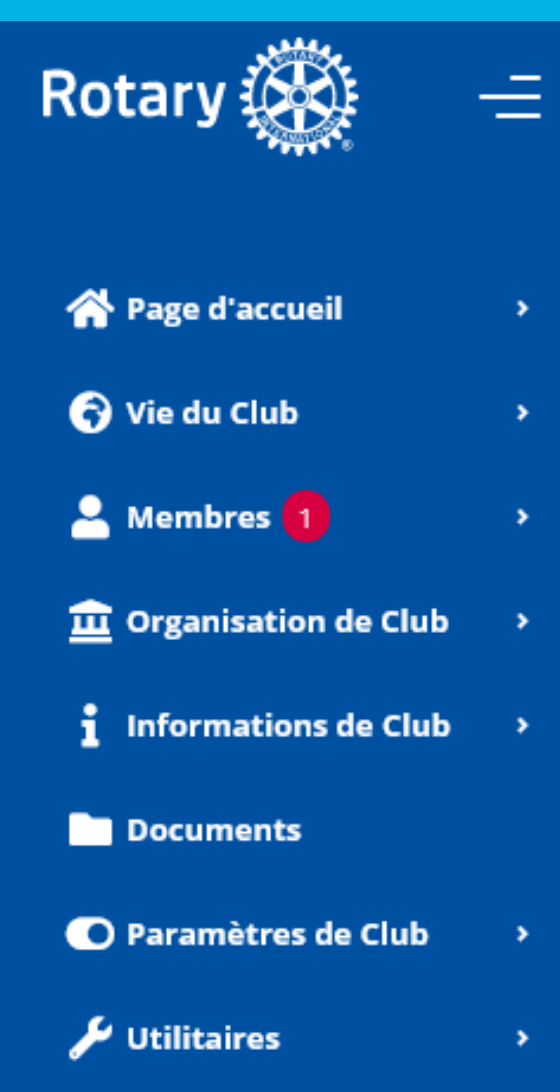

**Va dans un autre club / Transfert « immédiat »**

### **Vous êtes le club de d'arrivée**

Dans le menu administration, une pastille rouge apparaît

(et le secrétaire du club reçoit un e-mail l'alertant de l'arrivée du transfert)

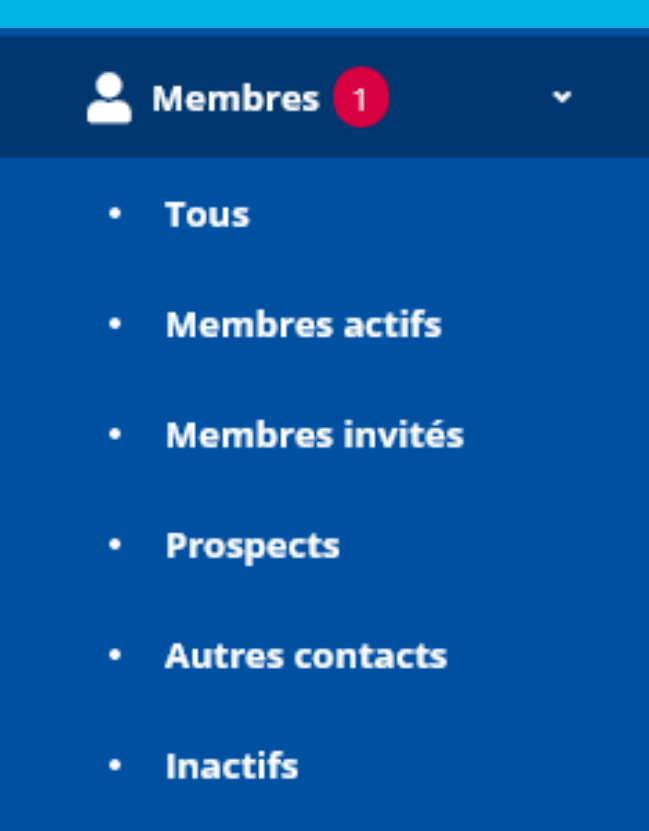

**Dispensé d'assiduité** 

**Transferts de** membres

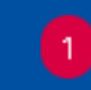

## **Va dans un autre club / Transfert « immédiat »**

**Vous êtes le club de d'arrivée**

Cliquer sur le bouton « crayon » à droite sur la ligne de votre membre en transfert

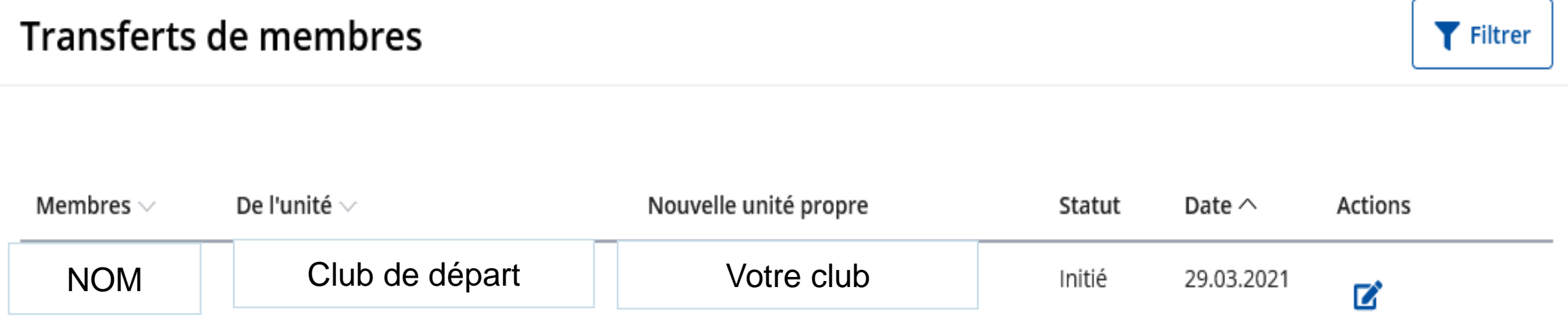

**Va dans un autre club / Transfert « immédiat »**

**Vous êtes le club de d'arrivée**

Donner lui un rôle (niveau d'accès) et acceptez (ou non) le transfert

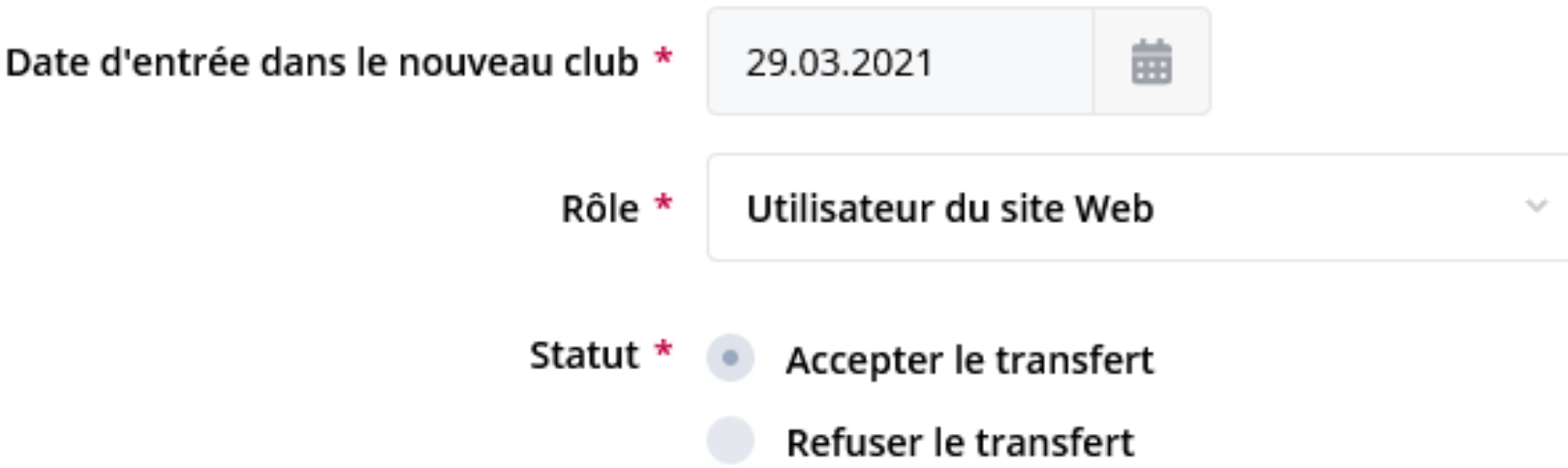

**Va dans un autre club / Transfert « immédiat »**

**Vous êtes le club de d'arrivée**

Son statut passe à « accepté ». Il passera ensuite en « Terminé » après la synchronisation avec la base RI

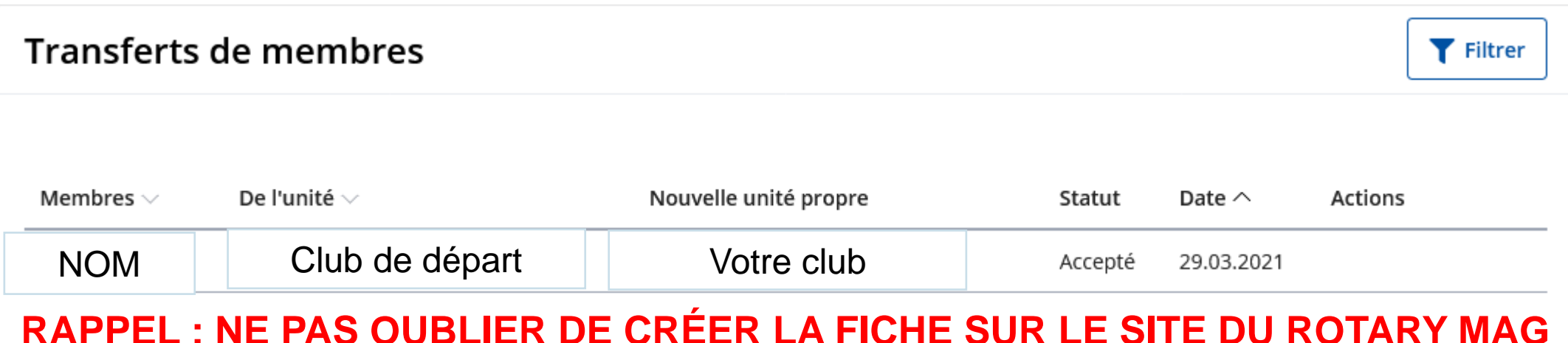

# **MISE À JOUR COMITÉ D'UN CLUB**

Aller dans « Organisation de club » > Comité

Choisir l'année à renseigner

Si le comité montant est très semblable à celui de l'année précédente, il est possible de « copier »

le précédent

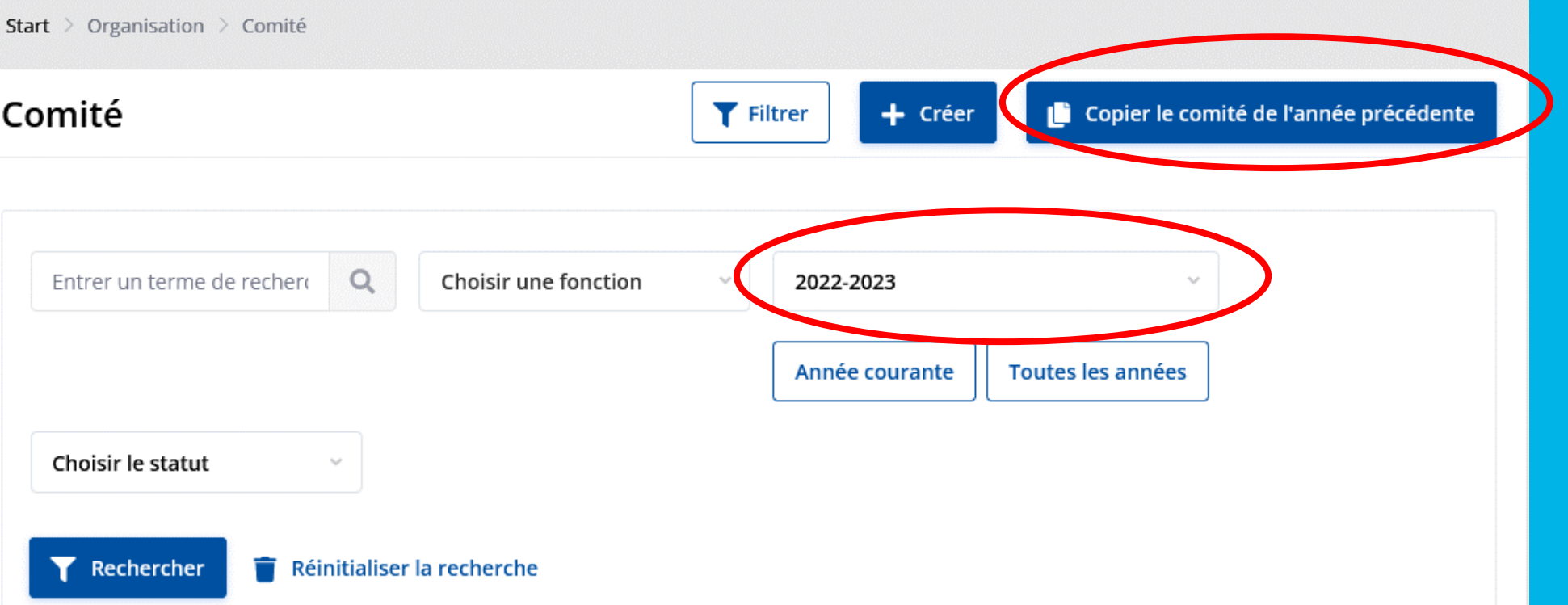

# **MISE À JOUR COMITÉ D'UN CLUB**

- Sinon, vous pouvez le créer membre par membre
- En haut à droite, cliquez sur « Créer »
- Choisir le membre concerné
- Indiquez sa fonction
- L'année rotarienne concernée

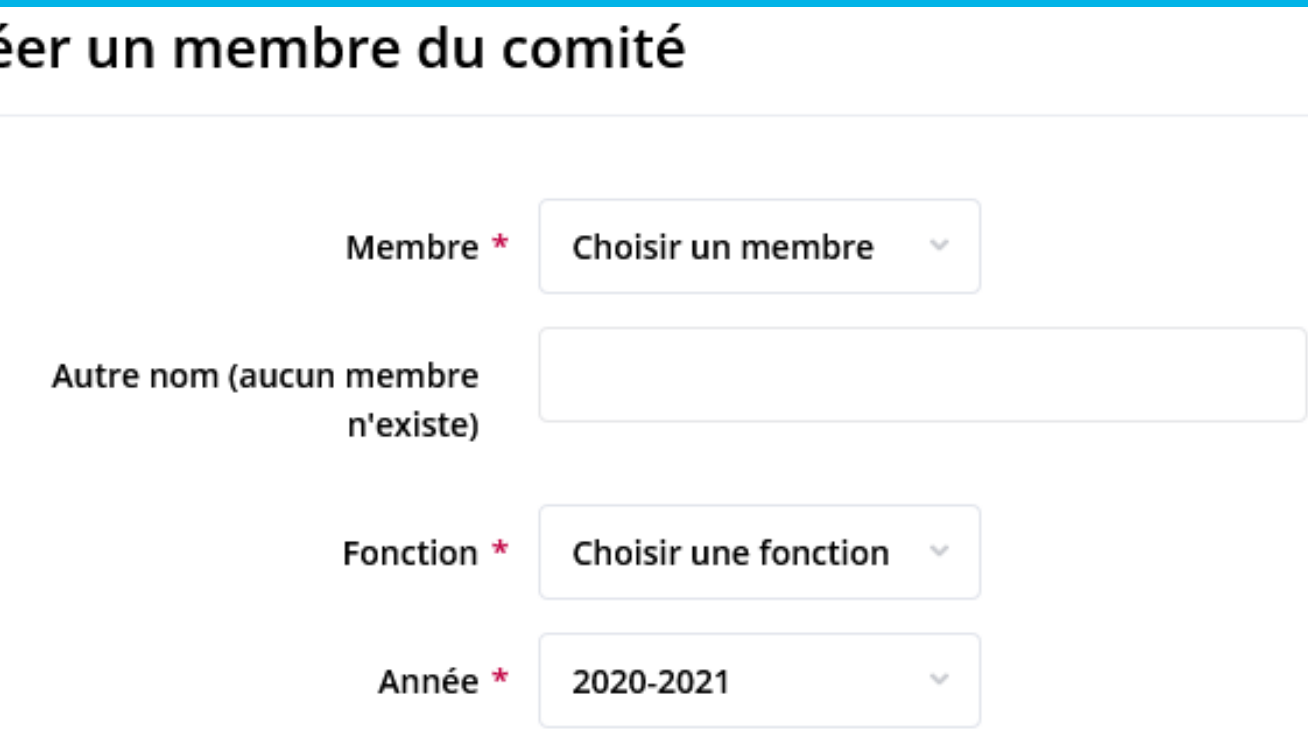

### Cré

# **MISE À JOUR COMITÉ D'UN CLUB**

➢ Pour rappel, la fonction correspondant au CICO est « CICO / Webmaster ».

Il est conseillé de lui donner aussi la fonction de « Administration du club » qui correspond à « Secrétaire exécutif » au niveau du Rotary International pour qu'il puisse accéder à l'administration du club sur le site MyRotary pour vérification si besoin.

➢ Possibilité de « créer » des fonctions de comité supplémentaires Allez dans « Paramètres de club » > Fonctions du comité > Créer

➢ **RAPPEL : NE PAS OUBLIER DE RENSEIGNER LE COMITÉ SUR LE SITE DU ROTARY MAG**

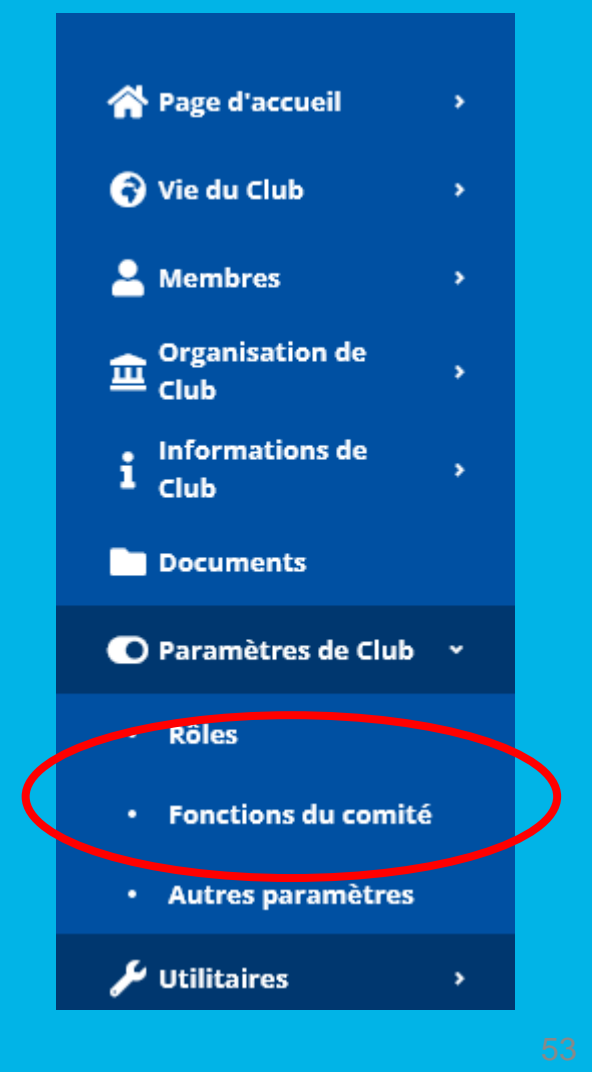

Aller dans « Organisation de club » > Commission

Choisir l'année à renseigner

Si les commissions montantes sont très semblables à celles de l'année précédente, il est possible de « copier » les précédentes

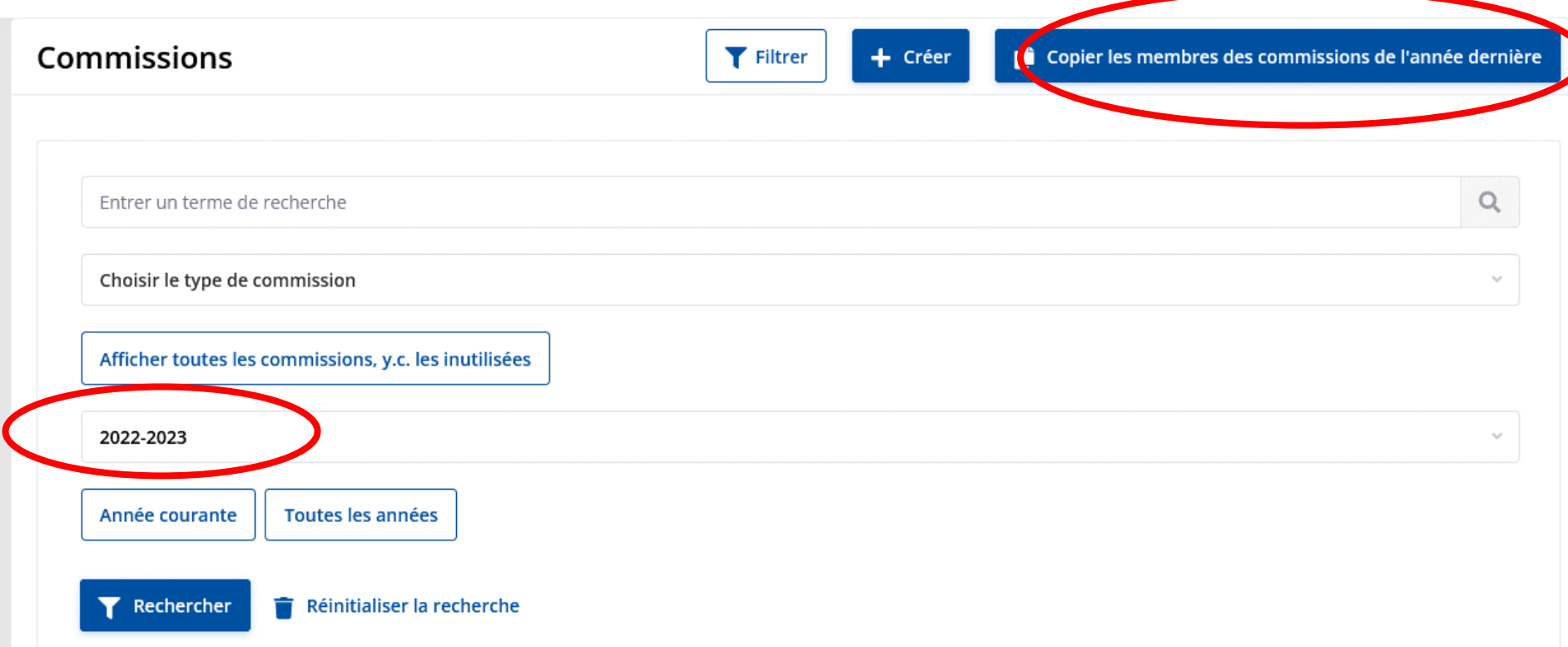

Sinon, cliquer sur « Afficher toutes les commissions, y.c. les inutilisées » pour rajouter celles vous intéressant

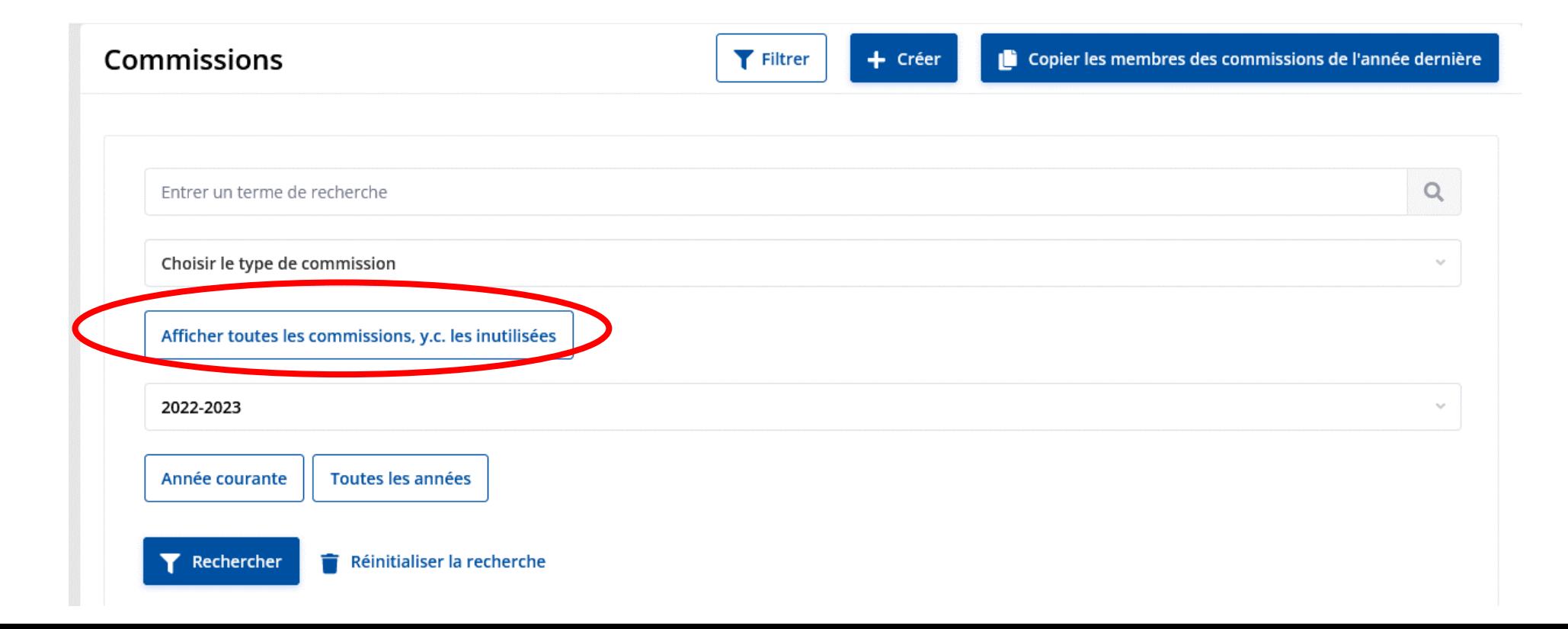

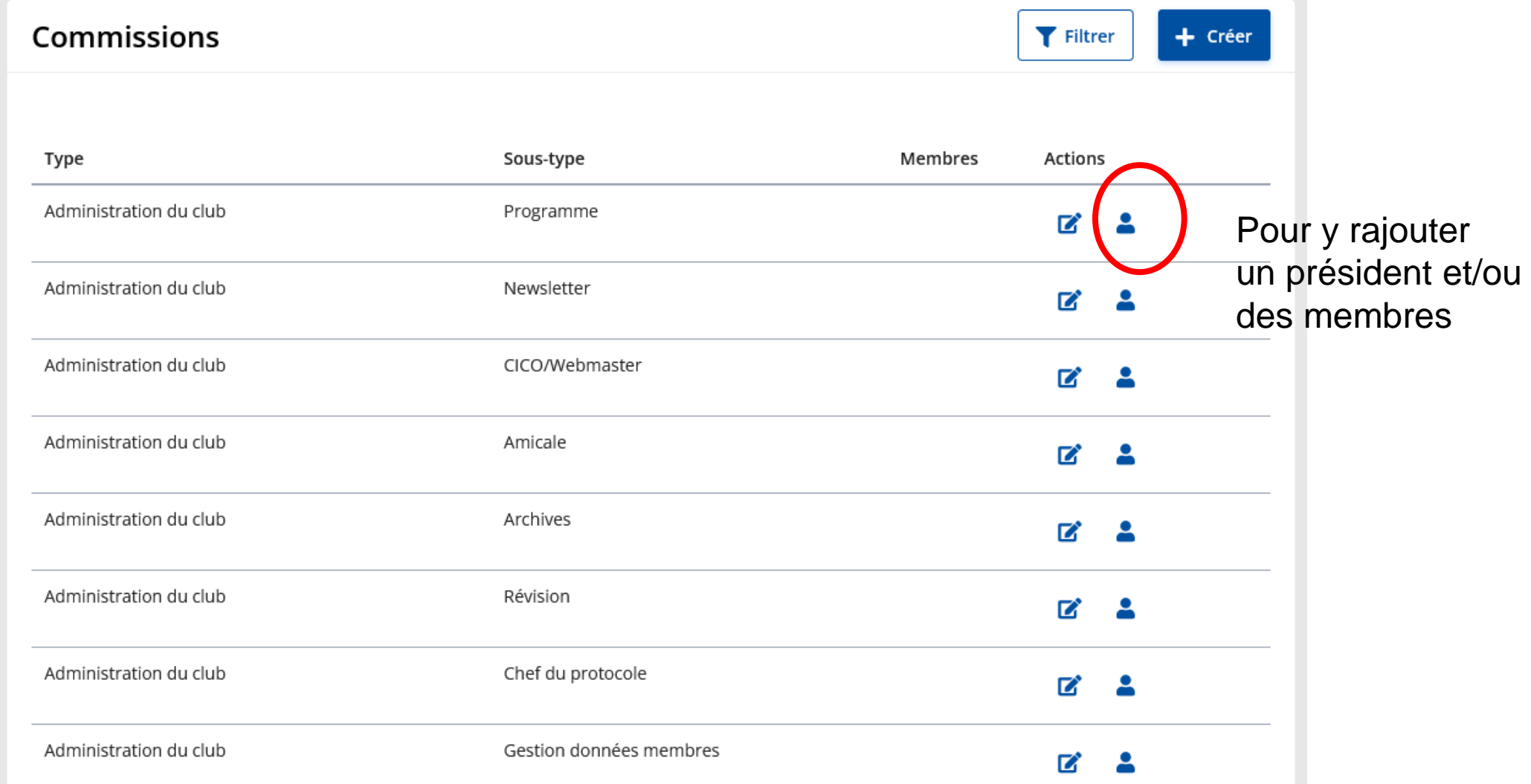

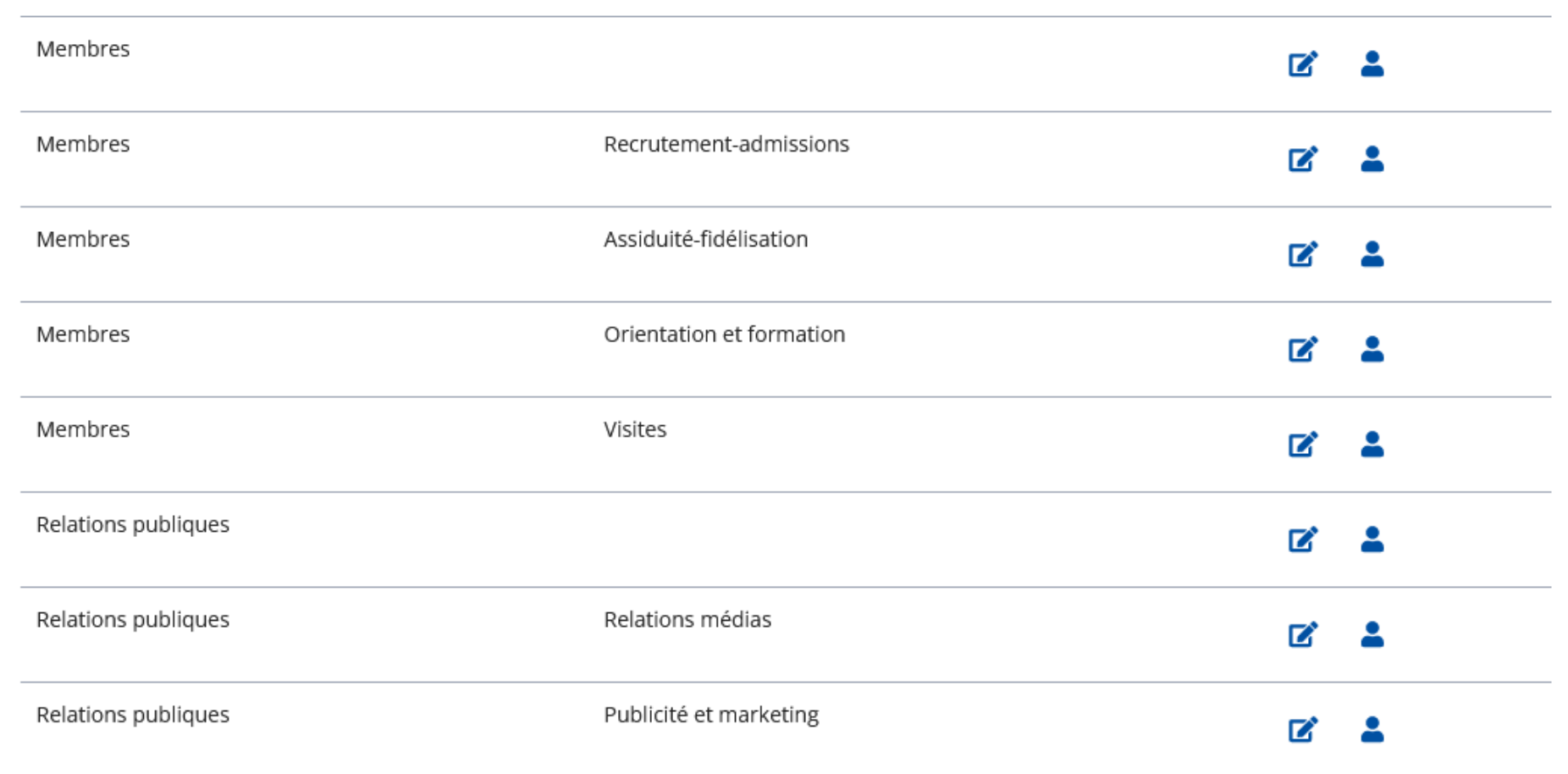

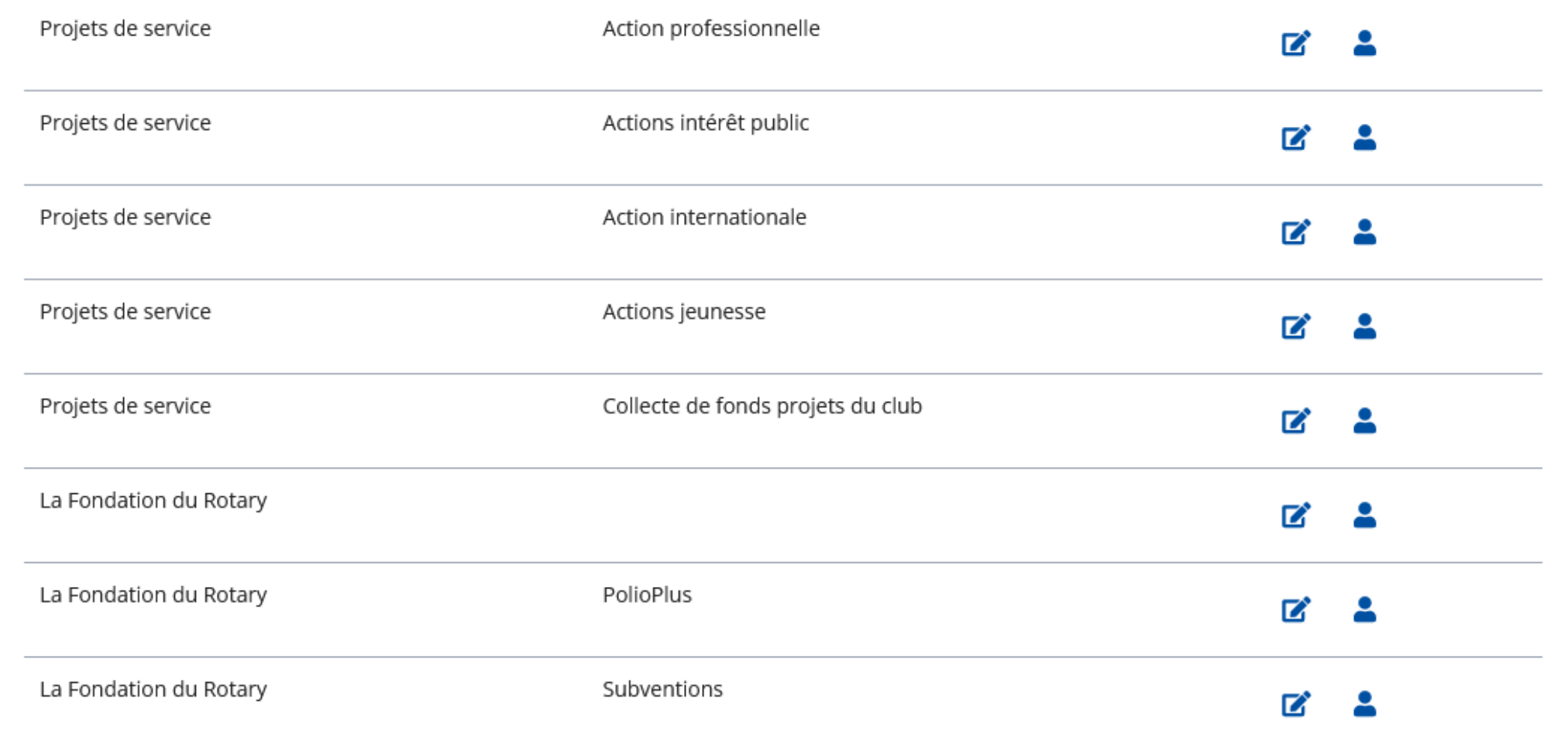

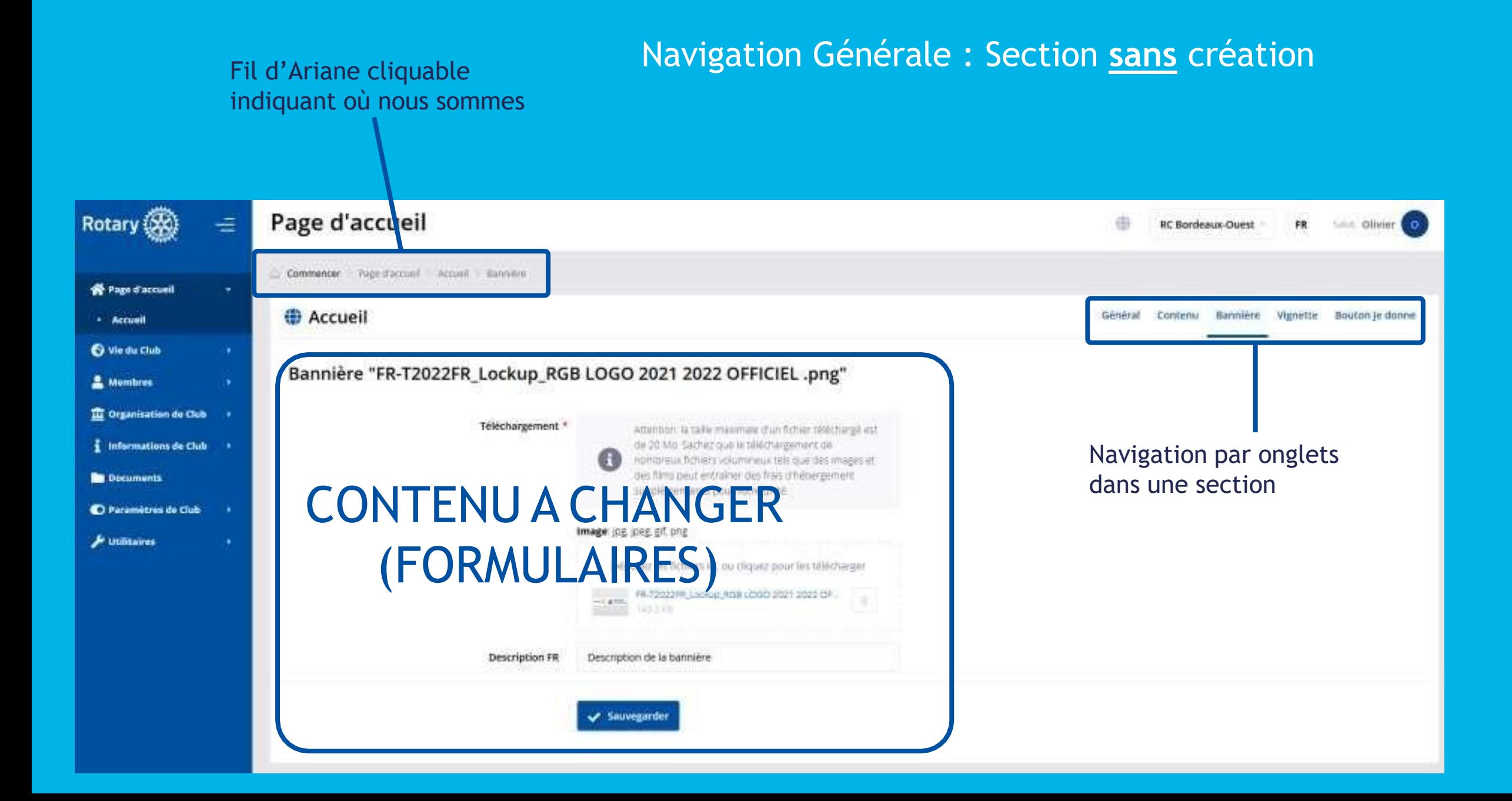

#### Les listes peuvent être Des boutons d'actions filtréesapparaissent Vie du Club ÷ Rotary (XX) 森 **Little Officiar CO RC Bordeaux-Ouest** FR. Commencer Vie du Club Calendrier Page d'accueil Calendrier Général Financier O Vie du Club ٠ · Calendrier Vue générale T Filtrer  $+$  Créer **A** Exportation · Message du président · Actualités · Actions  $\alpha$ 日 西 Sarsir un terme de recherche Choisir la visibilité Choisir le statut 25.03.2021 25.10.2021 · Divers · Galeries de photos Trimestre passé Trimestre en cours Semestre en cours Année en cours · in memoriam. T Rechercher Reinitialiser la recherche **Moderation des** contenus **A** Membres D organisation de Club Image Evenement Date r-Langues Qui peut voir Promu dans la Affichage Promu dans Statutaire Taux de Inscriptions Actions *i* Informations de Club principale propre unité active sur d'autres présence unités **De Documents** Carrousel, Slider Adopte un pio 06.06.2021 Français Public Non  $0.00%$ ī. C Paramètres de Club tauve des vie  $00:00.$ 23.04.2021 19:26 -Place de la 06.06.2021 23.05.2021 19:26  $\rho$  onlinear bourse  $00:00$ Bordeaux issue Physics **IETONS-**29.05.2021 Français Tous les membres actifs. Alon. 0.00% Ŧ. CANCER  $-09:00$ invitès et prospects rpropre 29.05.2021 unité) 20:00

### Navigation Générale : Section **avec** création

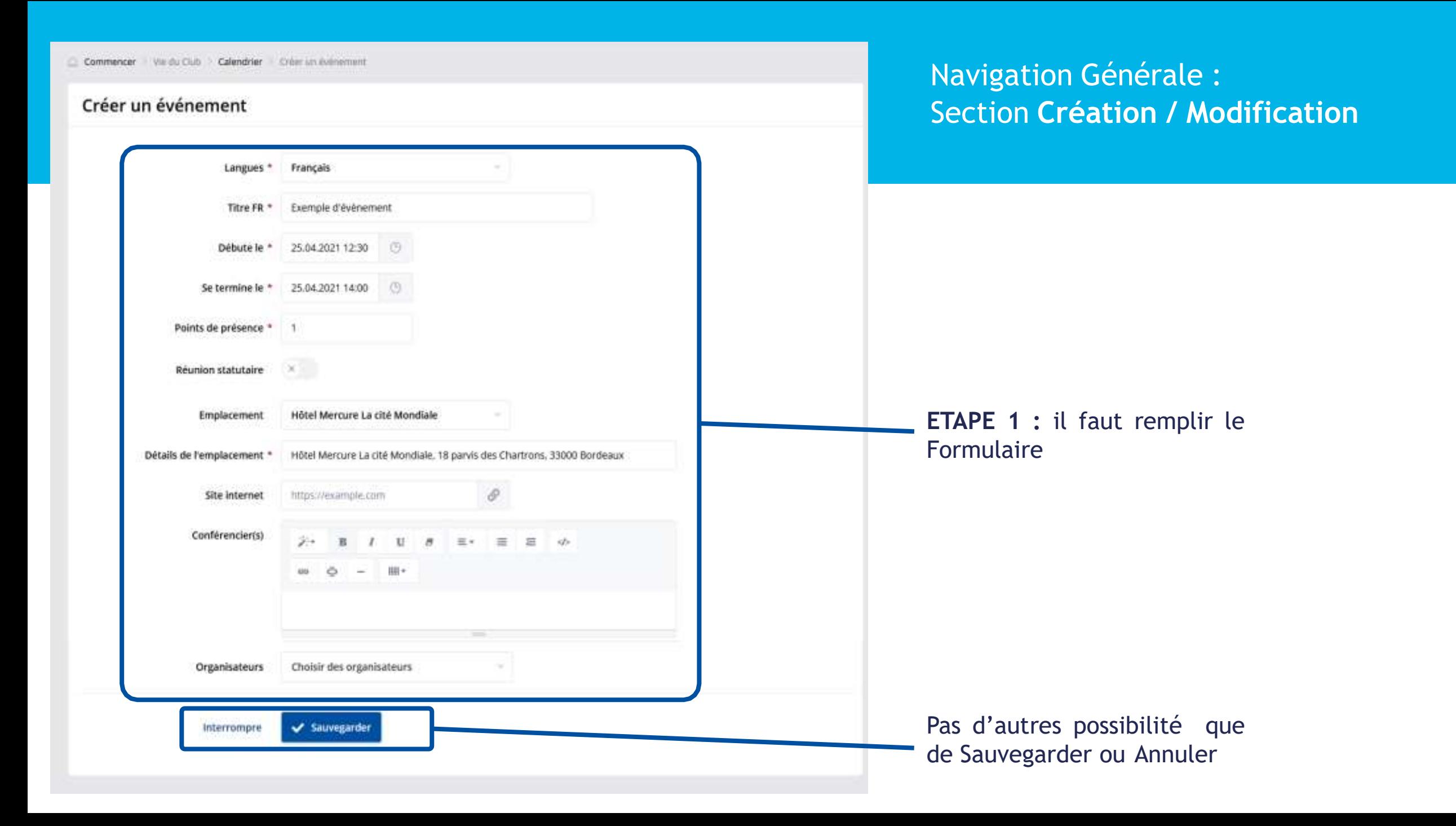

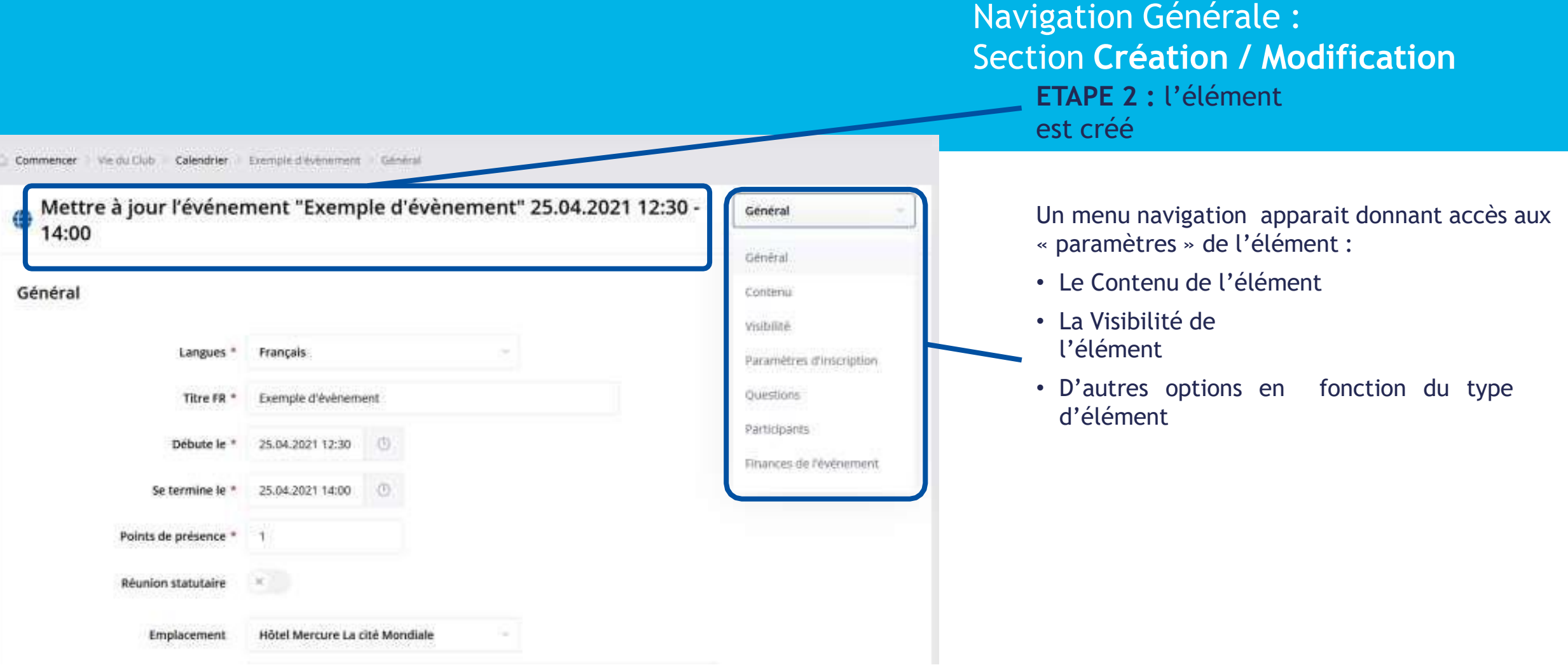

Ne pas oublier d'aller dans ce menu en « Liste Déroulante » pour accéder à la gestion de l'élément

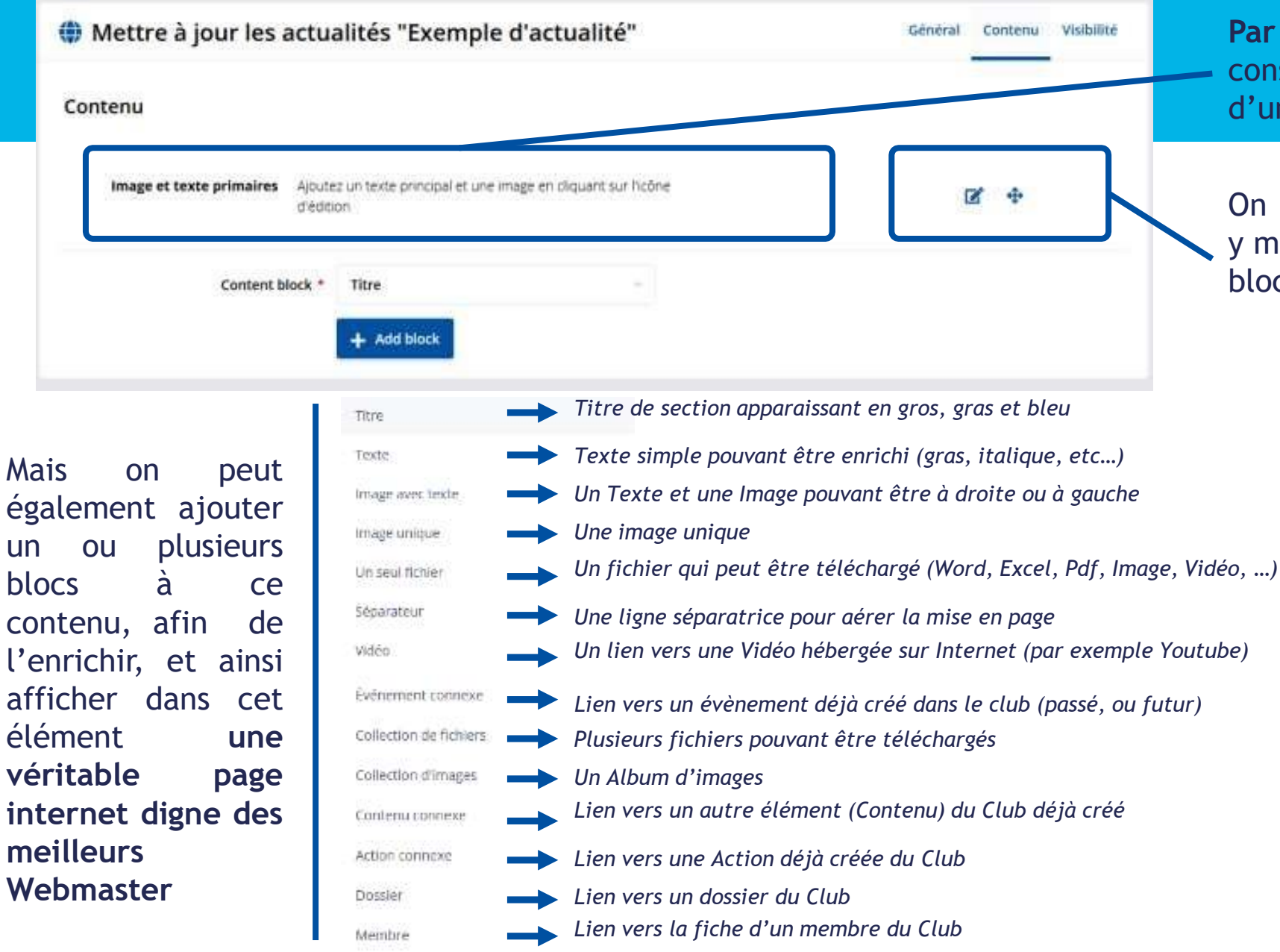

**Par défaut,** l'élément créé contient 1 bloc constitué au minimum d'un texte et/ou d'une image

On peut modifier ce bloc par défaut pour y mettre le contenu désiré et ordonner les blocs entre eux

#### ( Événement: Université du Rotary - La CommunicAction (18/11/2023 09:00 - 14:30)

Contenu

#### Contenu

#### Image et texte primaires Chères amies, Chers amis,

Placée cette année sous le thème de la COMMUNIC'ACTION,

l'UNIVERSITÉ DU ROTARY se tiendra le samedi 18 novembre à Saint-Brieuc (2, Bd Saint-Jean Baptiste de la Salle) au sein de l'ensemble scolaire Saint-Yves Sacré Cœur La Salle.

Il apparaît en effet que nous ne communiquons pas de manière assez efficace sur ce que nous faisons de sorte que notre visibilité manque de force.

L'objectif de cette session interactive est de réfléchir ensemble sur les vraies bonnes idées et les meilleures pratiques permettant d'accroître notre impact et de faciliter la communication des clubs tant dans la presse locale que dans les réseaux sociaux ou encore vis-à-vis de nos partenaires.

Après une première partie consacrée à la présentation des enjeux de la communication, l'Université se poursuivra par des travaux en 5 ateliers au sein desquels chaque groupe conduira un projet de communication portant sur une action type.

Ce partage devrait permettre d'atteindre l'objectif de cette Université, à savoir d'apporter aux clubs les moyens d'améliorer leur communication et leur visibilité.

#### L'Université sera suivie d'un déjeuner en commun.

Pour ceux qui le souhaitent, une nouvelle formation à l'utilisation de Polaris et My Rotary sera assurée par Pierre JOUADÉ (RC Bain de Bretagne).

Cette formation sera plus particulièrement consacrée à la gestion des données personnelles des Rotariens. Il sera souhaitable de venir avec son ordinateur pour effectuer « en live » les modifications utiles et compléter les informations manquantes ou erronées ainsi que les photos des membres.

Si vous souhaitez voir aborder un point particulier, merci d'envoyer directement un e-mail à Pierre JOUADÉ (dico@rotary-bretagne-mayenne.org).

Les inscriptions devront être effectuées en ligne pour le 10 novembre au plus tard par les trésoriers des clubs au moyen du lien suivant : cliquer ici

Le règlement de la contribution de 37 € par personne aux frais d'organisation devra être effectué par virement au compte indiqué en pièce jointe.

Amitiés rotariennes

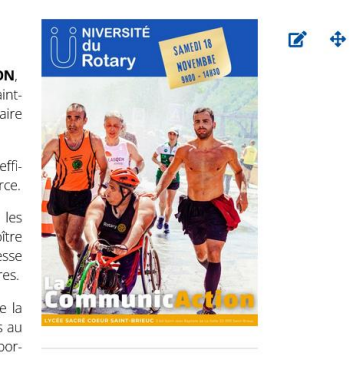

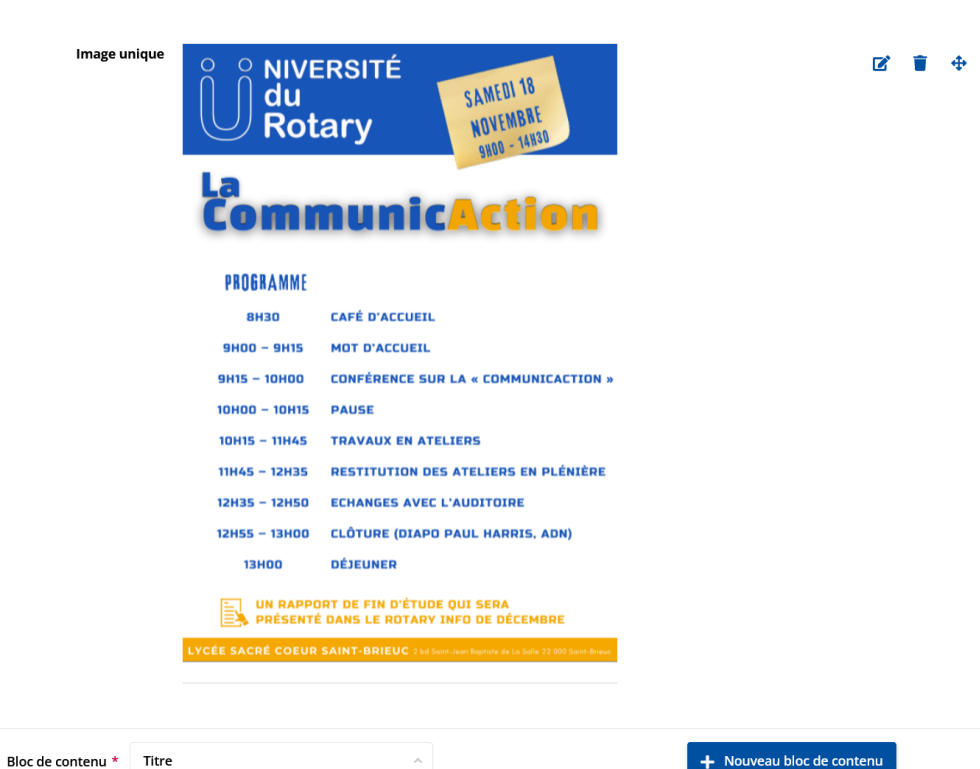

 $\mathbb{Z}^*$ - 富士 - 毛

**Boutons** 

**INSCRIPTIONS (PAR CLUB)** 

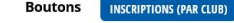

**ASTUCE** : Permet de voir l'actualité / événement en mode « visiteur »

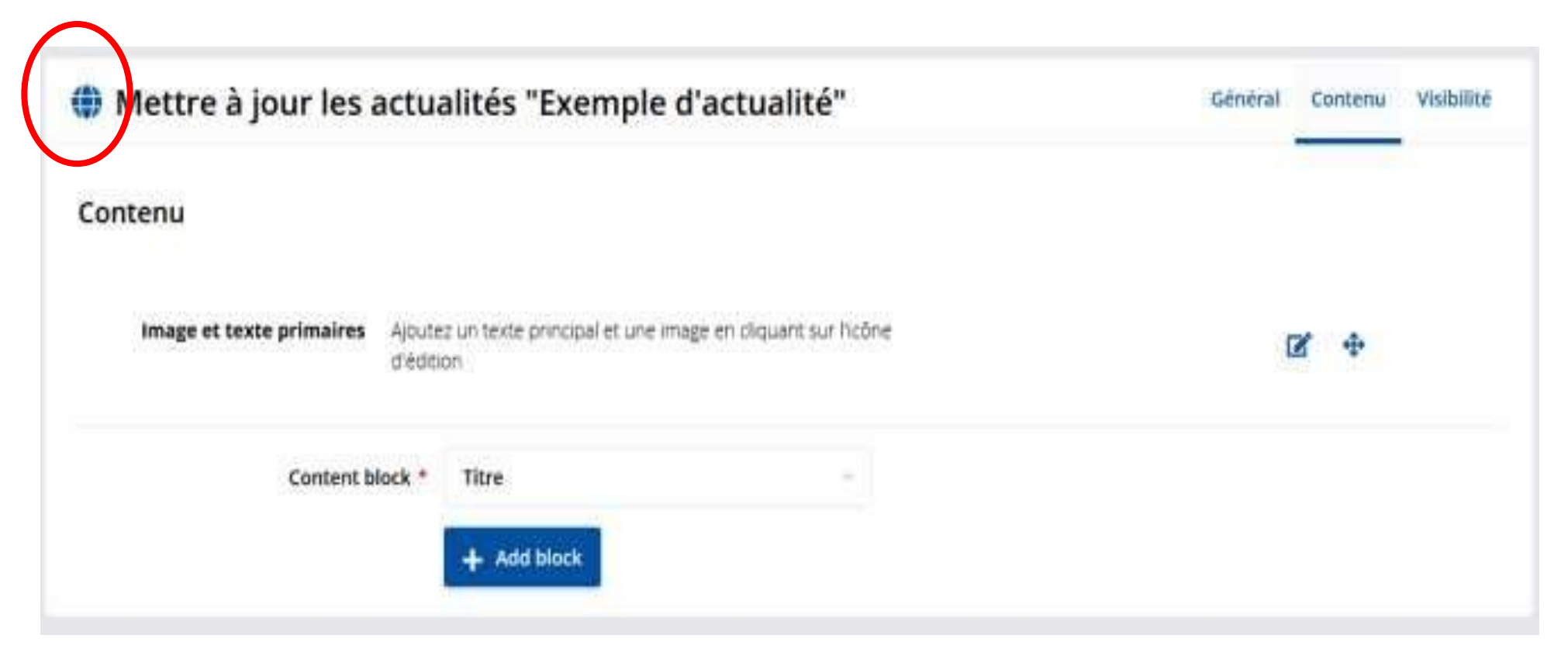

#### **ASTUCE** : Permet d'aller directement en mode « édition » sur cette actualité / événement quand on est sur la partie « visiteur » du site

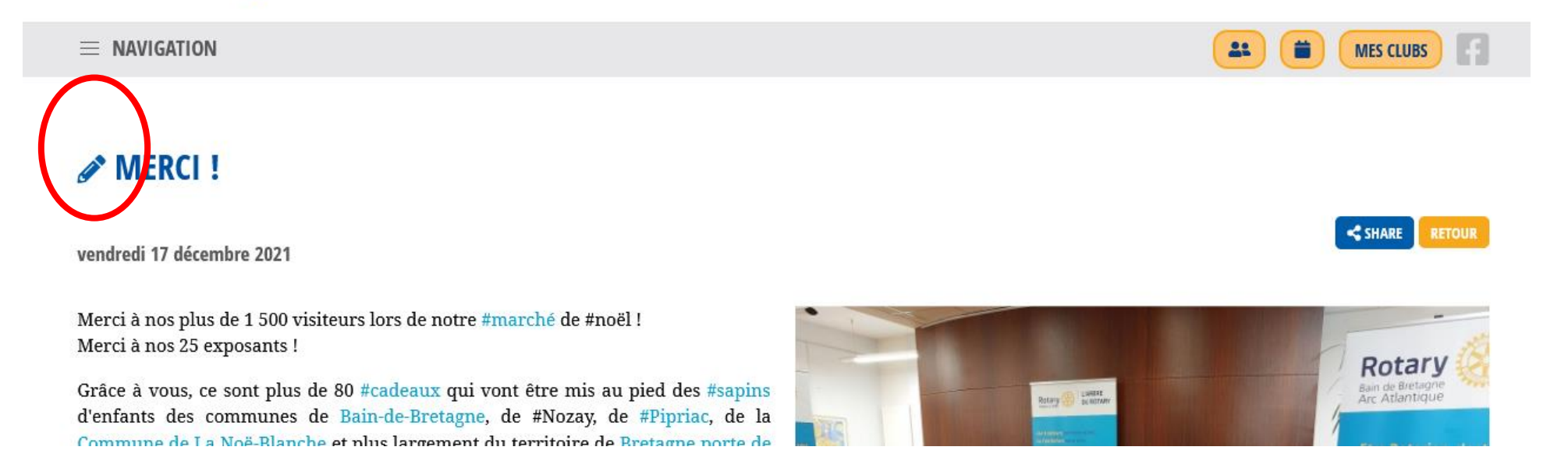

## Nouveauté Contenu à Publier : la visibilité

Le contenu est publié \*

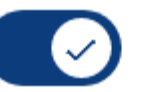

#### **Inactif = brouillon Ne pas oublier de l'activer pour publier…**

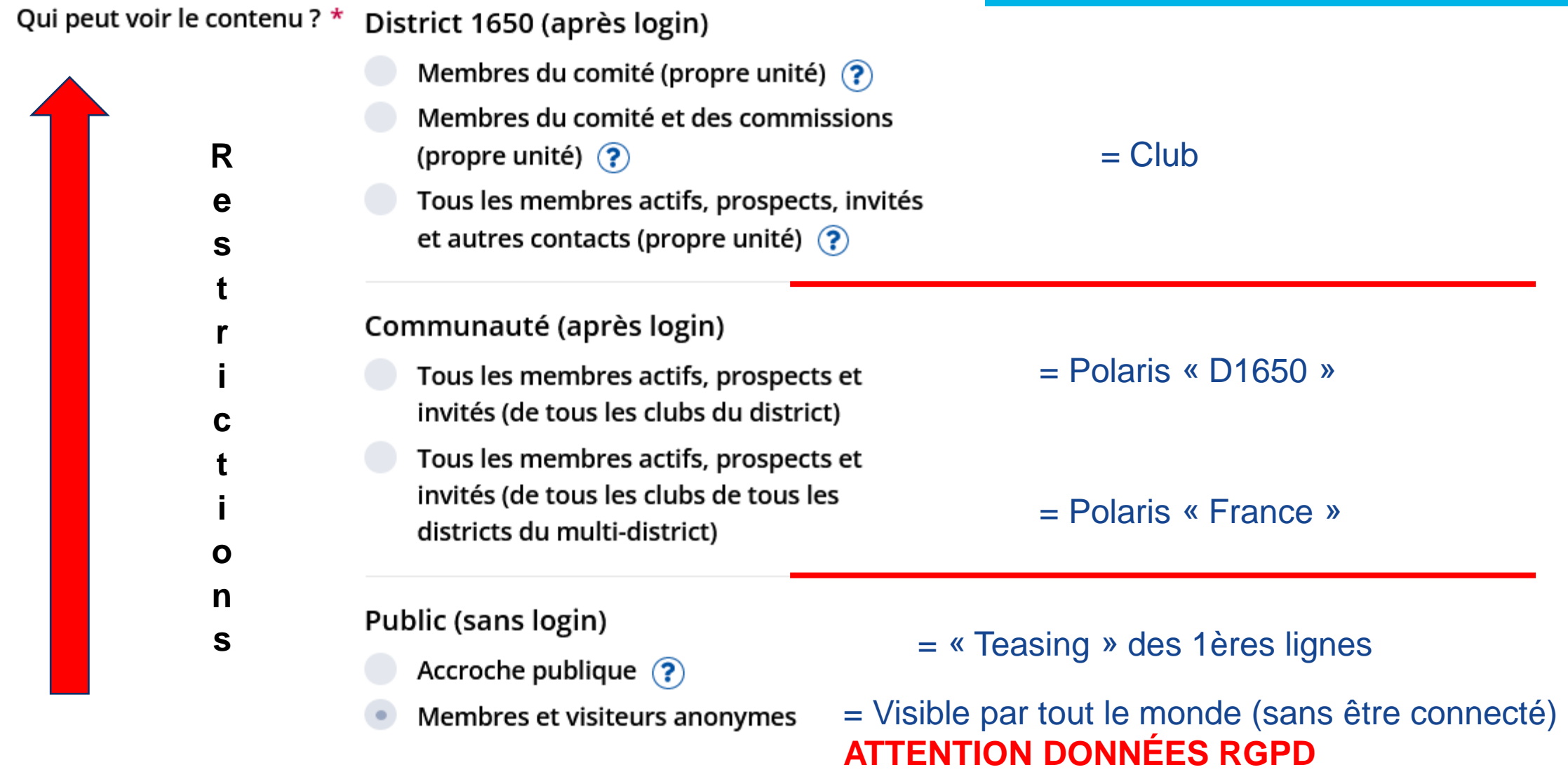

## Nouveauté Contenu à Publier : la promotion

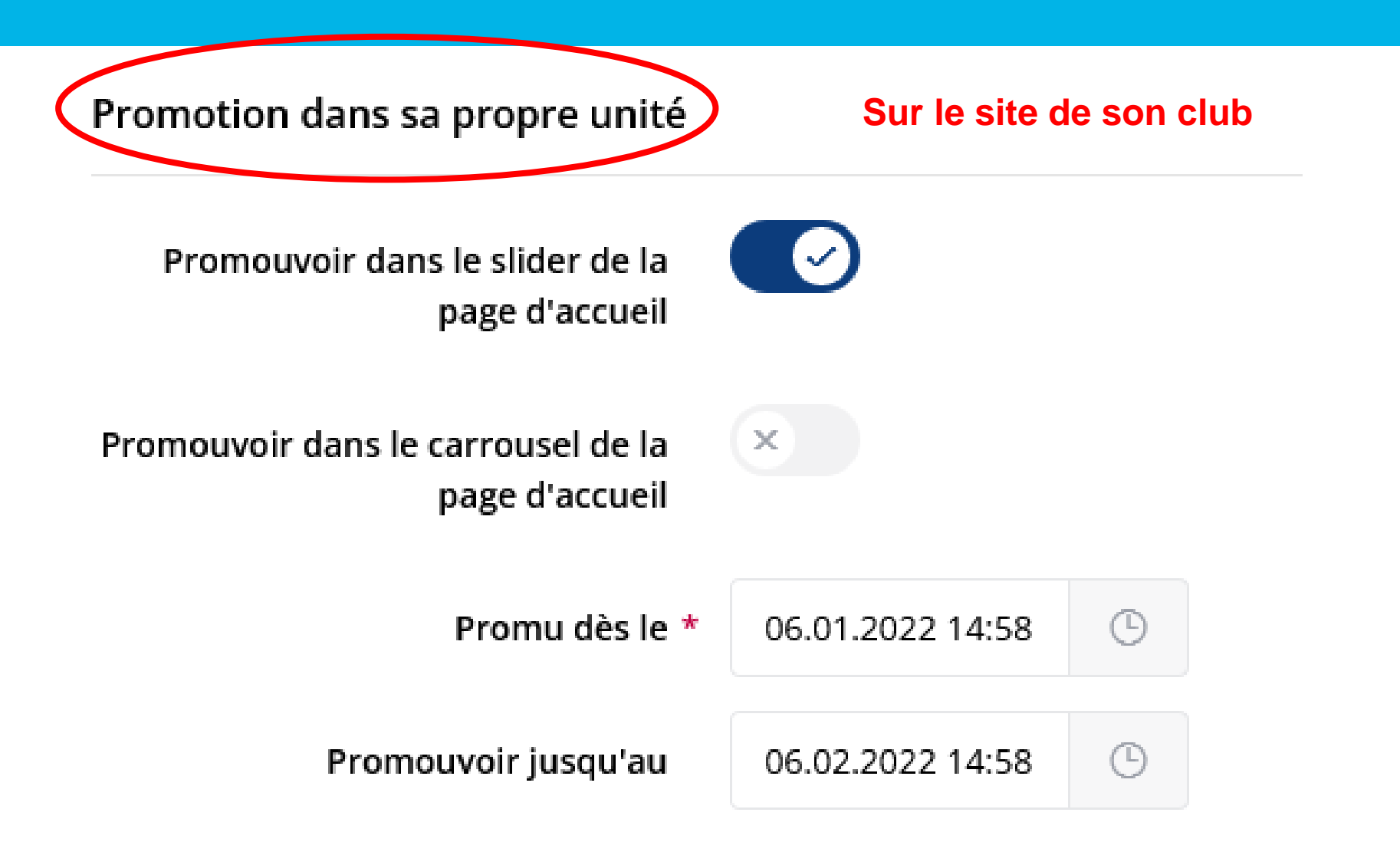

## Nouveauté Contenu à Publier : la promotion

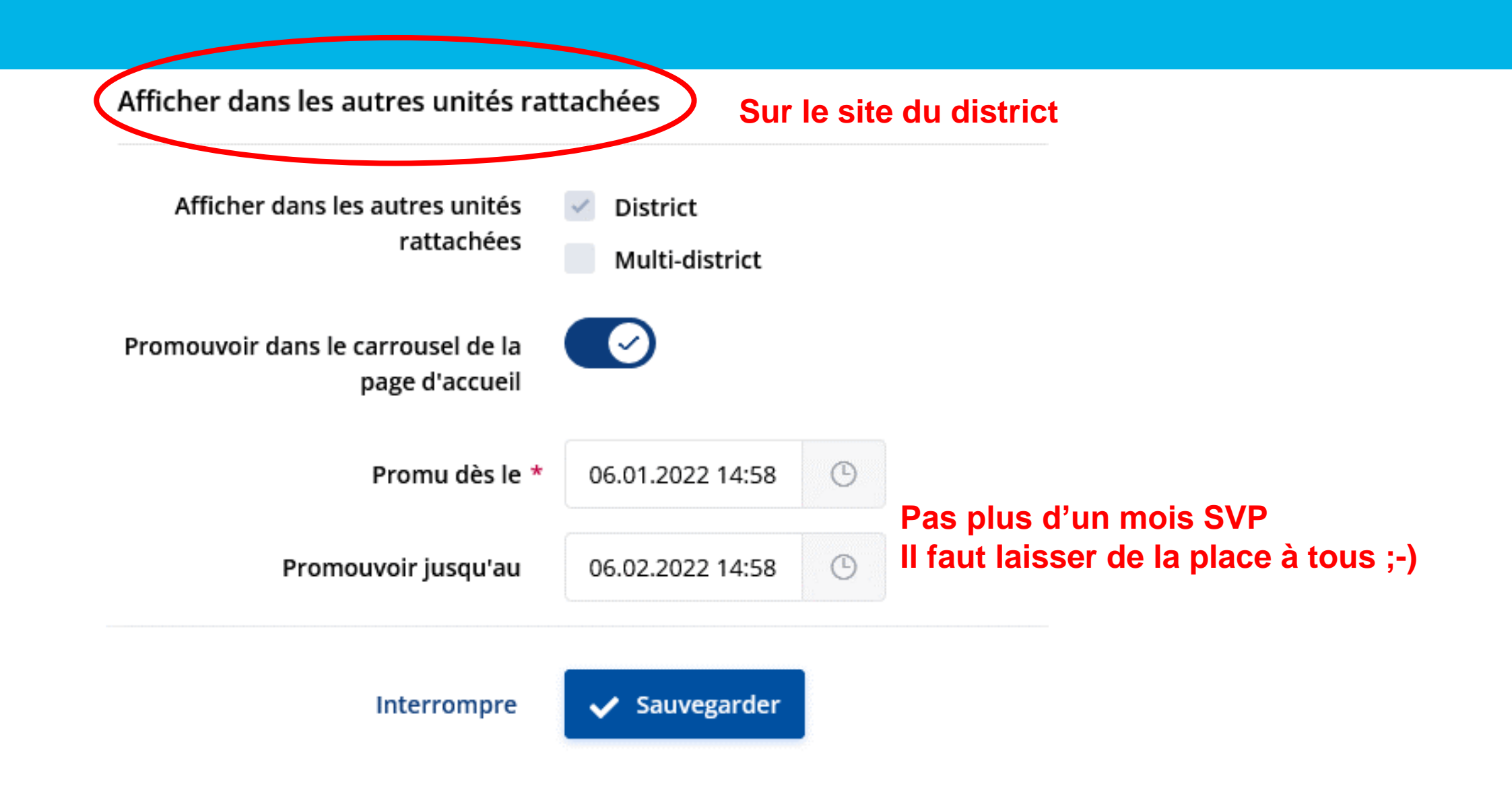

## **Documents / Archives**

= créer un nouveau dossier

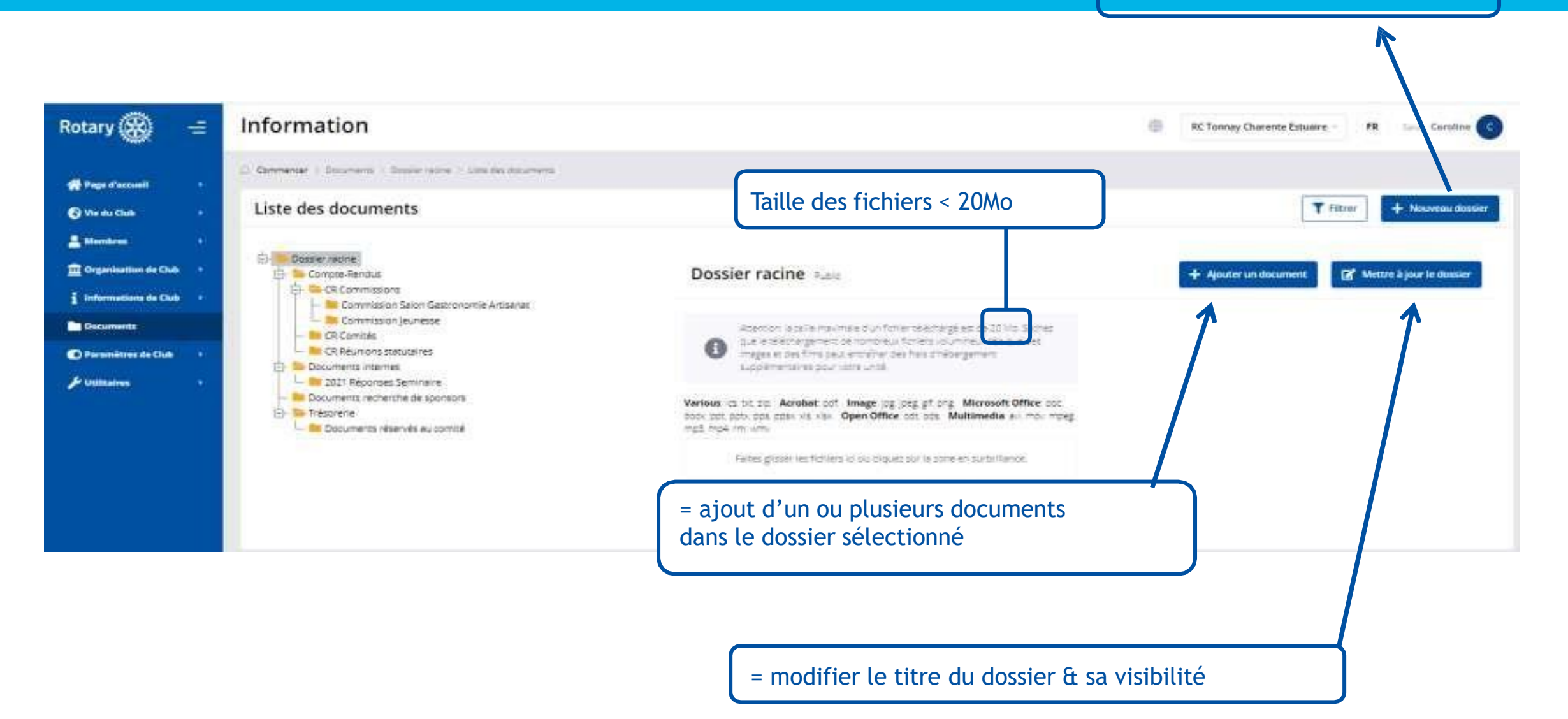

# **QUESTIONS**

#### Fonctionnalités utilisées

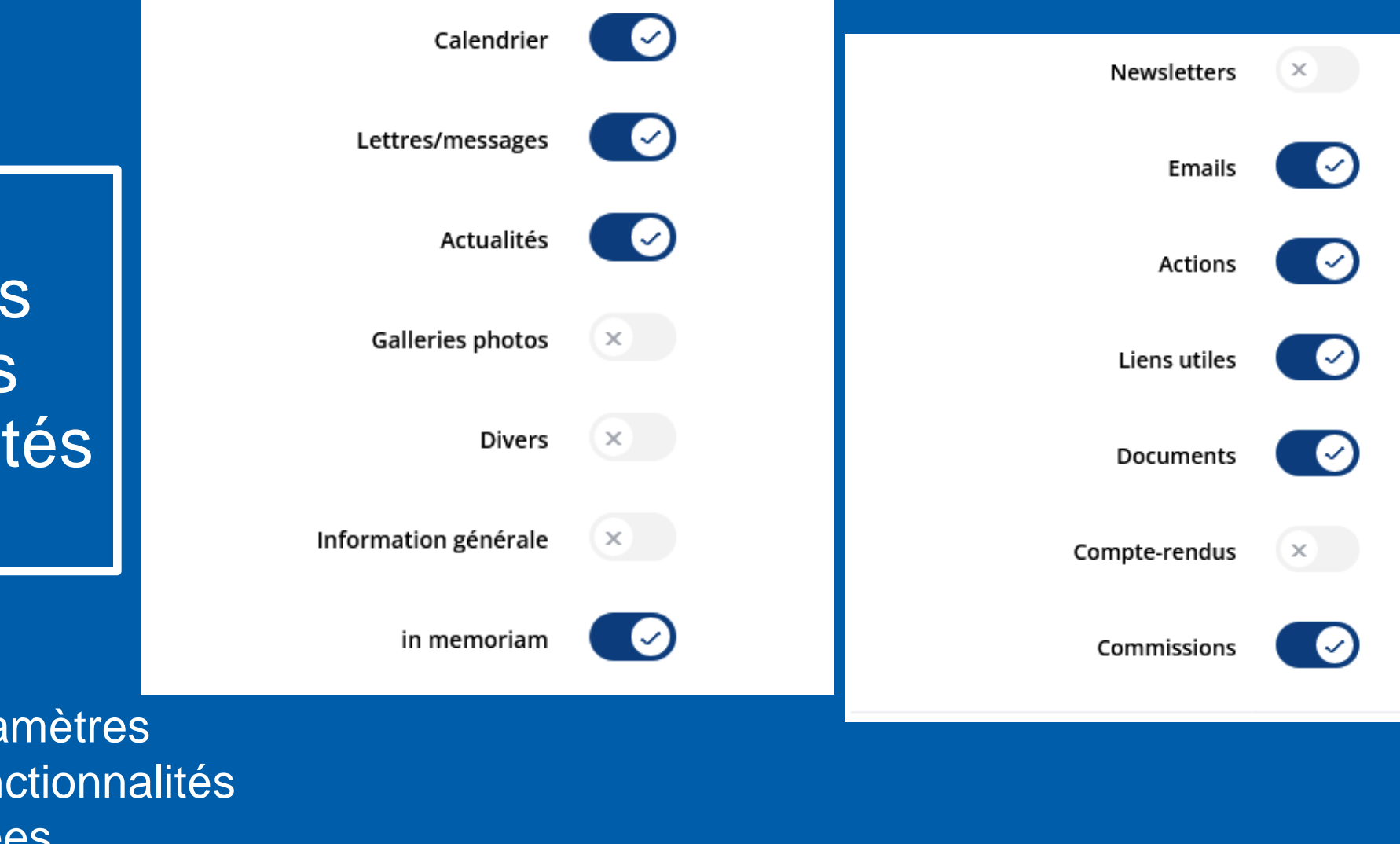

## Activer les nouvelles fonctionnalités

Paramètres de Club > Autres paramètres > Fonctionnalités utilisées
### **ENVOI D'E-MAILS**

**Vie du Club** > Emails

#### Les élèments de base :

Signature enregistrée

Via les paramètres

- Le sujet / titre

par défaut

Le texte

Créer un email

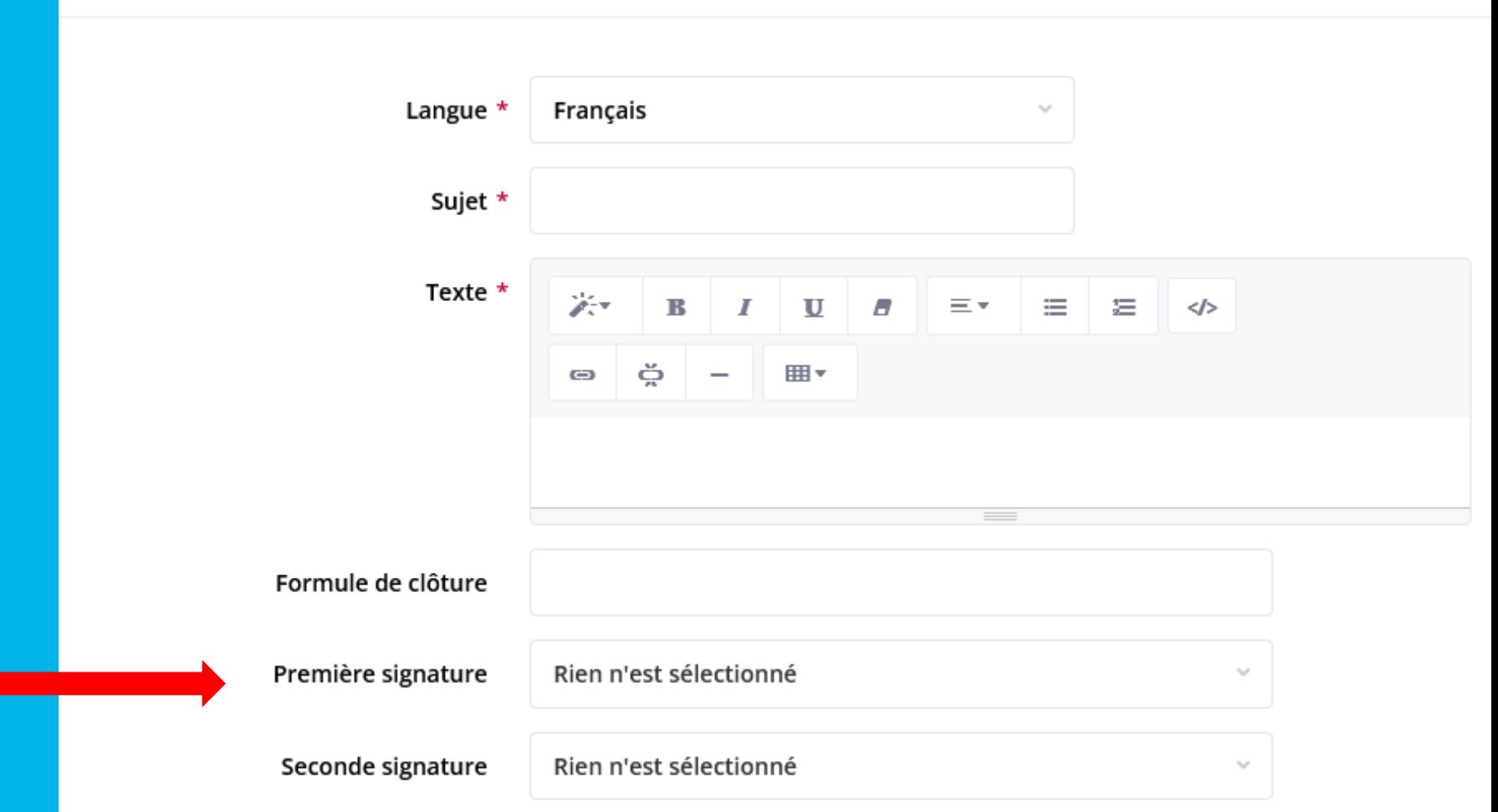

### ENVOI D'E-MAILS

#### Les options :

- Signature
- Pièces jointes
- Lien vers le calendrier
- Lien vers les actus
- Lien vers les comptesrendus
- Lien vers les newsletters

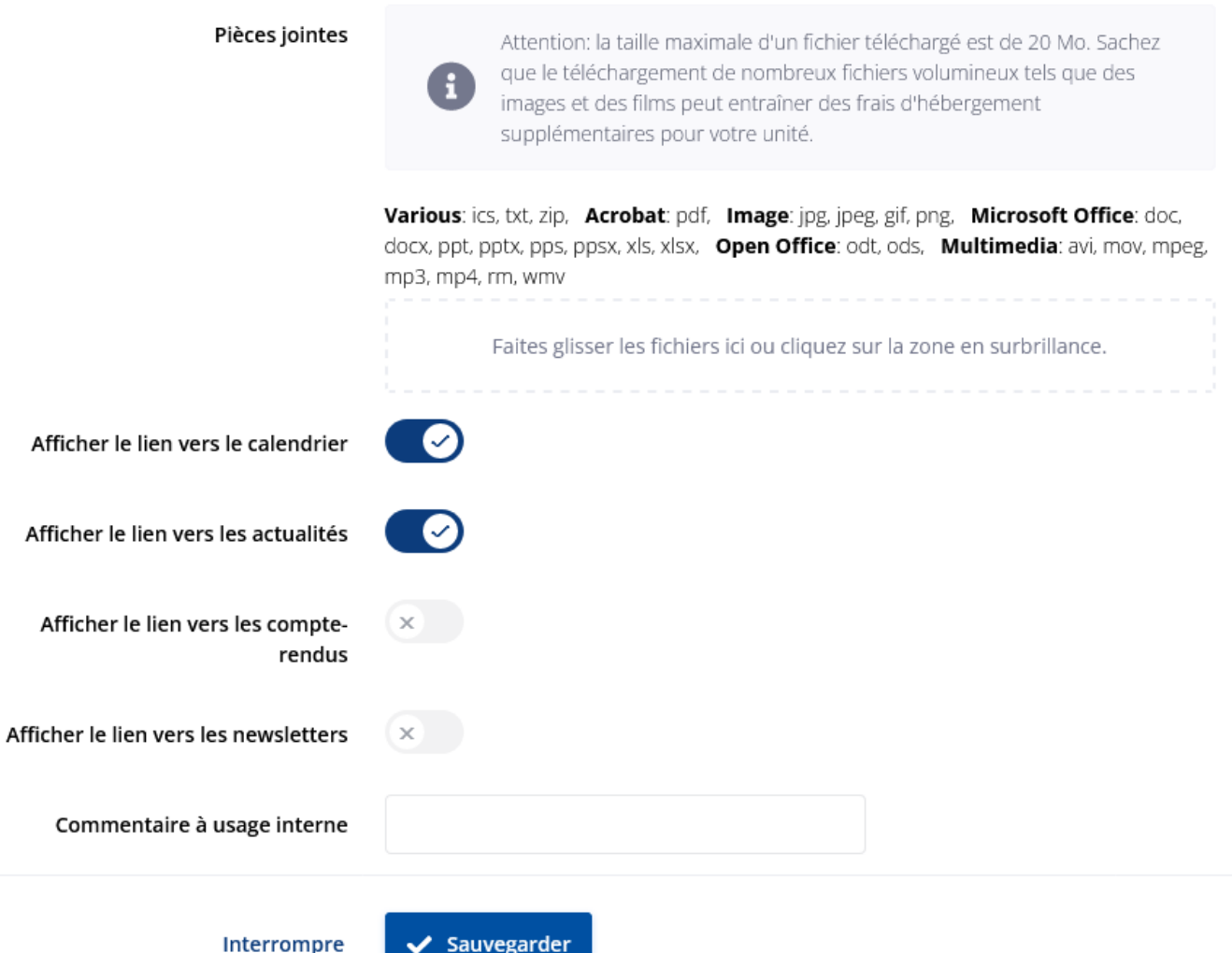

# Fonction<br>« Aperçu »

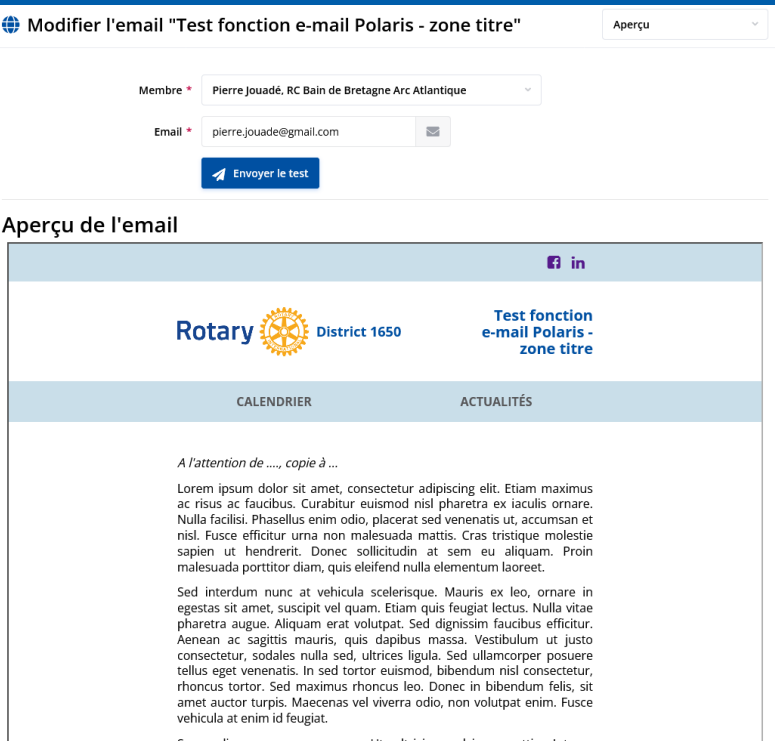

Suspendisse ac semper sem. Ut ultricies pulvinar mattis. Integer<br>venenatis ac quam a consequat. Vestibulum commodo tincidunt viverra. Ut varius enim et lorem cursus, eu malesuada odio malesuada. Donec sapien felis, sagittis vitae lacus ac, tincidunt volutpat felis. Duis a libero eget sapien scelerisque hendrerit vitae et orci. Sed sit amet tellus nisl. Etiam in scelerisque ante. Nam fringilla consectetur lacus eget tempus. Phasellus laoreet aliquet magna, in aliquet diam vulputate vel. Nulla blandit massa non tincidunt aliquam. Nunc sodales, arcu quis ullamcorper tincidunt, magna sapien vehicula mauris, sollicitudin hendrerit orci risus nec urna. Aliquam mi nulla, venenatis sit amet bibendum non, laoreet dapibus turpis.

Amitiés

Pierre Jouadé D.I.C.O District 1650

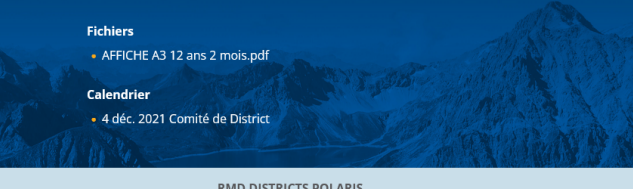

RMD DISTRICTS POLARIS<br>ROTARY INTERNATIONAL RD DISTRICT 1650 FRANCE

2021 © RD District 1650 - tous droits réservés

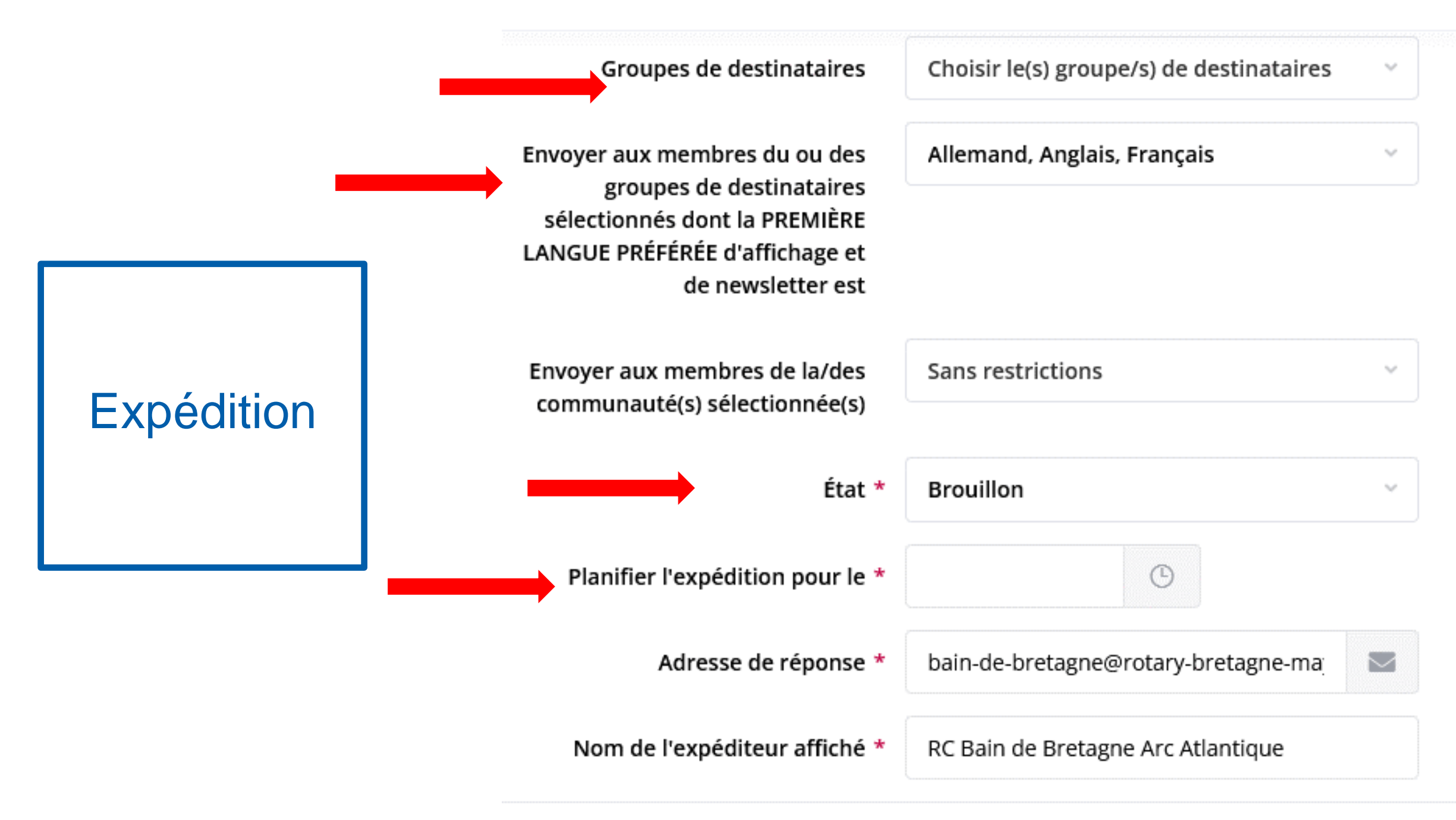

Groupes de<br>destinataires possibles

Tous les membres actifs (propre unité et rattachées)

Tous les prospects (propre unité et rattachées)

Tous les membres invités (propre unité et rattachées)

Tous les autres contacts (propre unité et rattachées)

Tous les membres actifs (propre unité)

Tous les prospects (propre unité)

Tous les membres invités (propre unité)

Tous les autres contacts (propre unité)

Comité actuel (propre unité)

Comité année suivante (propre unité)

Présidents actuels des commissions (propre unité)

Présidents année suivante des commissions (propre unité)

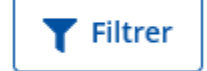

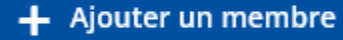

#### Suivi des expéditions

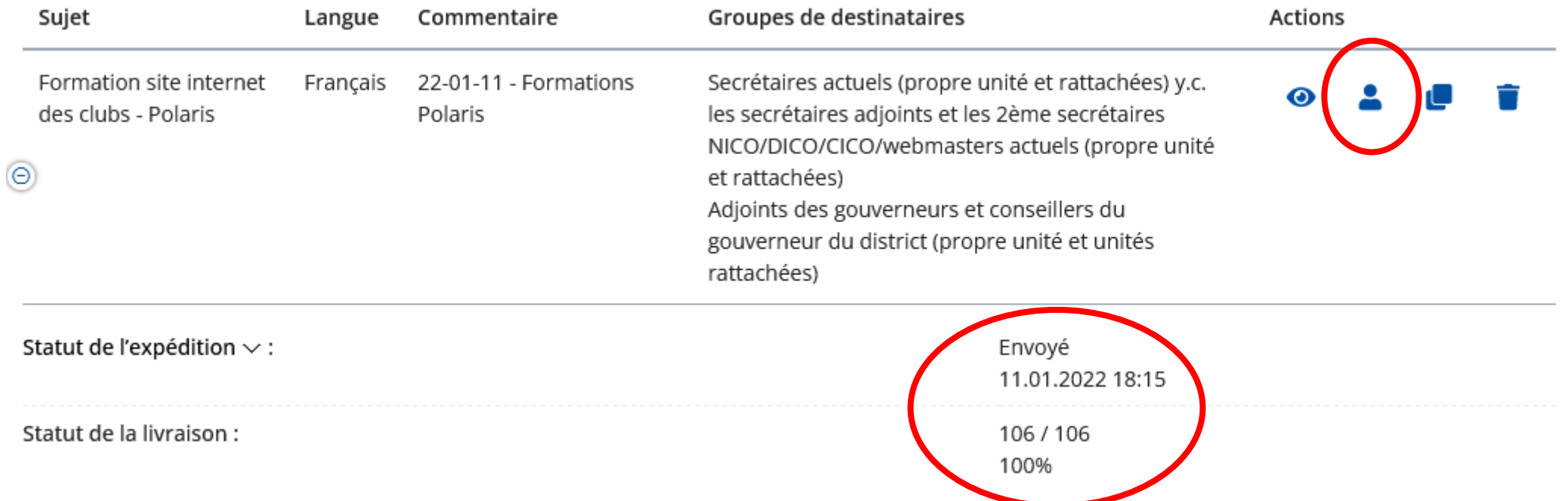

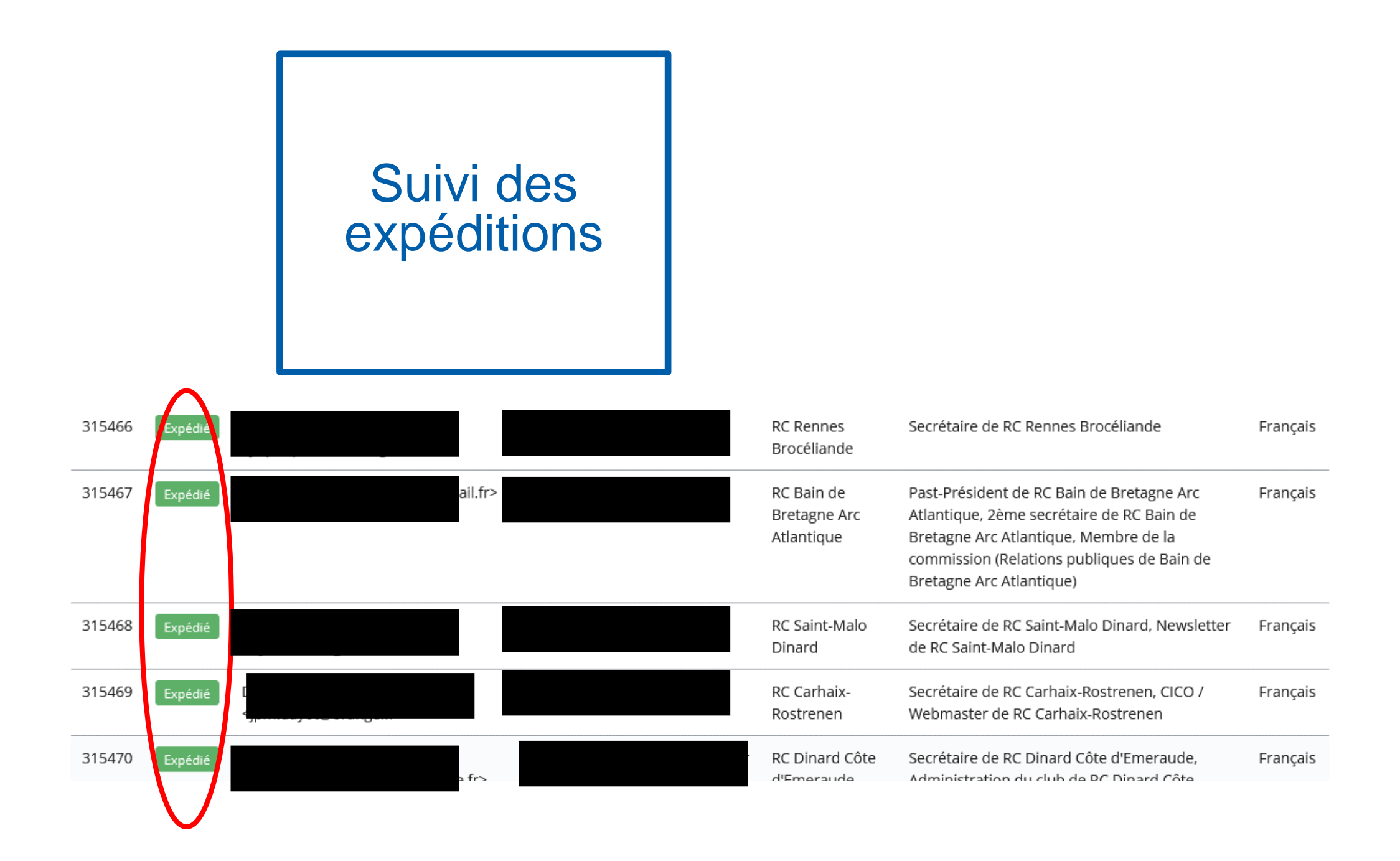

#### Newsletters, emails et lettres Paramètres par Titre de la newsletter par défaut \* Newsletter défaut Sous-titre de la newsletter par RC Bain de Bretagne Arc Atlantique défaut \* Adresse de réponse par défaut \* bain-de-bretagne@rotary-bretagne-mayenne.o Nom de l'expéditeur affiché par RC Bain de Bretagne Arc Atlantique Texte de signature \*  $\equiv$ В  $\mathbf{U}$  $\overline{a}$ 這  $\oplus$ défaut \* Test Image de signature **Accès** Attention: la taille maximale d'un fichier téléchargé est de 20 Mo. Sachez que le téléchargement de Paramètres de club nombreux fichiers volumineux tels que des images et des films peut entraîner des frais d'hébergement > Autres paramètres supplémentaires pour votre unité. >Newsletters, emails et lettresImage: jpg, jpeg, gif, png

Rendez l'image de votre signature transparente et supprimez les marges inutiles.

#### 80

### ENVOI D'UNE NEWSLETTER

#### **Vie du Club > Newsletter**

Les élèments de base :

- L'intitulé
- Le sous titre
- Le texte
- La date

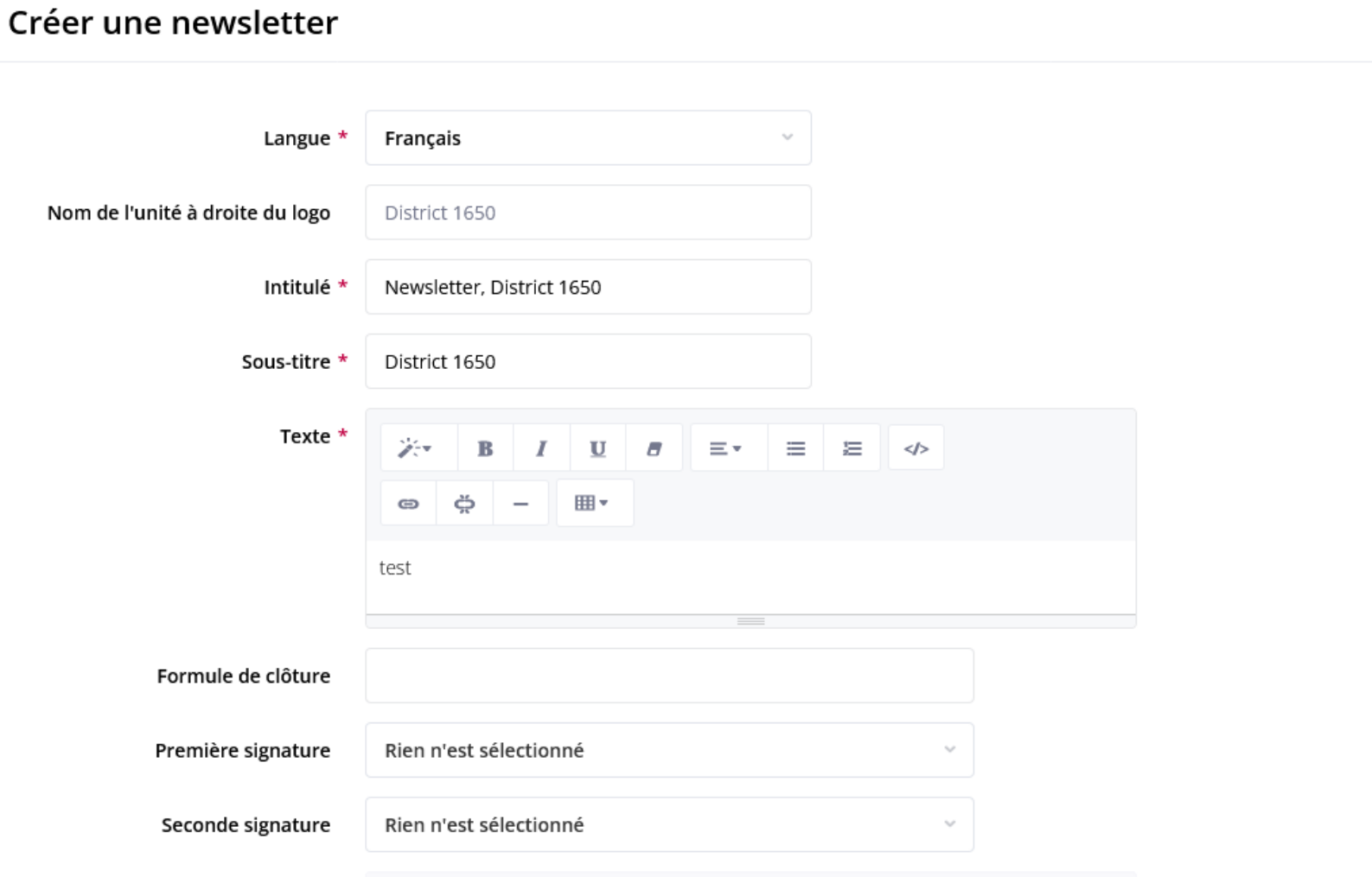

### ENVOI D'UNE NEWSLETTER

#### **Vie du Club > Newsletter**

#### Les options :

- Signature
- Pièces jointes
- Lien vers le calendrier
- Lien vers les actus
- Lien vers les comptesrendus
- Lien vers les newsletters

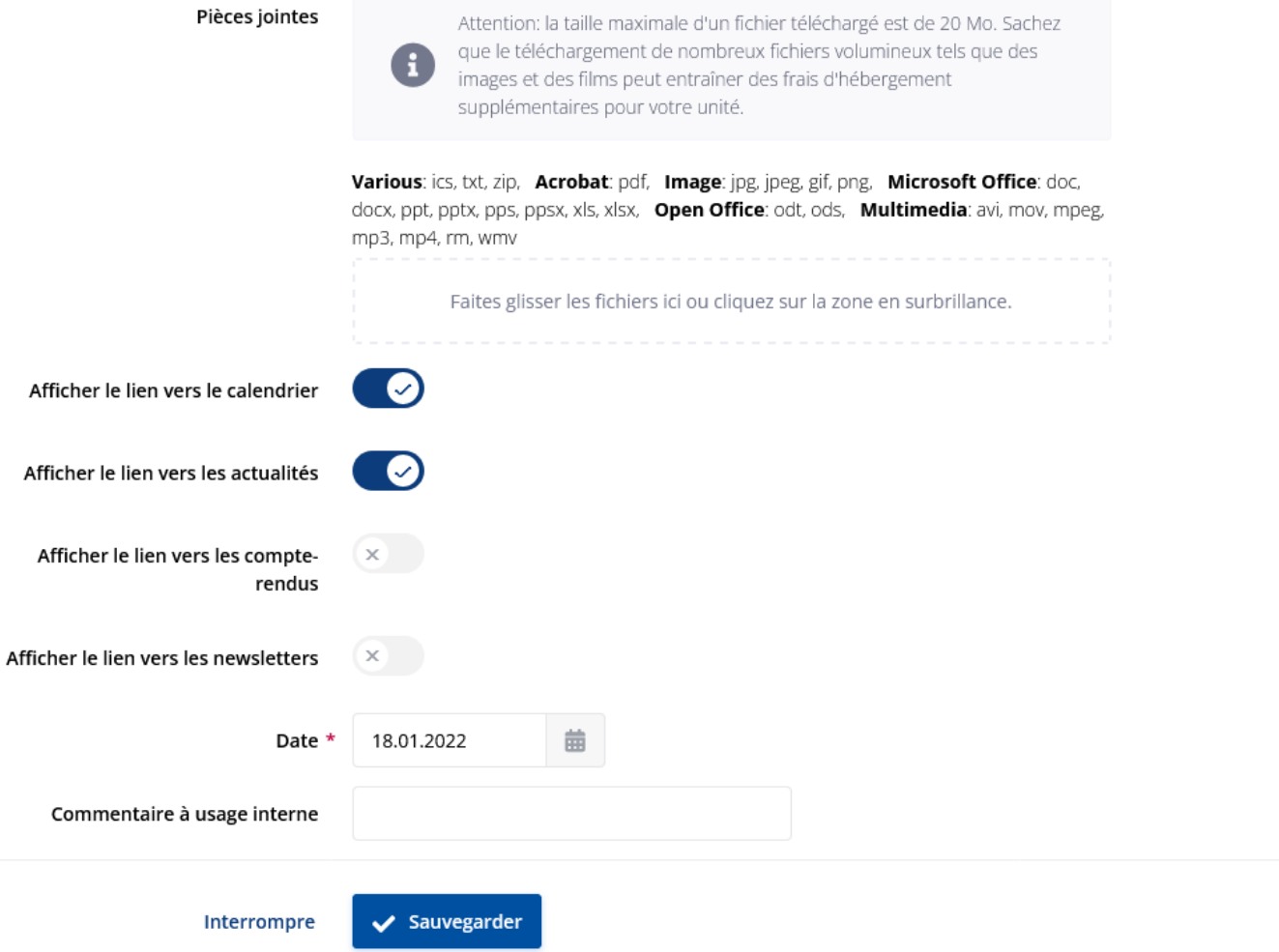

#### Modifier la newsletter "Newsletter, District 1650 - District 1650" (FR) Aperçu Pierre Jouadé, RC Bain de Bretagne Arc Atlantique Membre \*  $\triangleright$ Email \* Fonction Envoyer le test « Aperçu » Aperçu de la newsletter District 1650  $\mathbf{B}$  in Newsletter, **Rotary District 1650 District 1650** 18 janvier 2022 Général **ACTUALITÉS** Visibilité test Articles en page centrale Articles de pied de page Aperçu RMD DISTRICTS POLARIS ROTARY INTERNATIONAL **RD DISTRICT 1650** Expédition **FRANCE**

Destinataires individuels

2022 © RD District 1650 - tous droits réservés

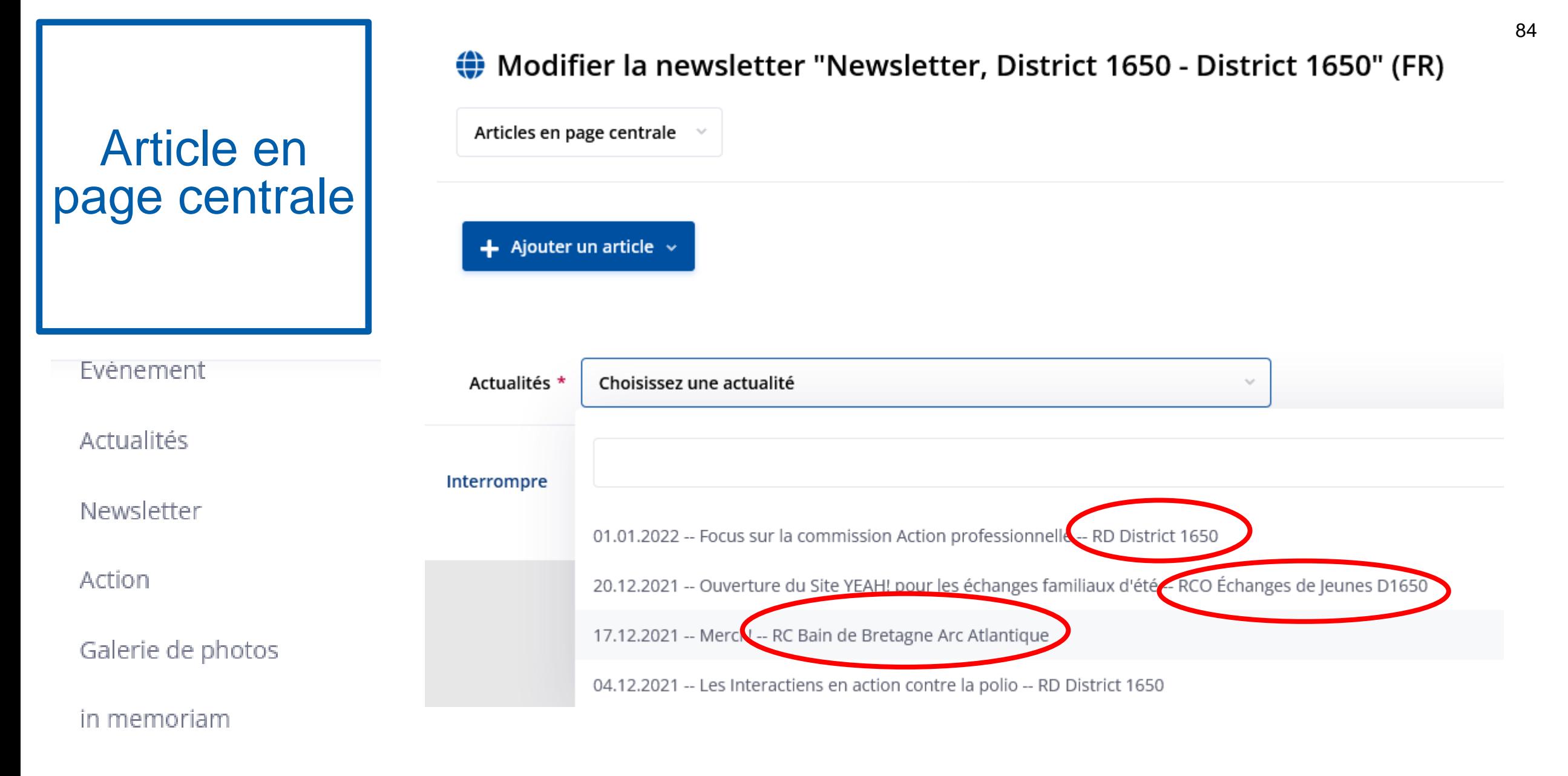

**Divers** 

#### Article en page centrale

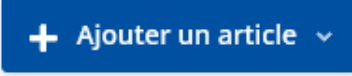

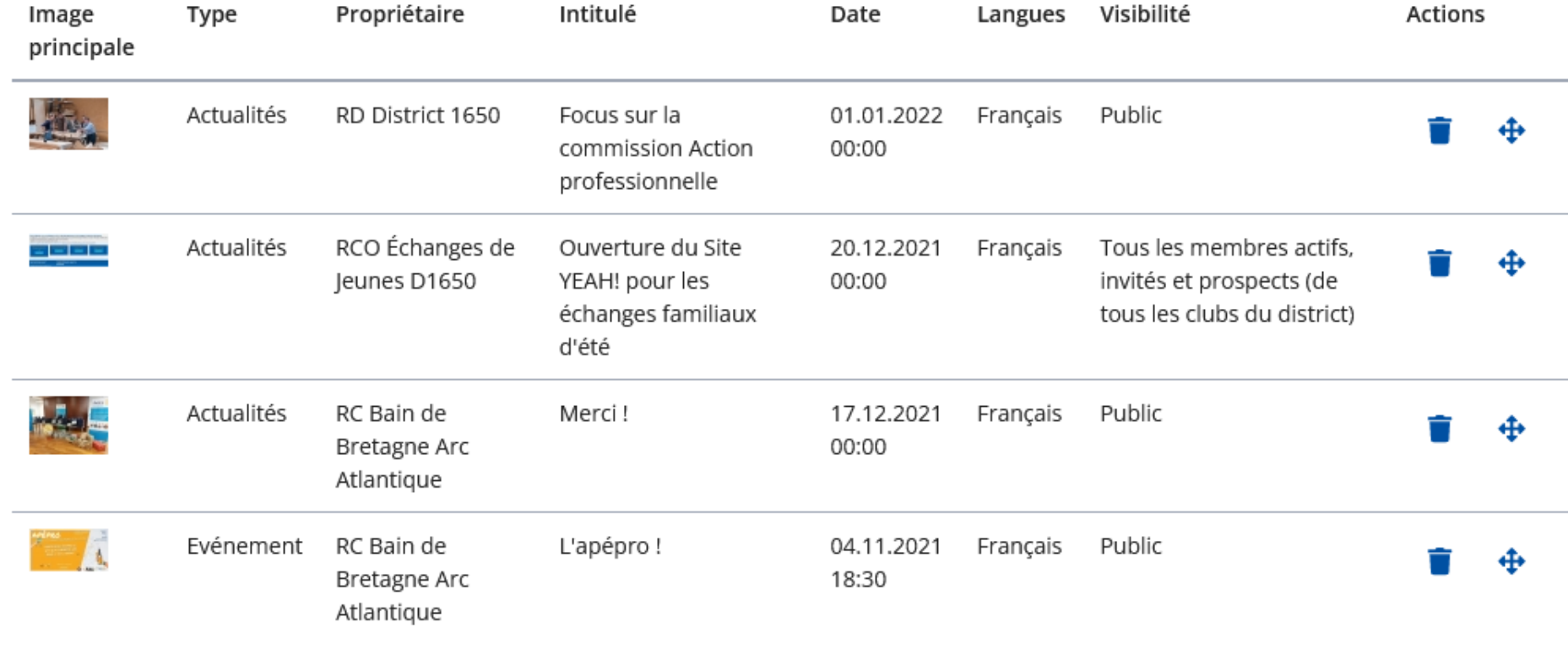

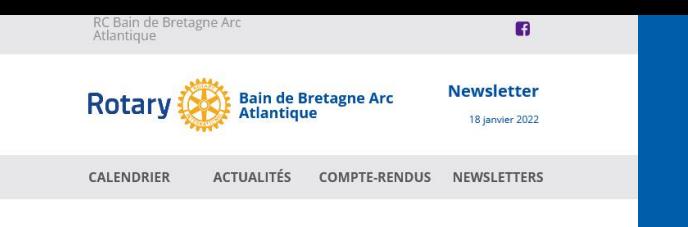

test

**ACTUALITÉS / District 1650** 

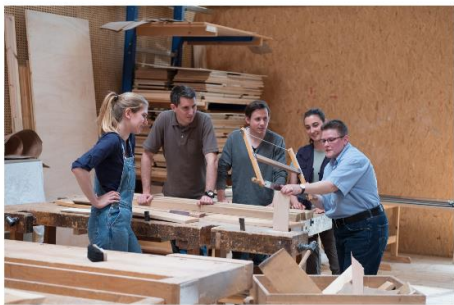

FOCUS SUR LA COMMISSION ACTION PROFESSIONNELLE 1 janvier 2022

En quelques mots, quel est le rôle de la commission ? La Commission Action Professionnelle a une triple vocation : Mobiliser les talents professionnels des membres. Rapprocher les clubs du milieu du...

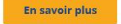

**ACTUALITÉS / Échanges de Jeunes D1650** 

Pour déposer une candidature à l'un des programmes d'échanges de jeunes du Rotary ui sommes-nous **Centre Rotarien pour la** 

OUVERTURE DU SITE YEAH! POUR LES ÉCHANGES FAMILIAUX **D'ÉTÉ** 

20 décembre 2021

Ouverture du site YEAH ! pour les échanges familiaux d'été (STEP) Candidatures aux STEP : échange d'été, Camps et Tours. Accès par le site du CRJ puis dossier sur le site YEAH!

#### En savoir plus

test primaire

**EVÉNEMENT / Bain de Bretagne Arc Atlantique TEST** 1 janvier 2022

#### En savoir plus

#### **ACTUALITÉS / Bain de Bretagne Arc Atlantique**

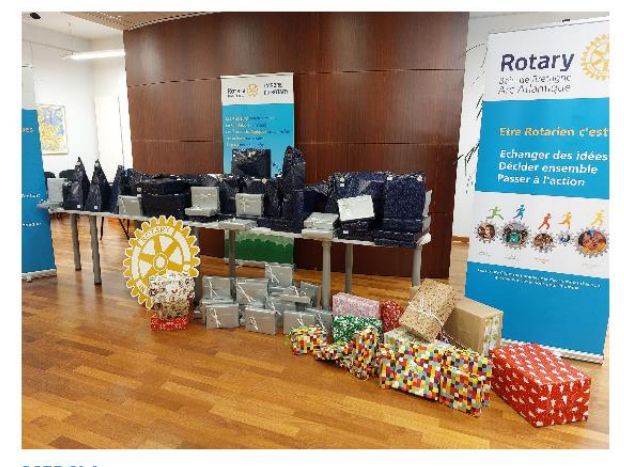

**MERCI!** 

17 décembre 2021

Merci à nos plus de 1 500 visiteurs lors de notre #marché de #noël !Merci à nos 25 exposants ! Grâce à vous, ce sont plus de 80 #cadeaux qui vont être mis au pied des #sapins d'enfants des communes ...

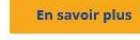

**EVÉNEMENT / District 1650 INFORMATION OUTBOUNDS 2022-23** 23 janvier 2022

**En savoir plus** 

**RC BAIN DE BRETAGNE** 

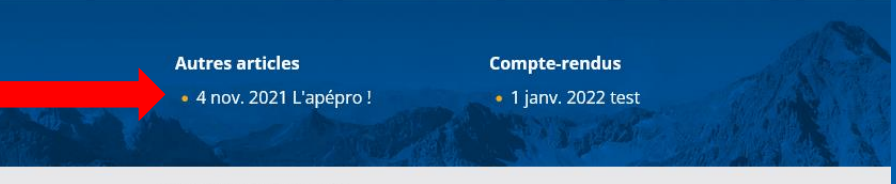

RD DISTRICT 1650 ROTARY INTERNATIONAL ARC ATLANTIQUE

2022 © RC Bain de Bretagne Arc Atlantique - tous droits réservés

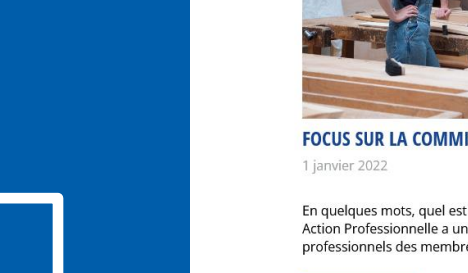

# Fonction<br>« Aperçu »

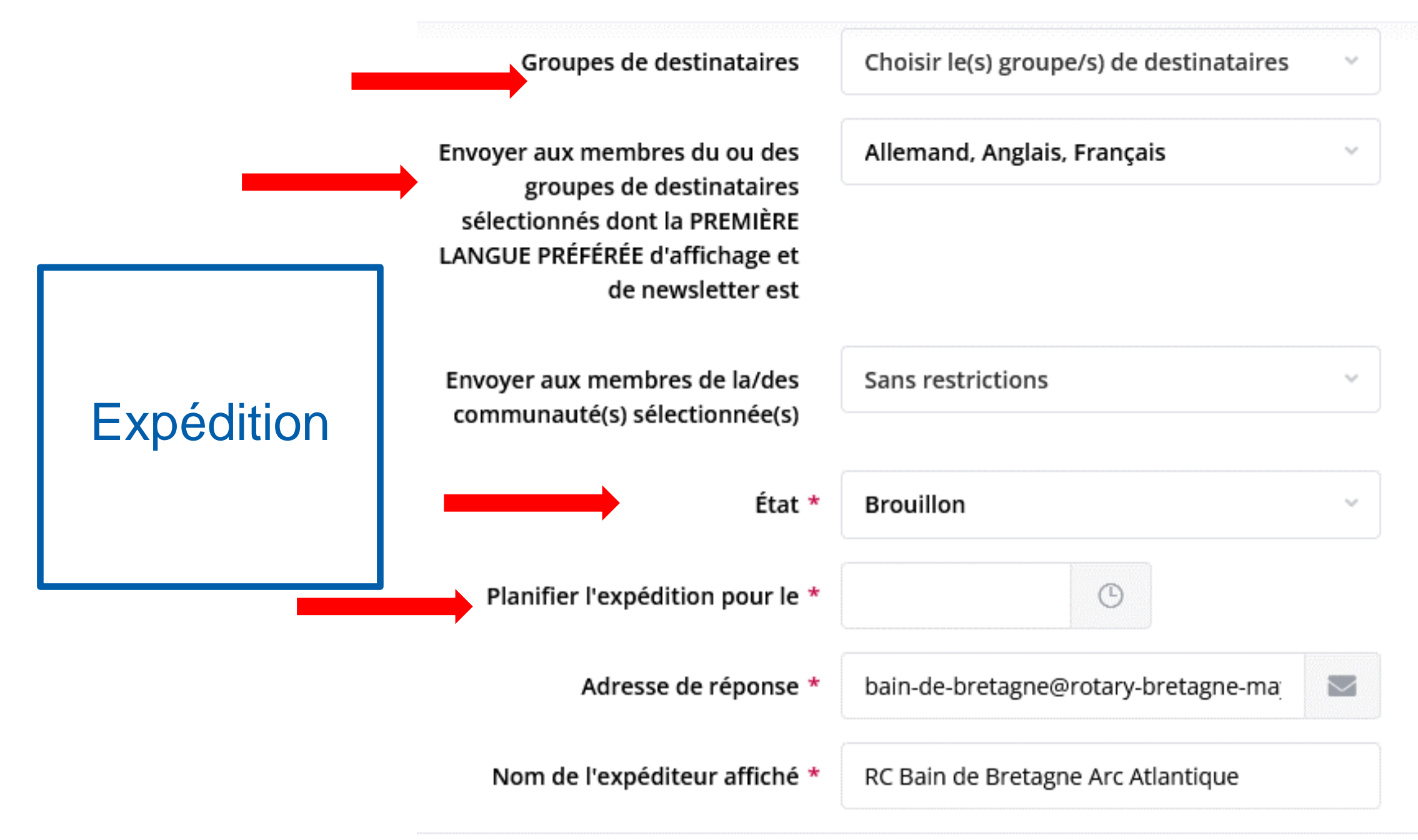

### STATISTIQUES SUR L'EFFECTIF

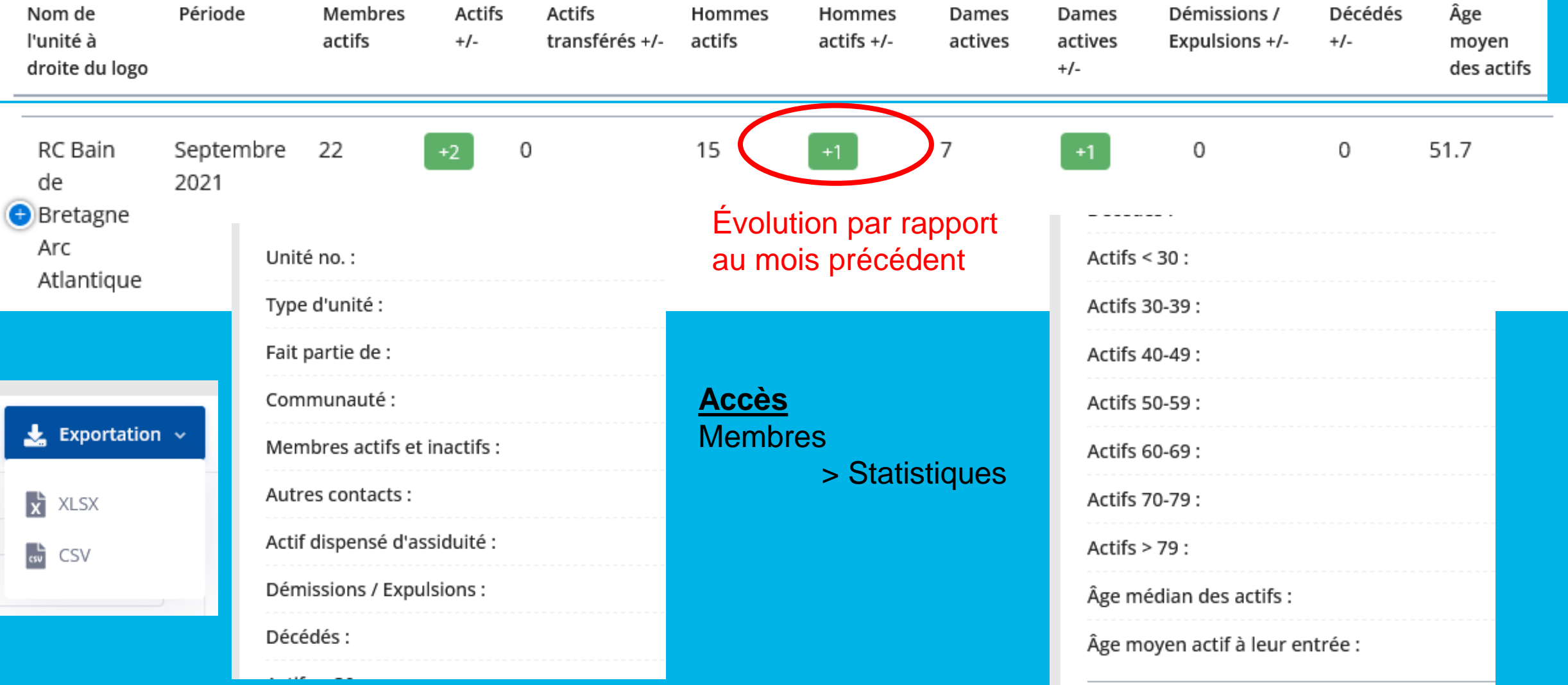

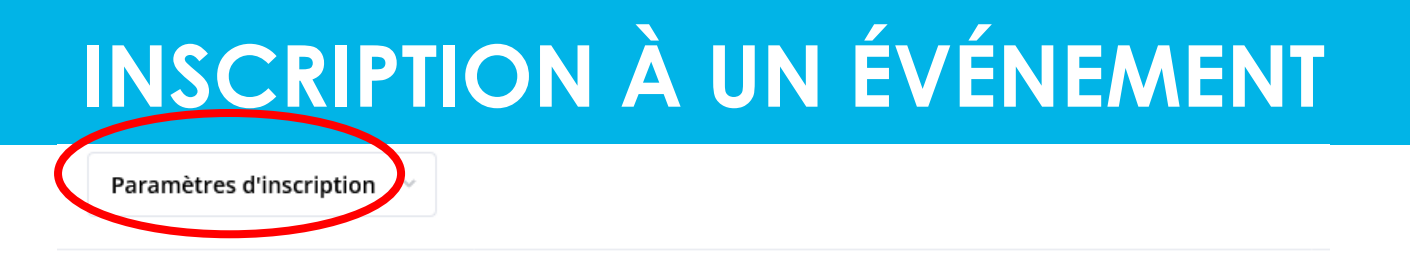

#### Paramètres d'inscription

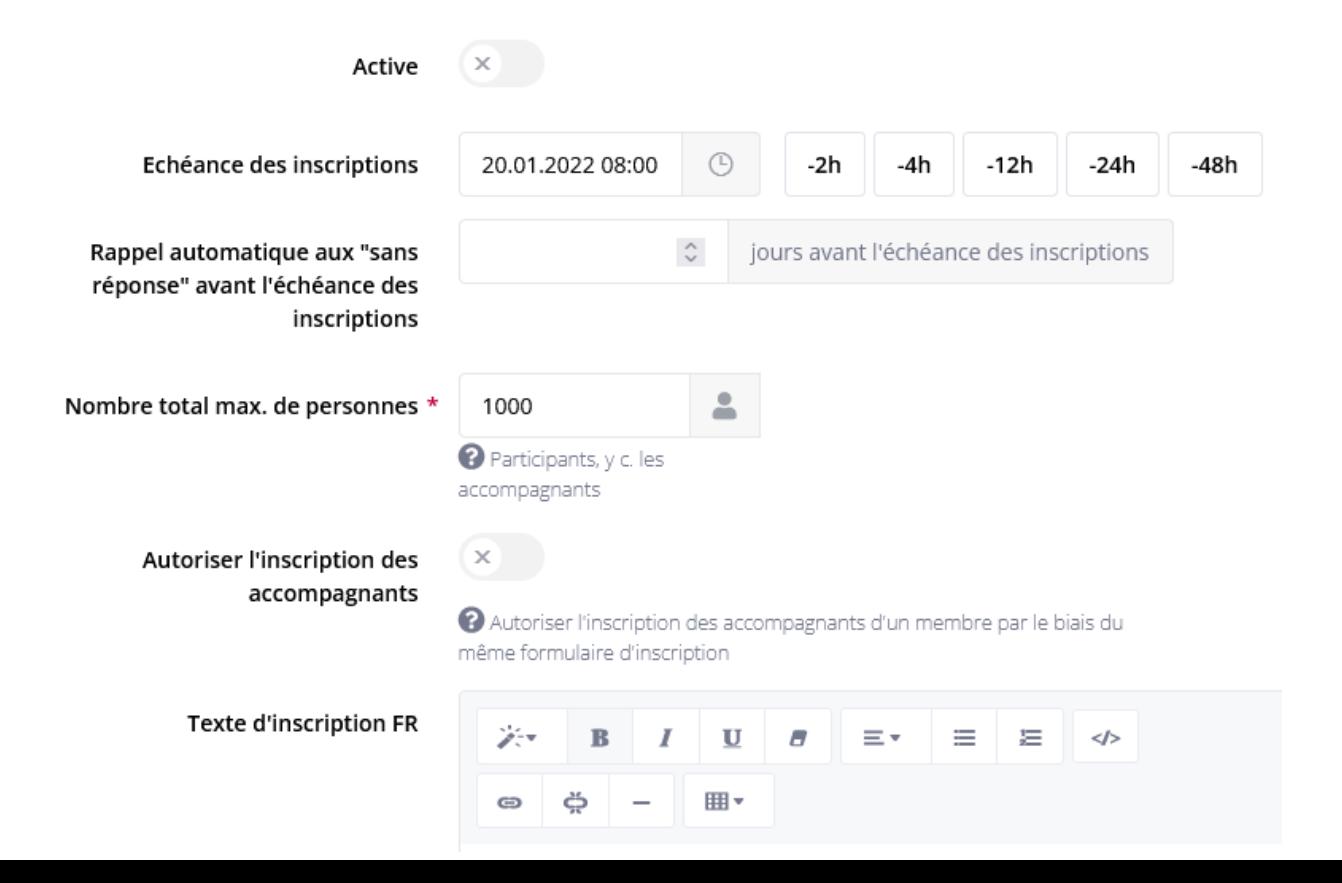

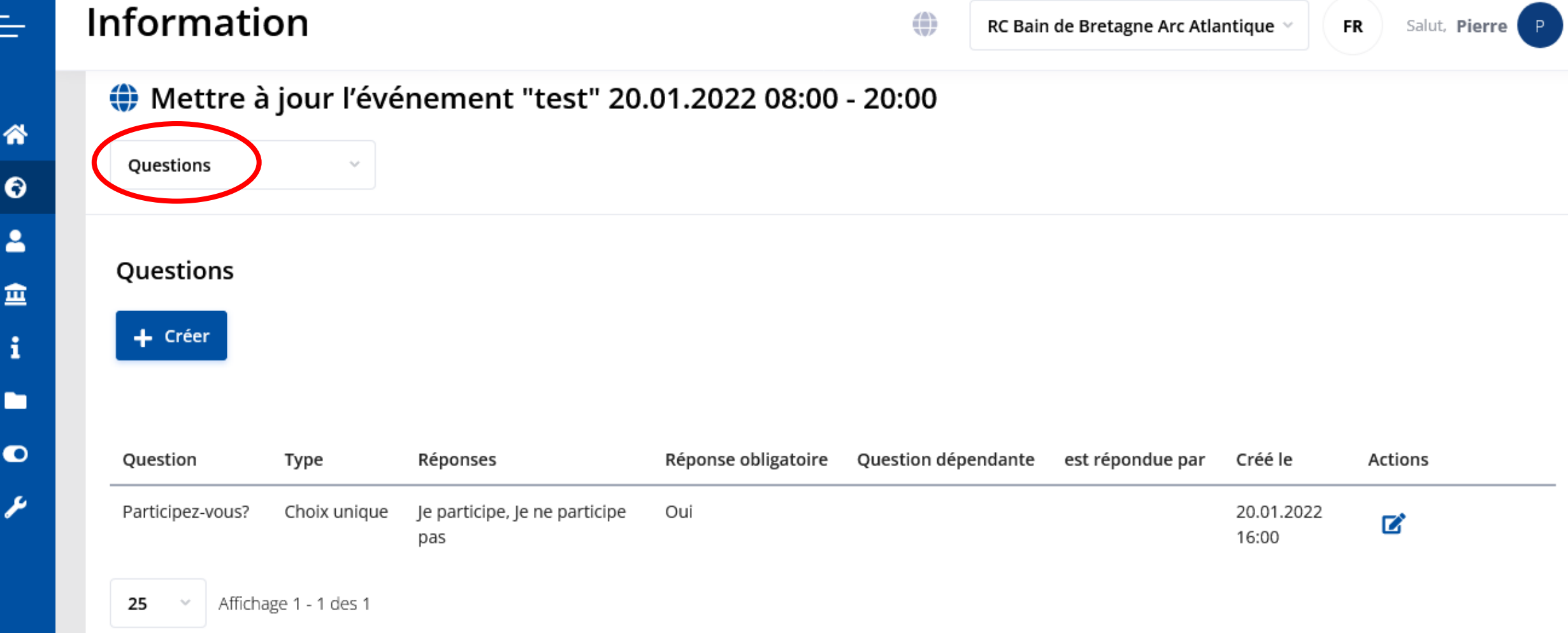

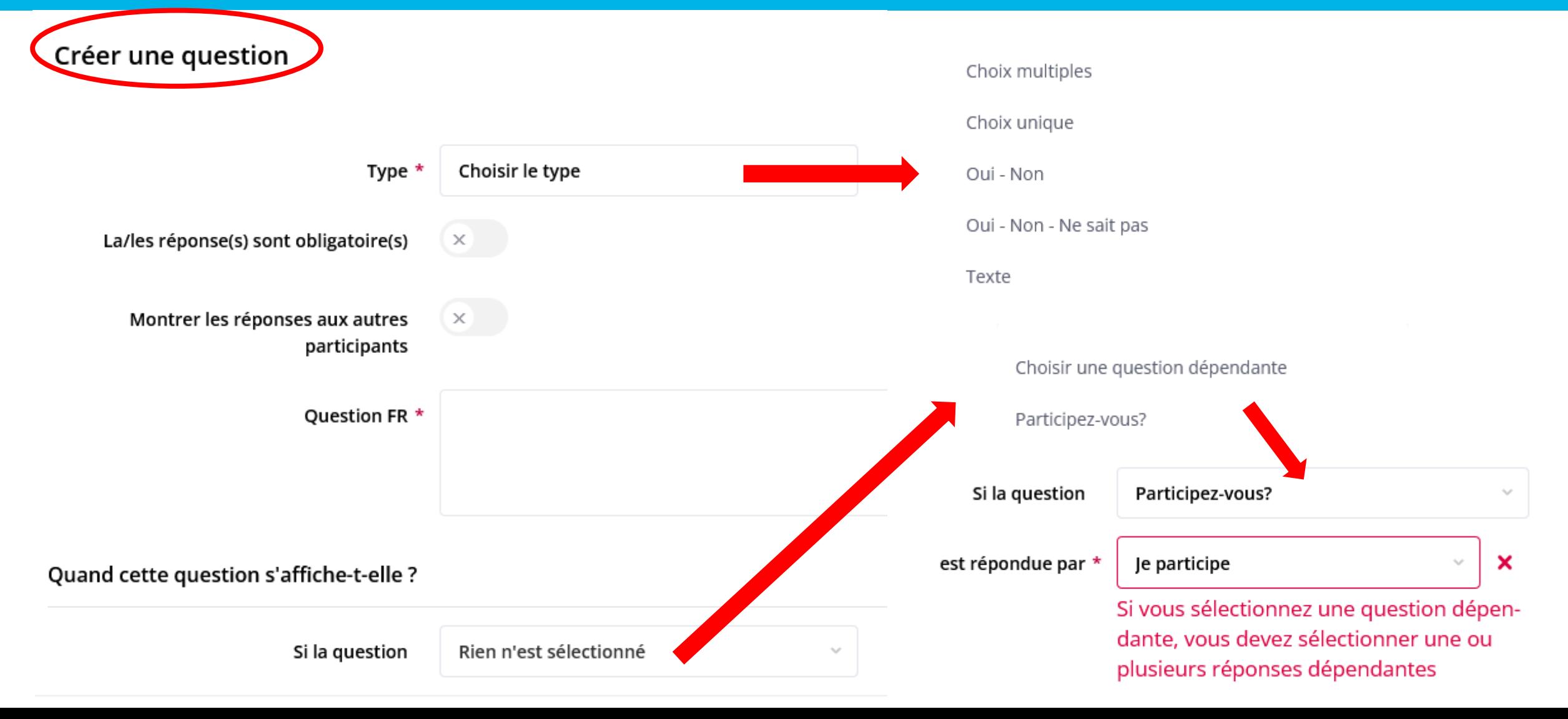

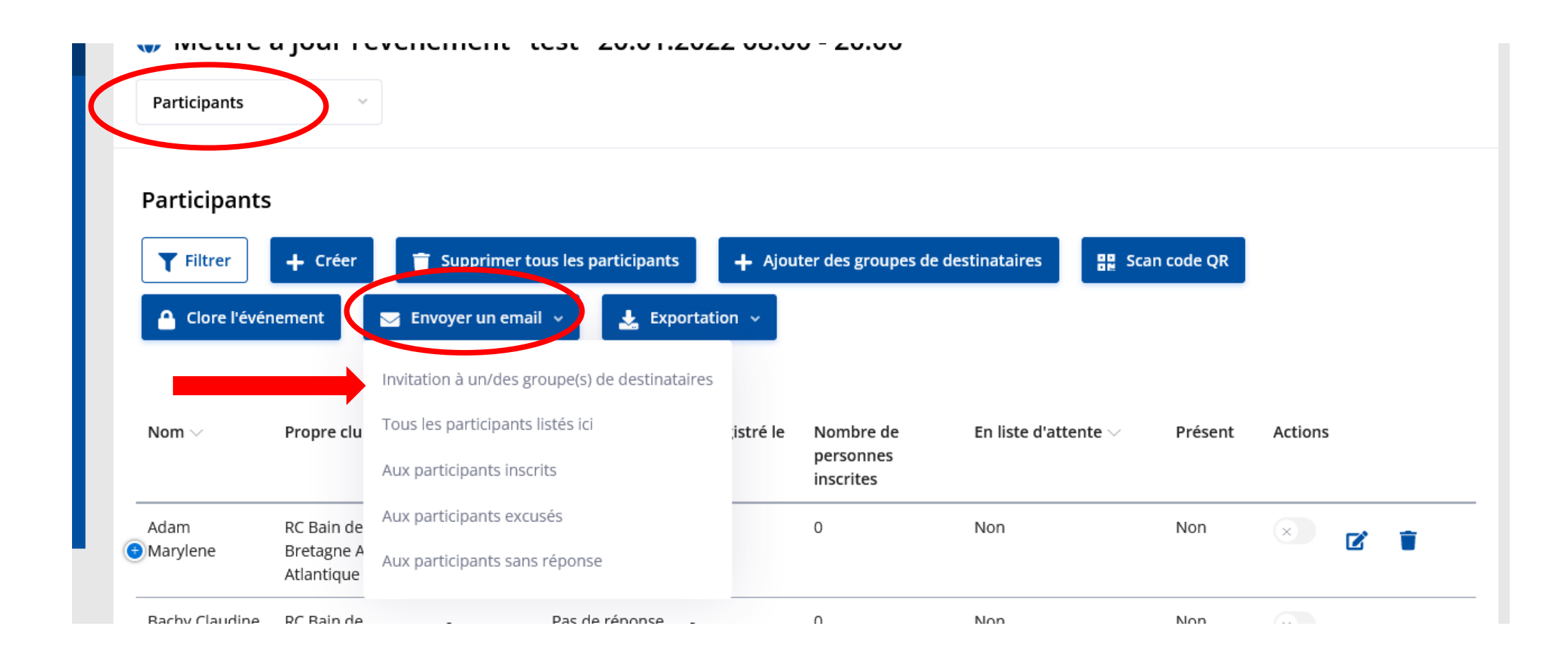

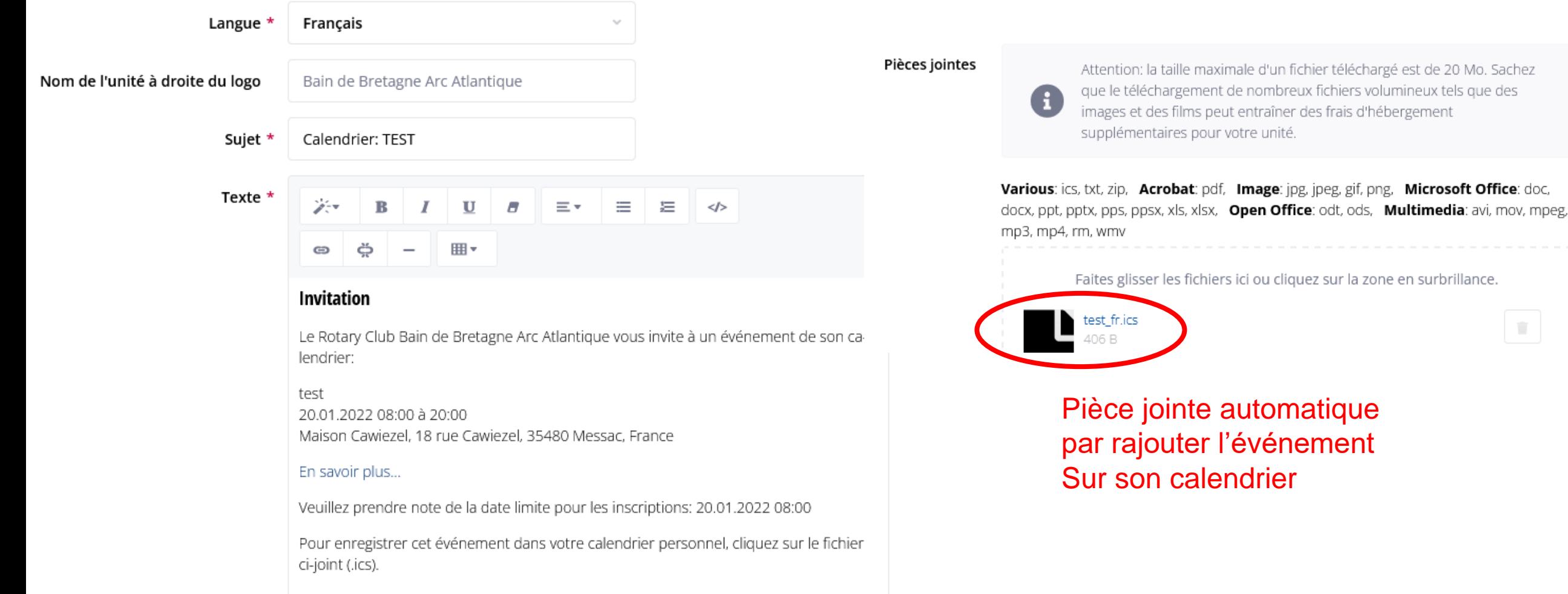

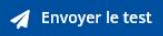

#### Apercu de l'email

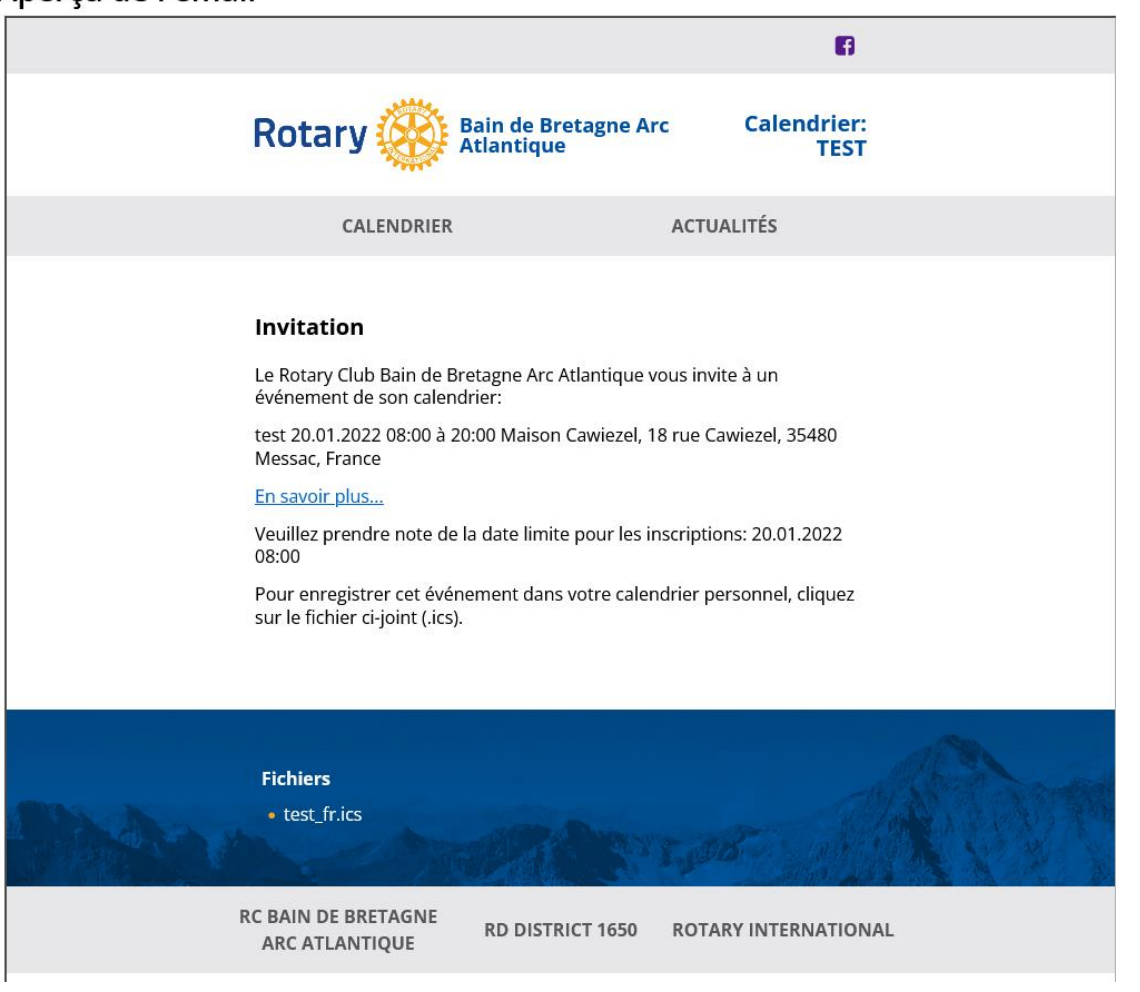

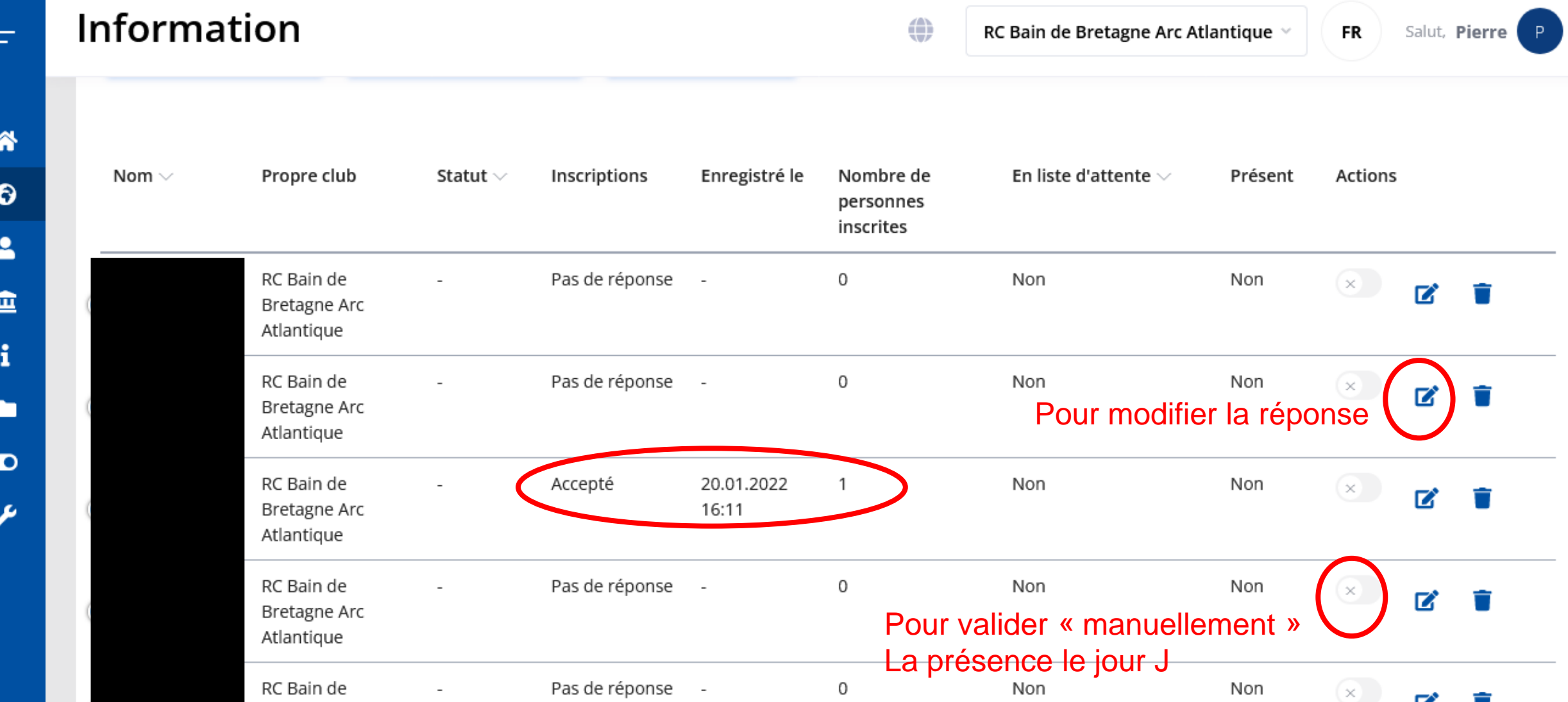

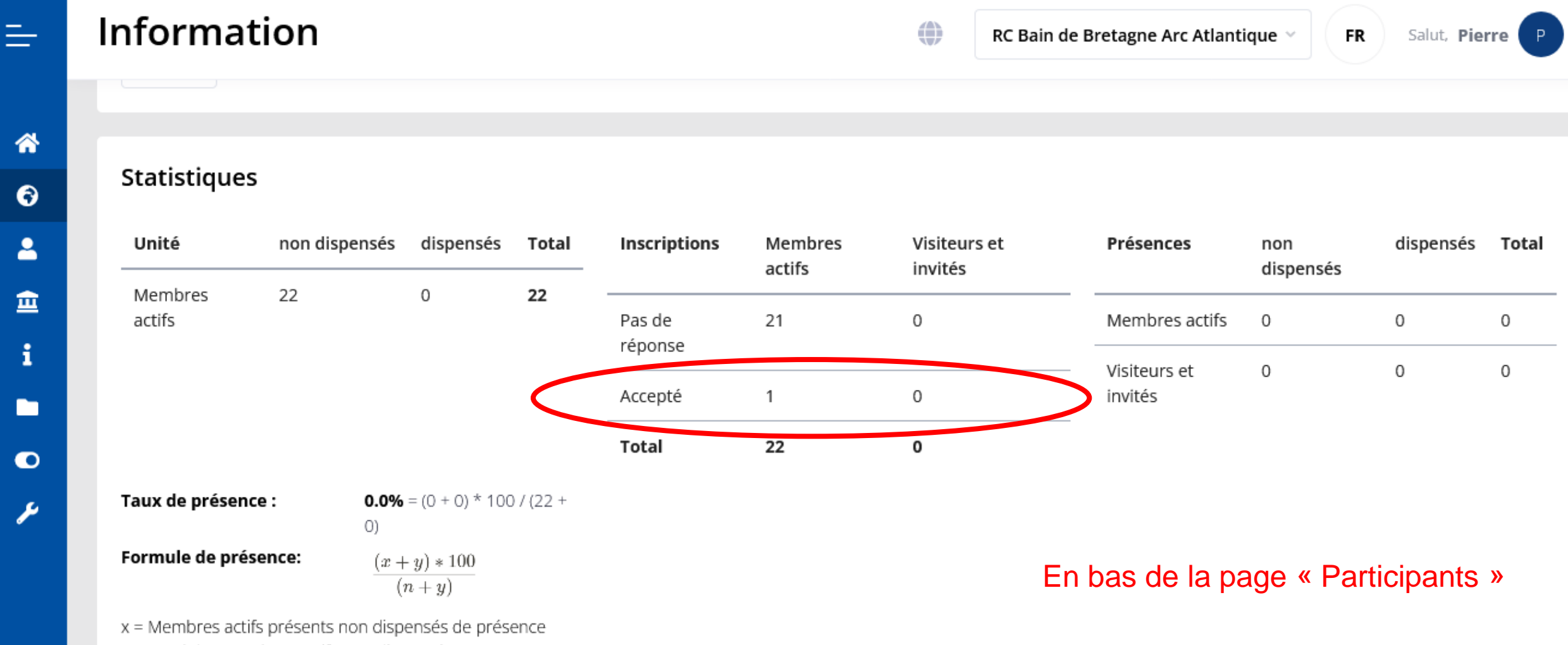

n = Total des membres actifs non dispensés

 $\overline{\mathbf{a}}$ 

i.

y = Membres actifs présents dispensés de présence

#### **Participants**

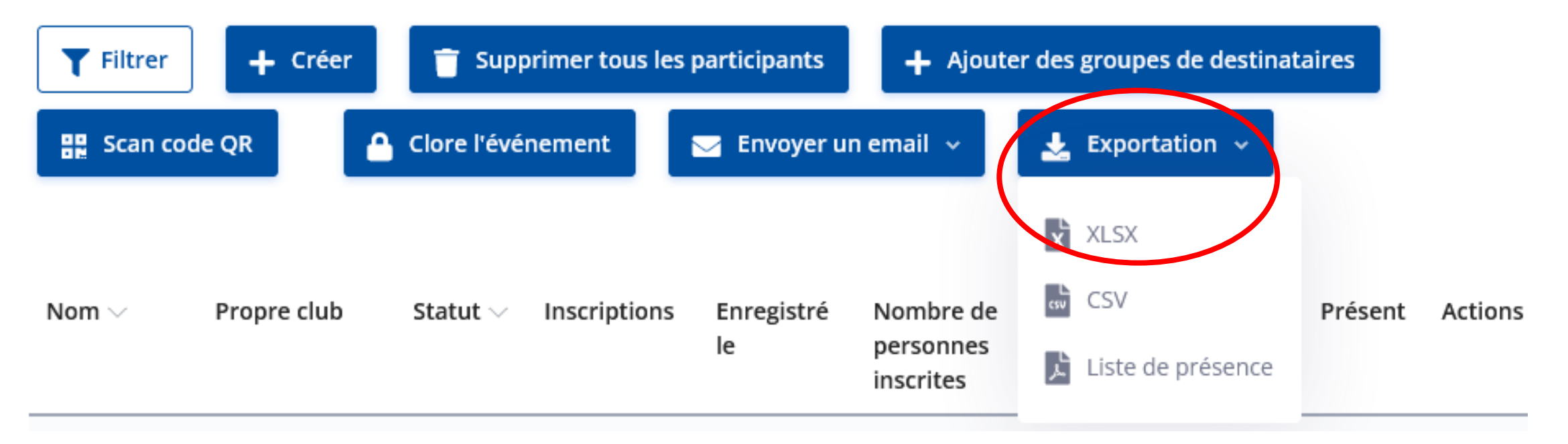

Pour avoir tous les résultats des questions Et des présences dans un fichier Excel

# CONTRÔLE DES PRÉSENCES

#### **Préalable :**

la personne qui contrôle doit avoir le « rôle » (droits) nécessaire : *Saisir les présences à l'événement*

- $\rightarrow$  Administrateur d'Unité,
- $\rightarrow$  Administrateur de la vie de l'unité,
- $\rightarrow$  Administrateur des membres,
- $\rightarrow$  Finances,
- **→ Saisir les présences**

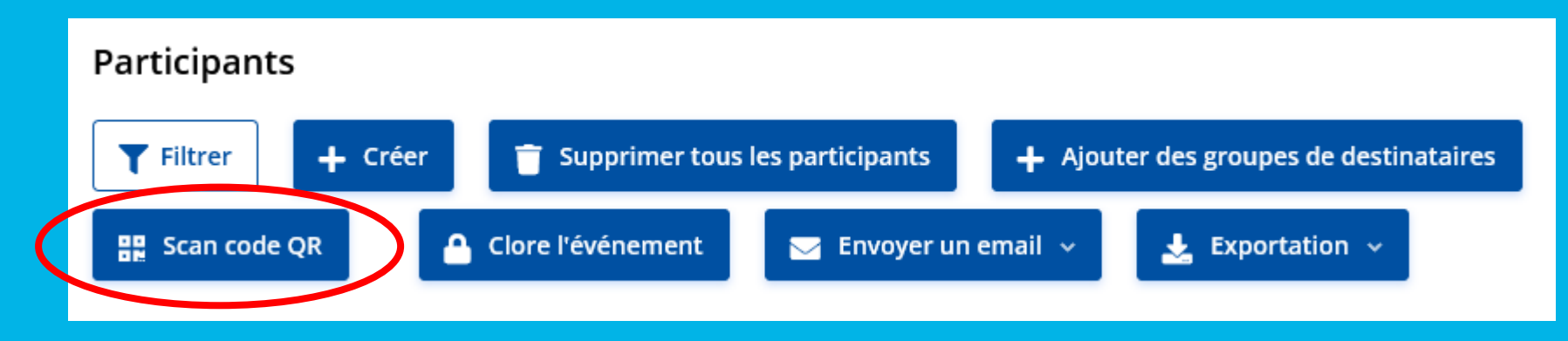

Ouvre la caméra du smartphone

# CONTRÔLE DES PRÉSENCES

#### **QR-Code**

- Propre à chaque membre
- Soit depuis le site (accessible sur smartphone) : Navigation > Mes réglages
- Soit depuis une image enregistrée sur le téléphone (capture d'écran par ex)
- Soit une vignette autocollante
- Soit une planche des QR-code du club
	- $\rightarrow$  Utilitaires
		- $\rightarrow$  Liste de membres
			- $\rightarrow$  Exportation

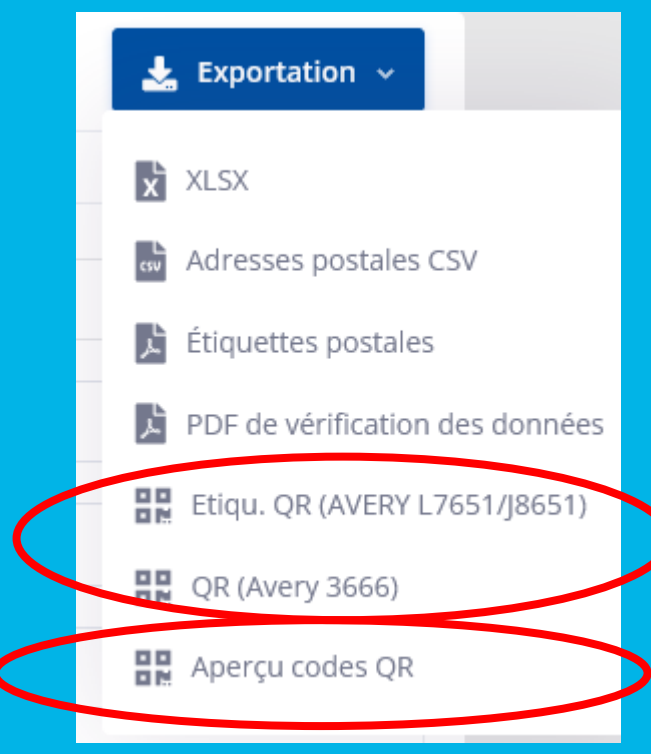

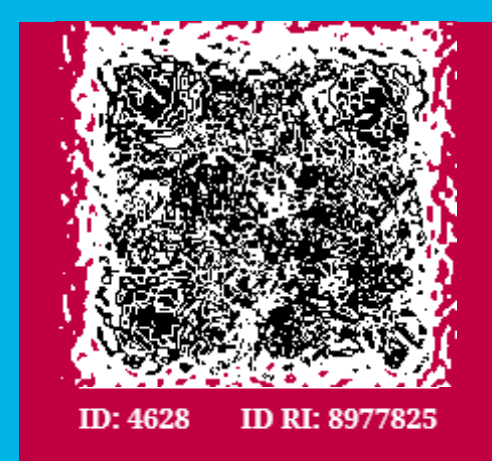

Votre code QR nous aide à saisir votre présence et à enregistrer vos données pour un événement donné. Votre code QR est une image numérique de votre identificateur Rotary

# CONTRÔLE DES PRÉSENCES

Possibilité de sortir une liste de présence « papier »

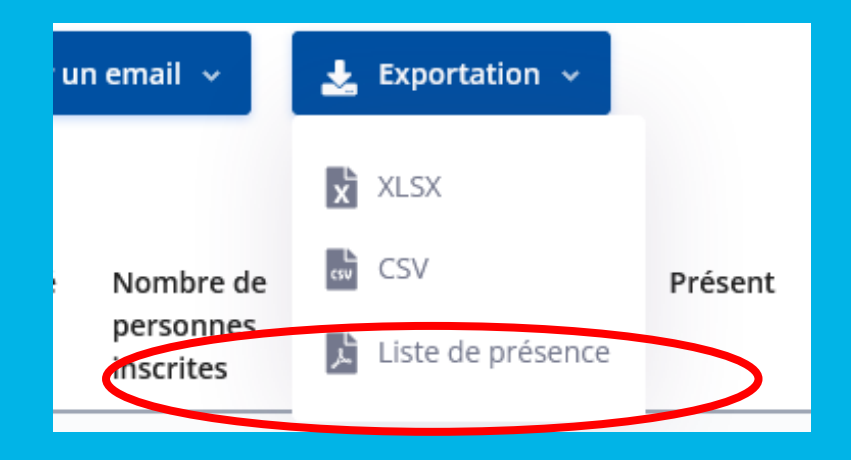

Possibilité de rentrer « manuellement » les présences sur le site

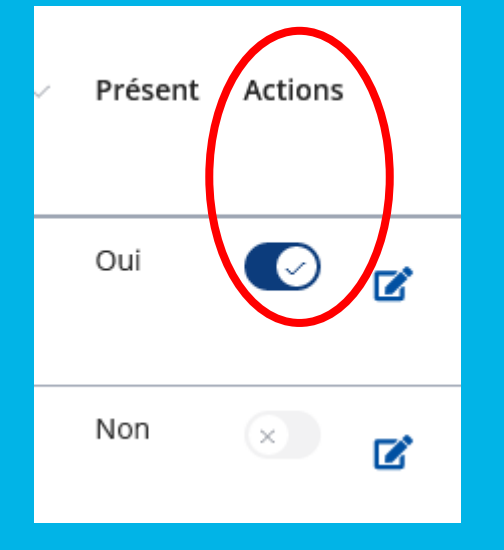

FAQ : <https://polaris.rotary.fr/fr/content/various/show/12722>

#### **Utilitaires**

**> Lettre en série > Créer une lettre en série > Facture**

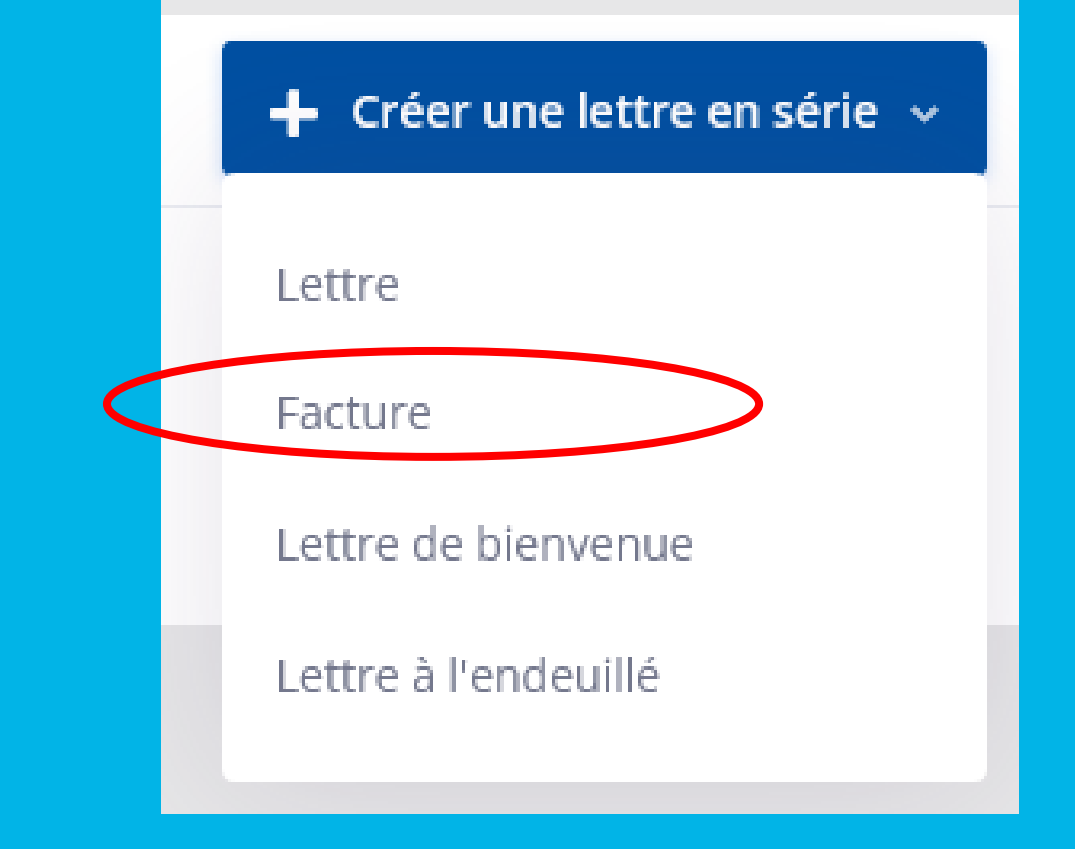

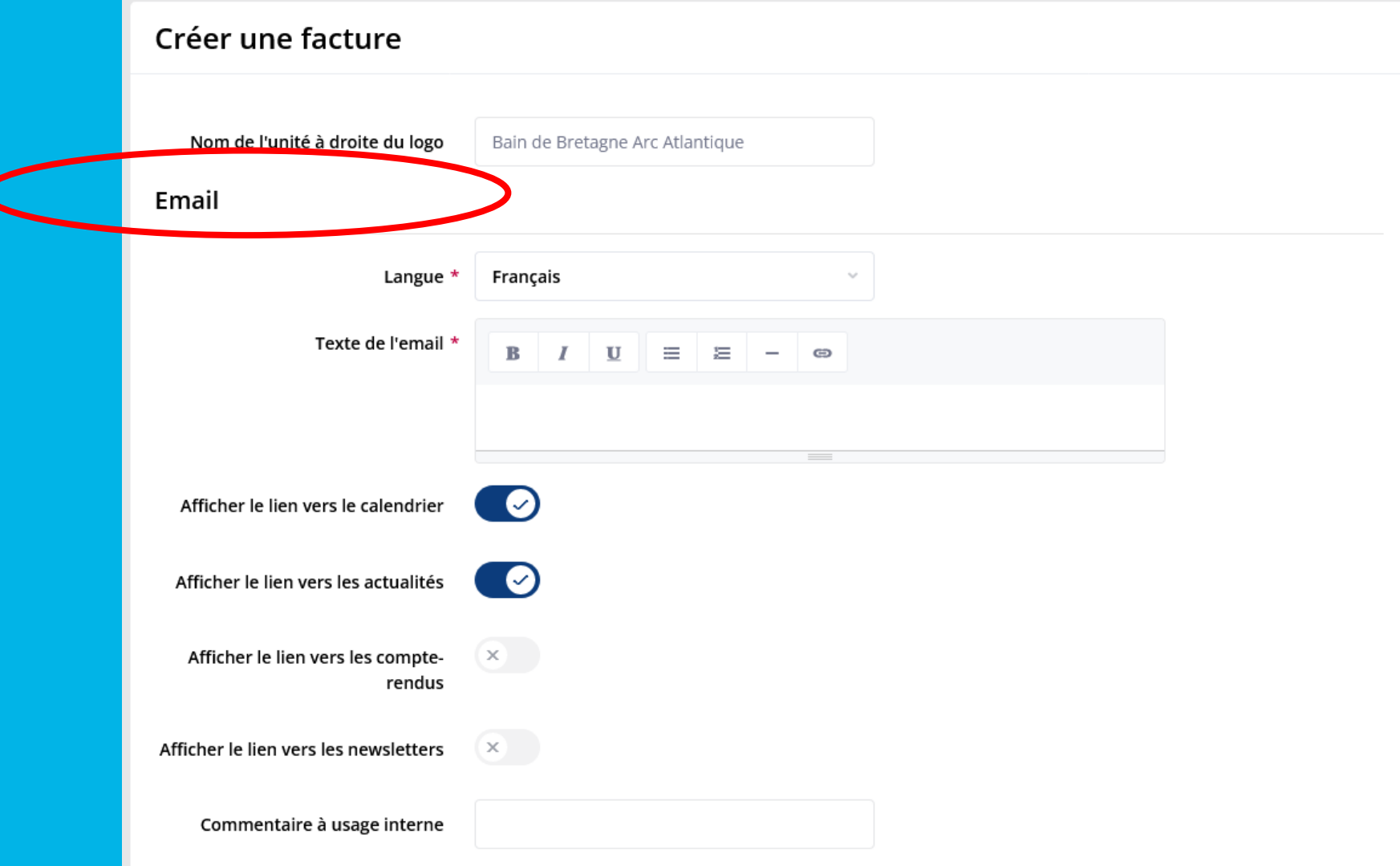

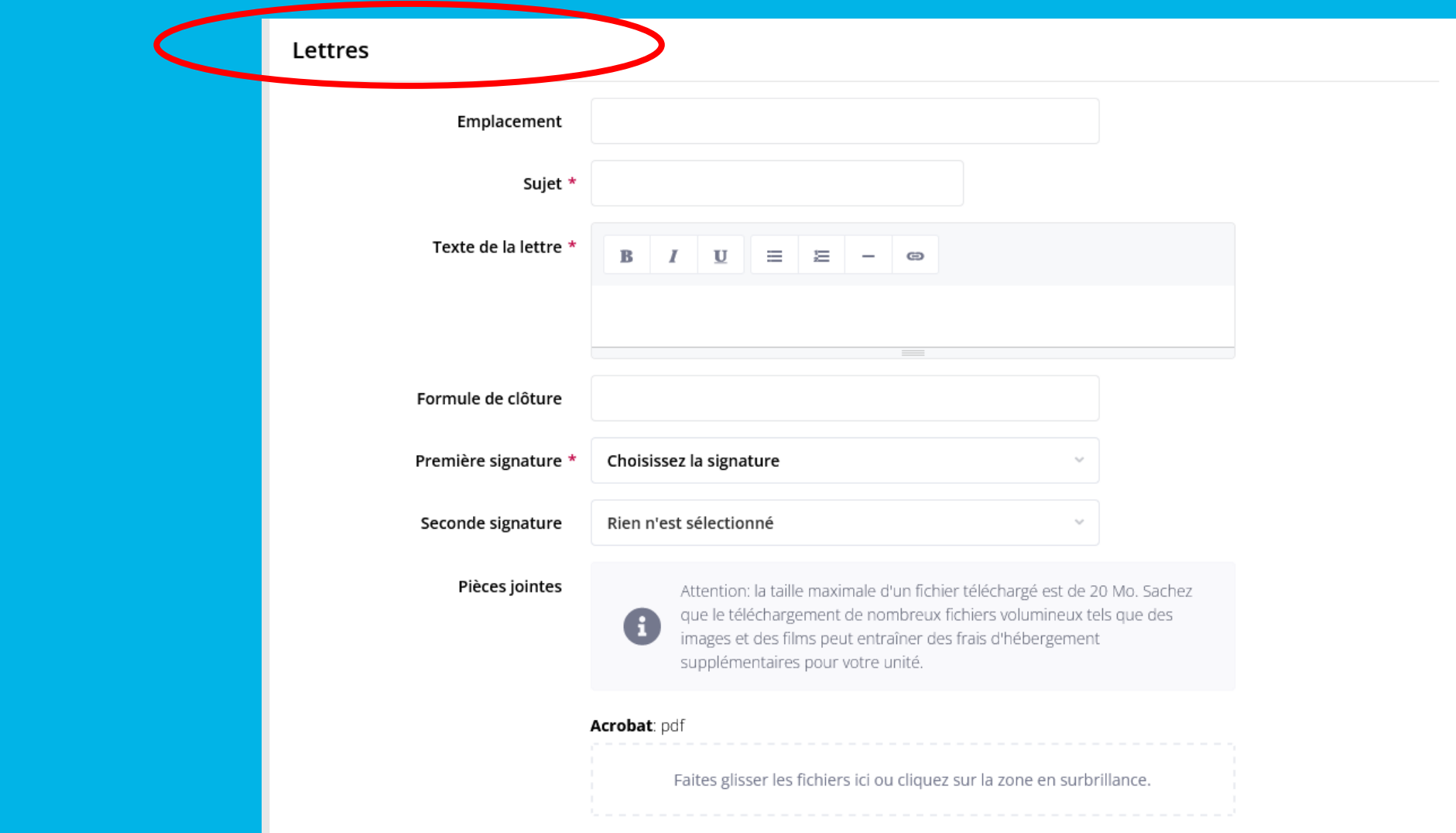

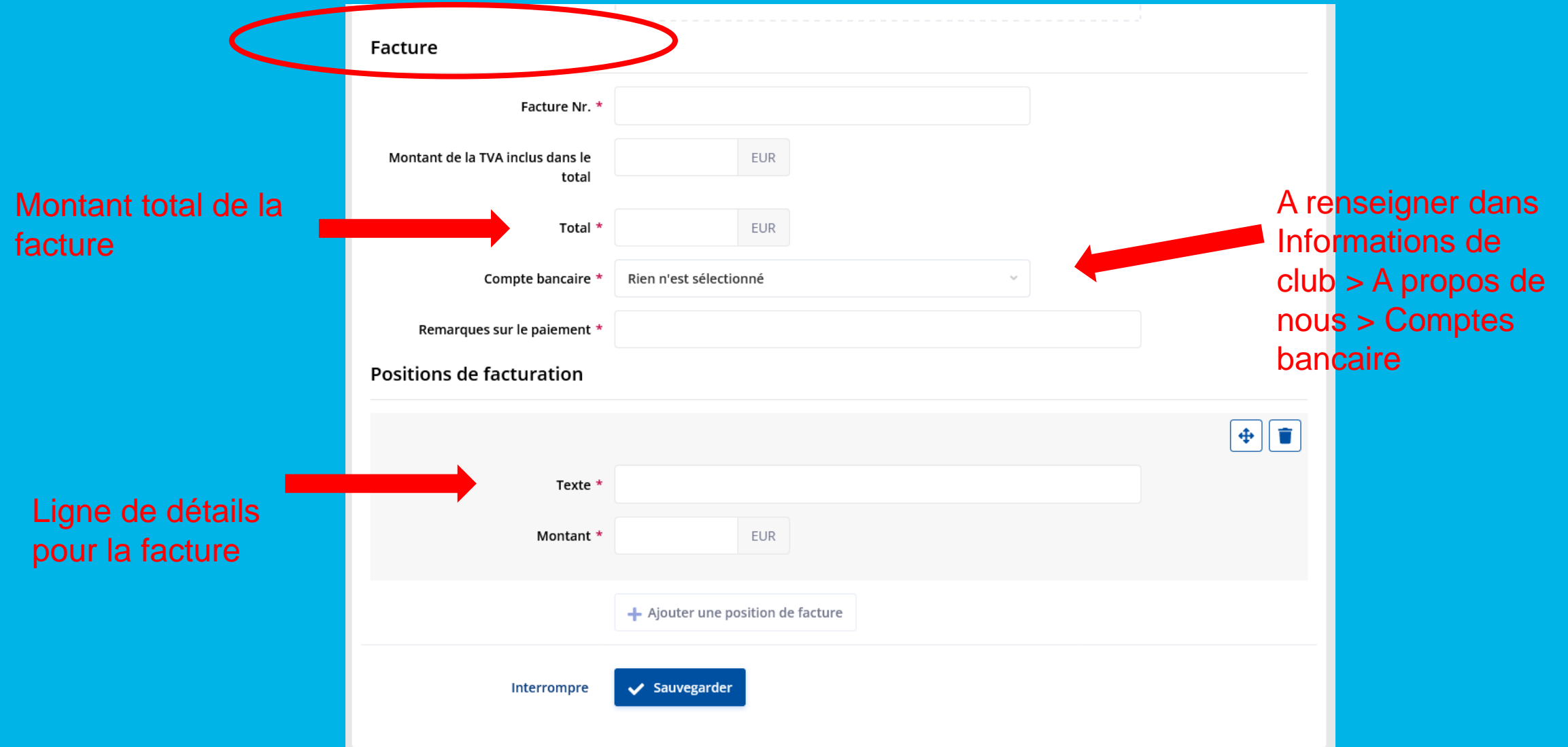

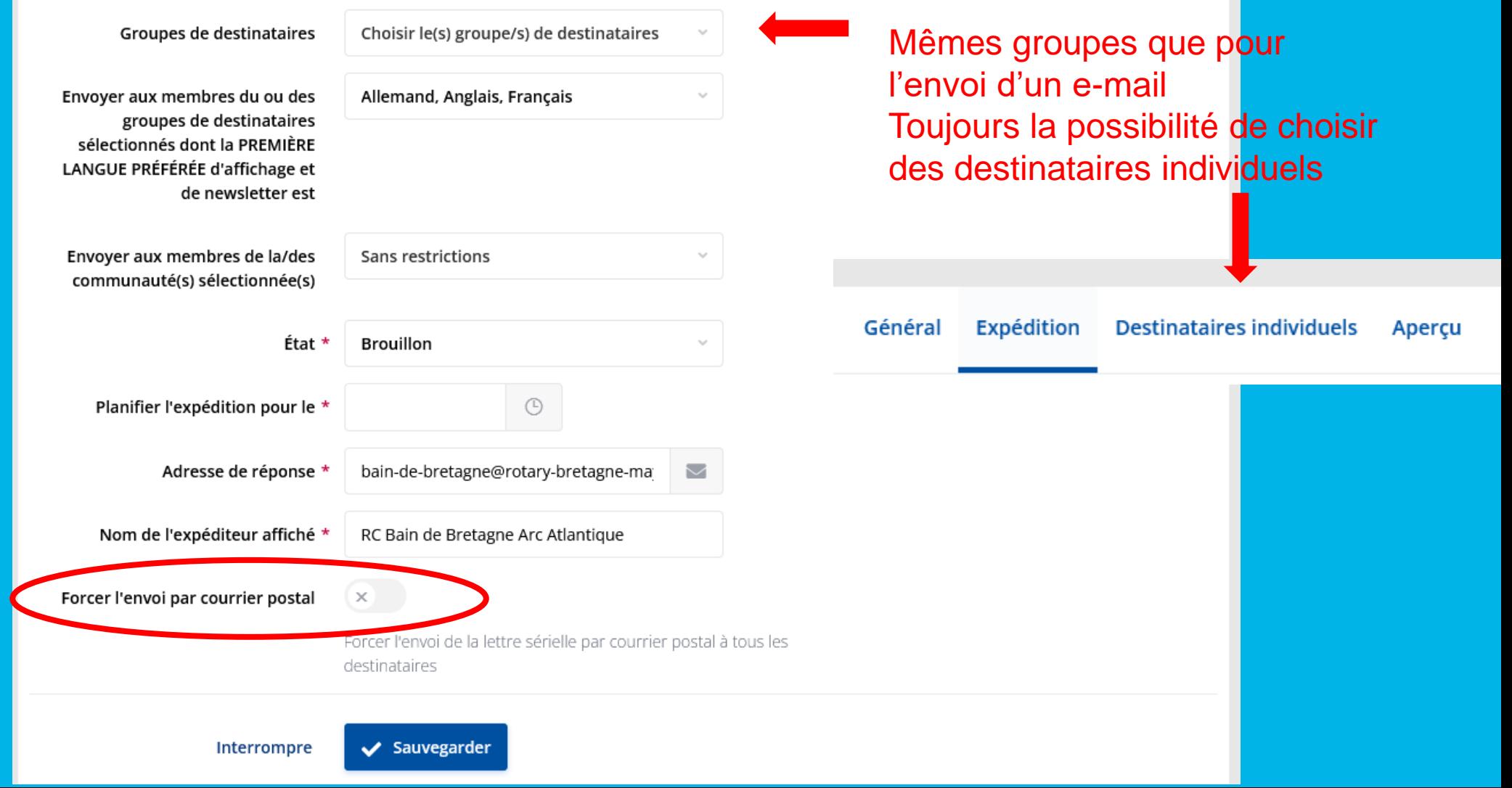

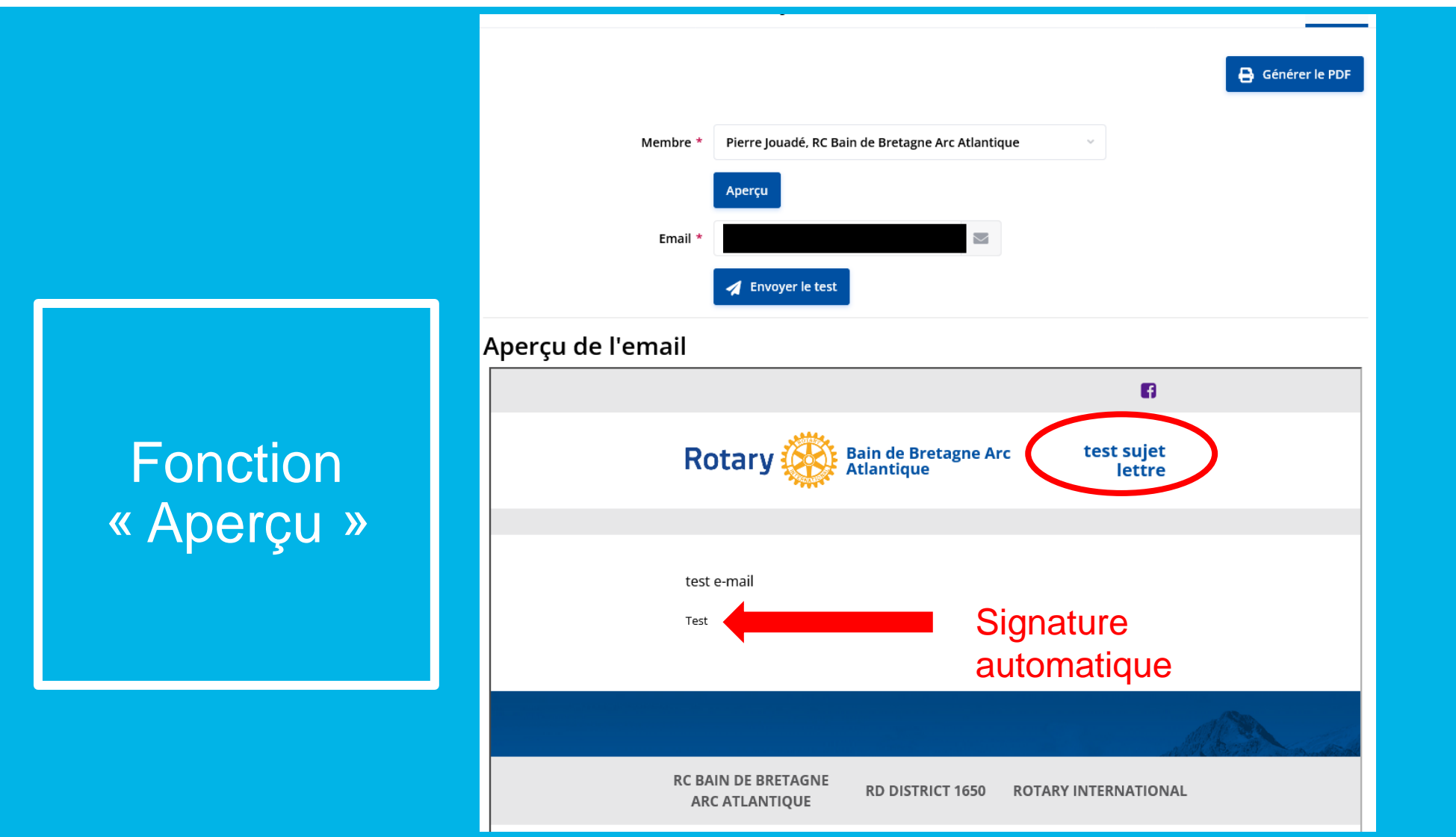

**Rotary Bain de Bretagne Arc Atlantique** M. Pierre Jouadé Pôle Santé, 6 rue de la personne 35390 Grand Fougeray France 20 janvier 2022 test sujet lettre Cher M. Jouadé test lettre Le calcul n'est pas 100.00 test position 1 **EUR** automatique test position 2 EUR 25.00 Le montant est Total **EUR** 150.00 \* TVA totale incluse EUR 0.00 celui rentré dans la par virement 1 ère fenêtre **IBAN** Swift Test **Signature** 

automatique

Ligne « Remarques sur le paiement »

# **QUESTIONS**